# **Factura electrónica**

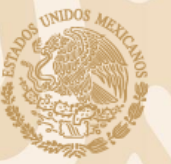

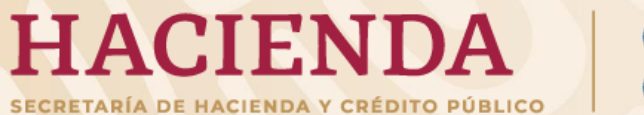

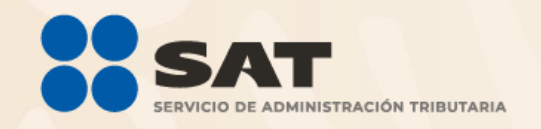

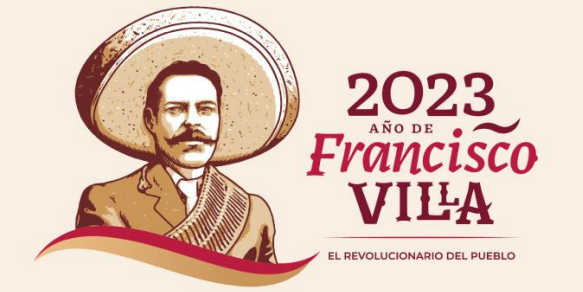

## **Temario**

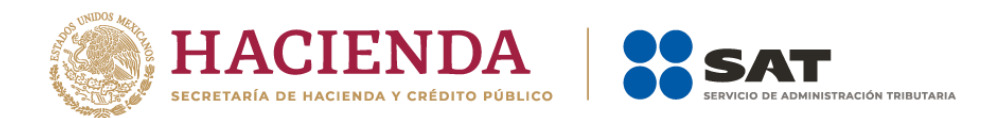

**01.** Tipos de comprobante **05.** Recibo de pago de nómina

**02.** Requisitos para emitir CFDI

**06.** Emisión del complemento de pagos

**03.** Aspectos tecnológicos

**07.** Esquema de Cancelación

**04.**

Obligación de emitir factura para Entes Públicos

**08.**

Servicios de certificación SAT

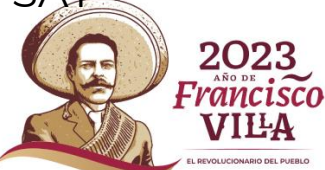

# **Tipos de CFDI**

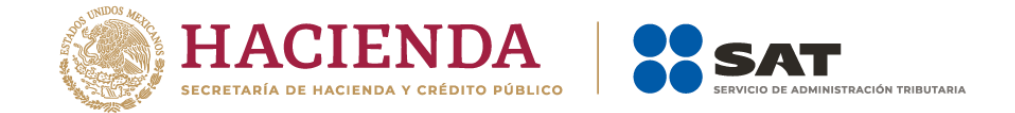

**Todos los contribuyentes están obligados a emitir factura electrónica.**

### **¿Cuáles son los conceptos?**

- **01.** Por los **ingresos** que perciban
- **02.** Por los **egresos** que realicen (devoluciones, descuentos y bonificaciones)
- **03.** Para comprobar la propiedad de mercancías en **traslado**
- **04.** Por los **pagos** en parcialidades o diferidos
- **05.** Por las **retenciones** de impuestos que realicen
- **06.** Por los **pagos** que se realicen **a residentes en el extranjero**
- **07.** Por el pago de **salarios**
- **08.** Por la entrega de **apoyos o estímulos** (Entes Públicos)

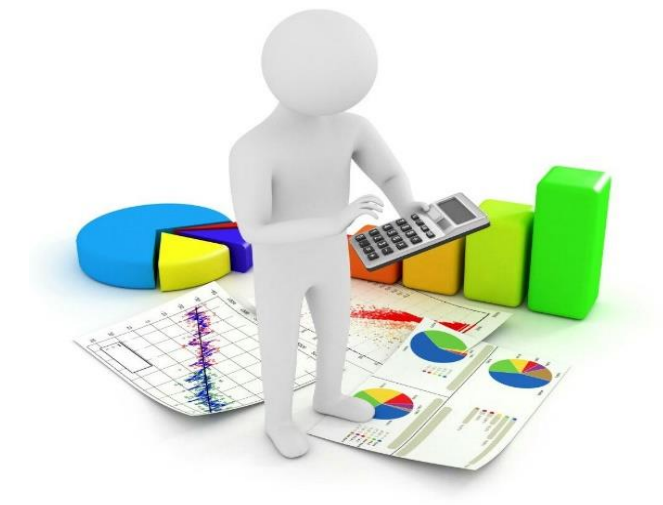

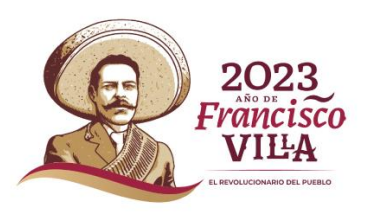

# **Tipos de CFDI**

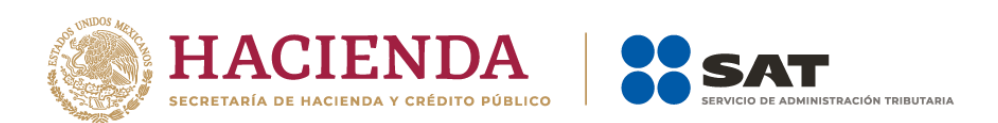

L REVOLUCIONARIO DEL PUEBLO

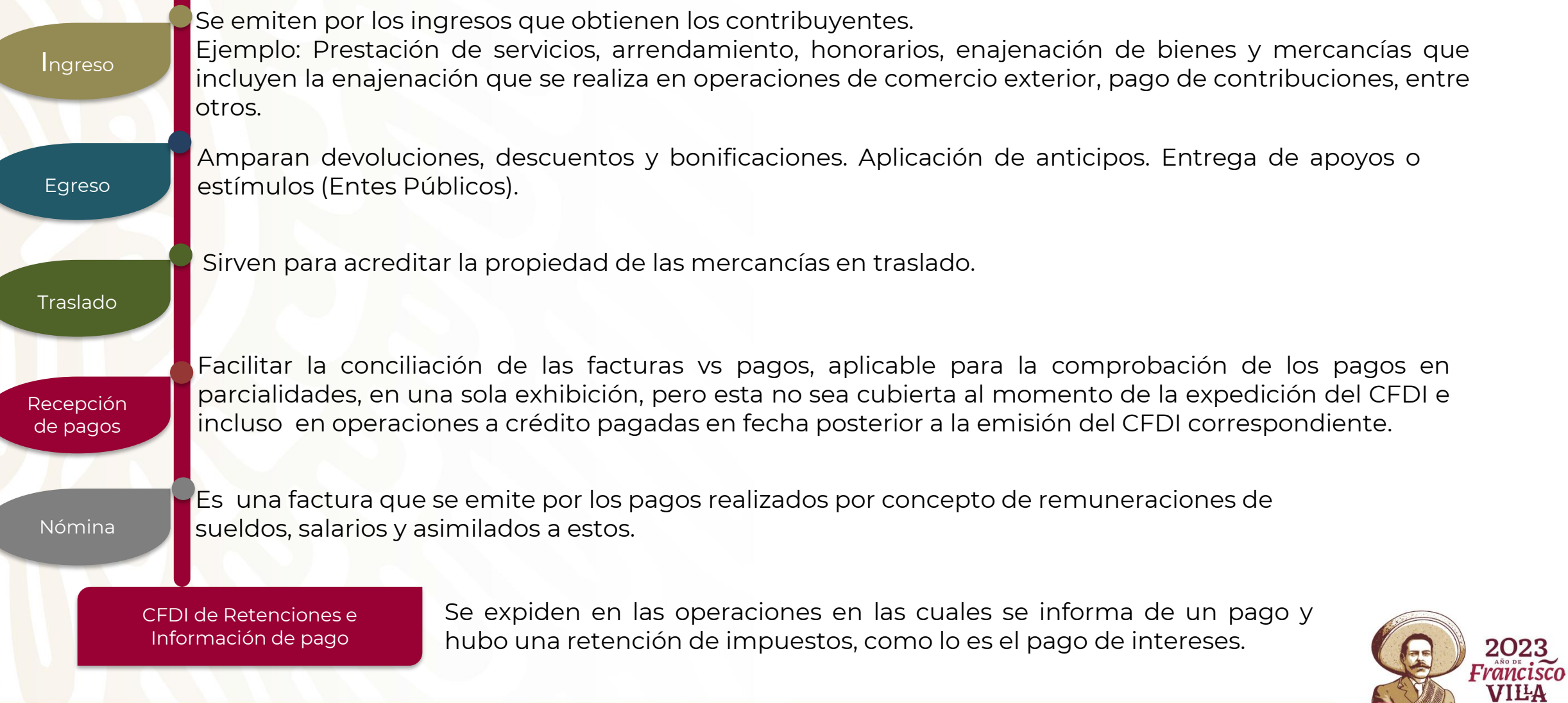

# **Requisitos para emitir CFDI**

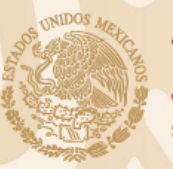

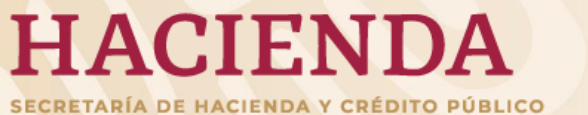

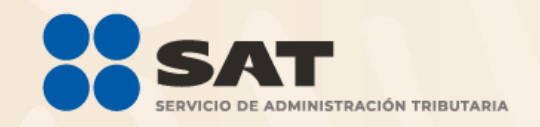

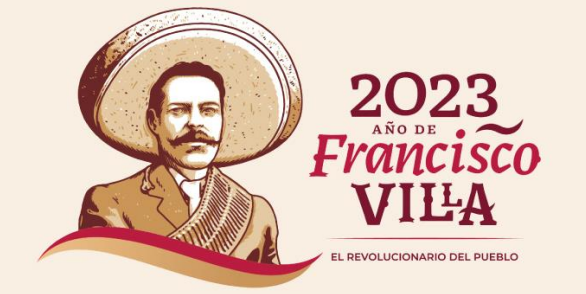

## **Requisitos**

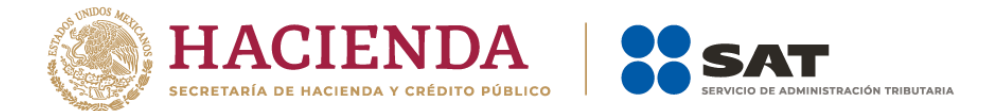

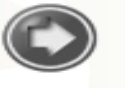

Para generar una factura electrónica o Comprobante Fiscal Digital por Internet (CFDI) se debe contar con:

e.firma y Certificado de Sello Digital (CSD)

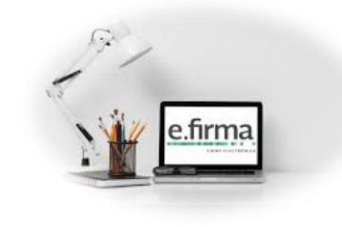

Utilizar alguno de los servicios gratuitos del SAT o contratar los servicios de un Proveedor de certificación de factura.

**¿Qué datos del cliente se necesitan para emitir la factura?**

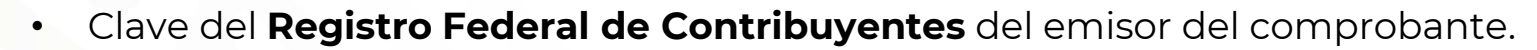

- **Nombre, denominación o razón social** inscrito en el RFC del emisor del comprobante y debe corresponder a la clave de RFC registrado en el campo RFC.
- Clave vigente del **régimen fiscal** del contribuyente emisor bajo el cual se emite el comprobante.
- **Código postal** del domicilio fiscal del receptor.

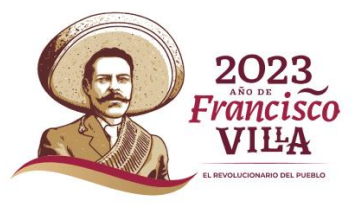

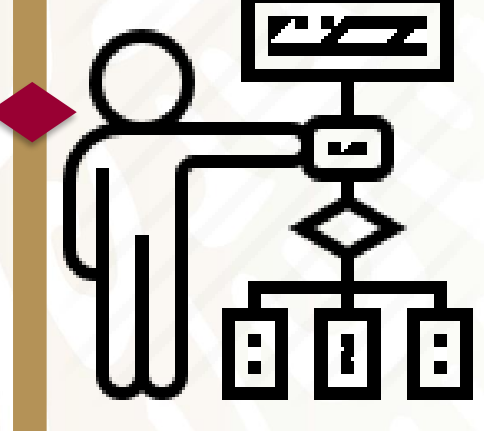

# **Aspectos tecnológicos**

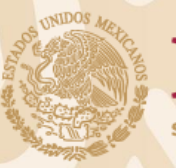

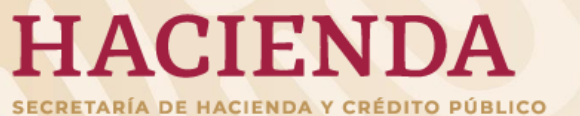

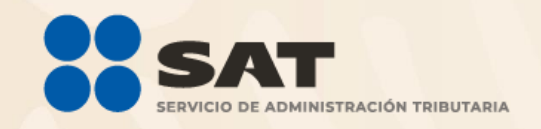

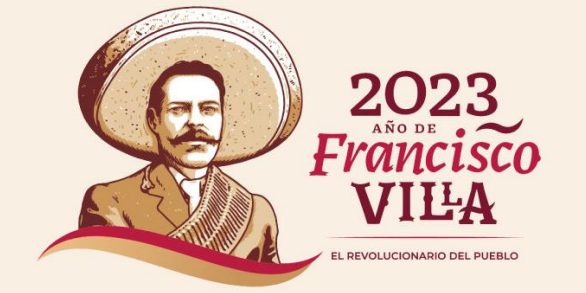

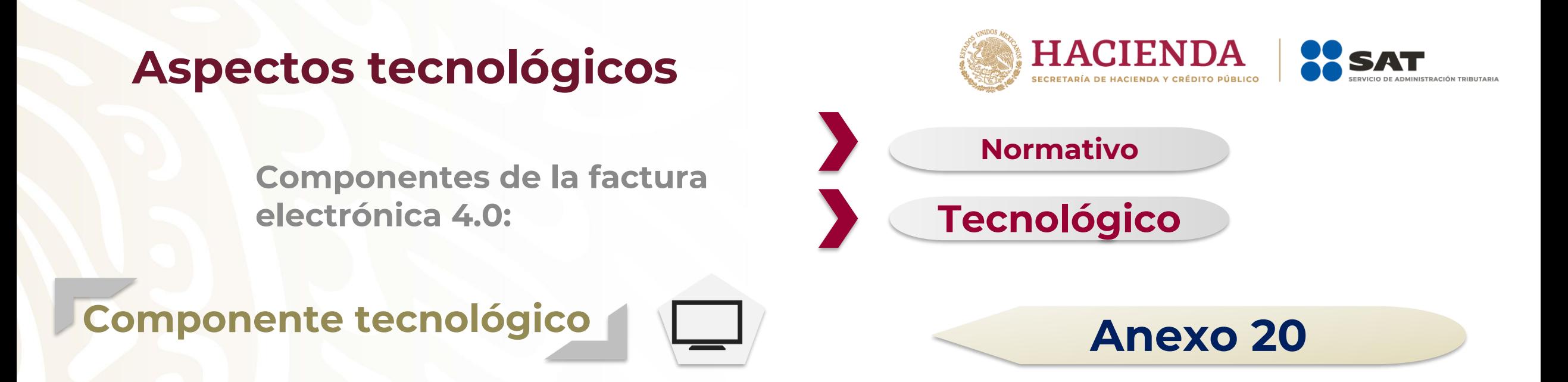

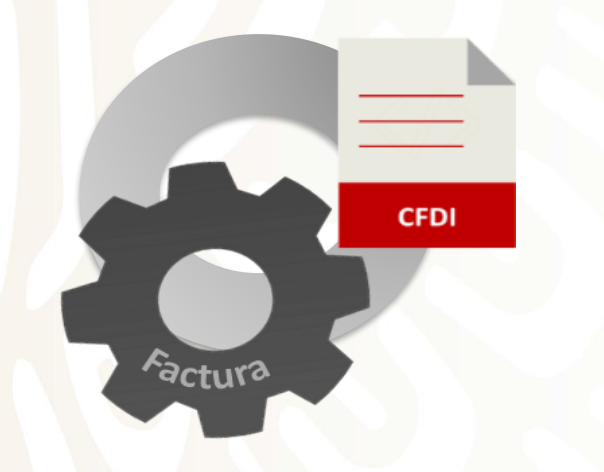

**Anexo 20 - Estándar tecnológico** 

Documento técnico que **especifica la estructura, forma y sintaxis** que deben contener **las facturas electrónicas** que expidan los contribuyentes, lo cual permite que la información se organice mediante etiquetas de manera estructurada en el comprobante.

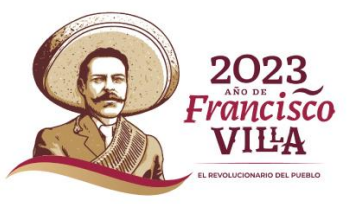

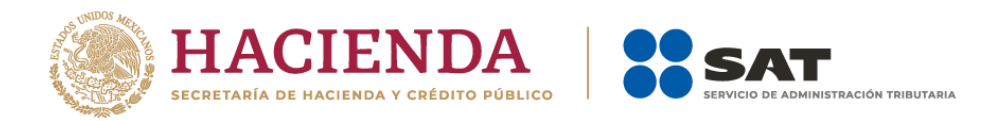

**Anexo 20**

## **Aspectos tecnológicos**

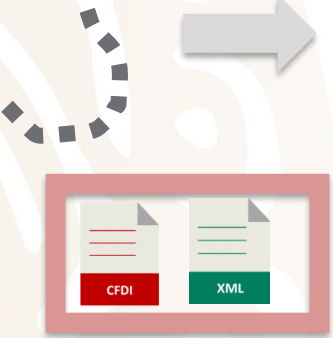

1. Se debe emitir una factura electrónica 4.0

Establece **el estándar** bajo el cual:

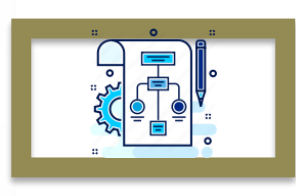

4. Se establece el proceso de firmado

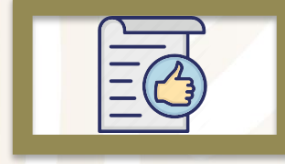

2. Se debe emitir el documento que ampara retenciones versión 1.1

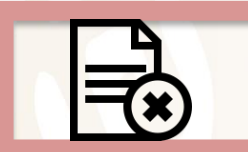

3. Se determina el proceso de cancelación

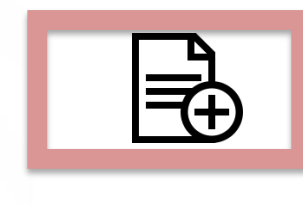

D

5. Se define el uso de complementos, complementos concepto y Addenda

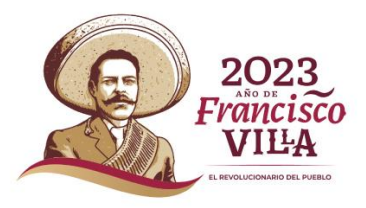

## **Aspectos tecnológicos**

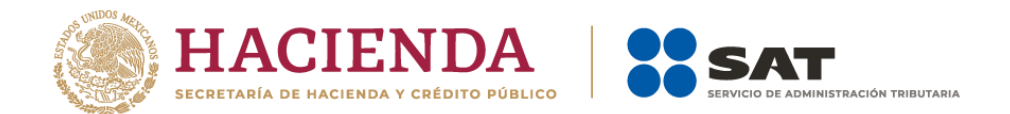

## **Anexo 20**

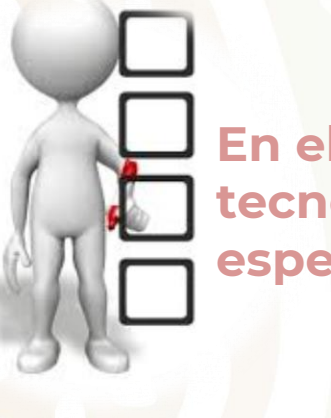

**En el estándar tecnológico se especifican:**

El uso de los catálogos se especifica en las Descripciones, Tipos y Reglas de validación .

Ejemplo: Para el atributo **ClaveProdServ** su definición es:

• **Reglas de validación** para el registro de información (aritméticas, de congruencia y condicionales).

**Patrones** o especificaciones de caracteres permitidos en la captura de la información.

• **Catálogos** para la estandarización de la información relevante.

### **ClaveProdServ**

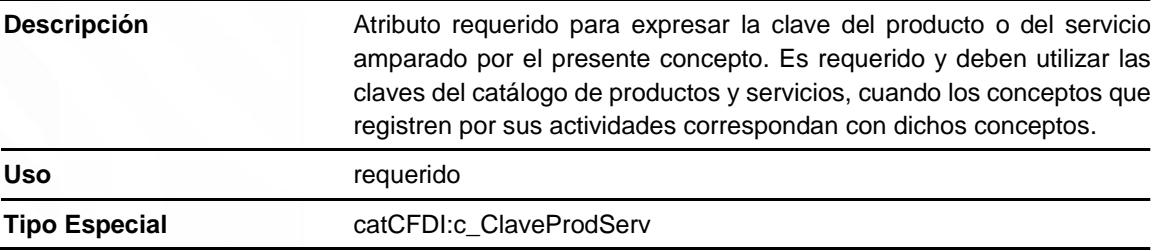

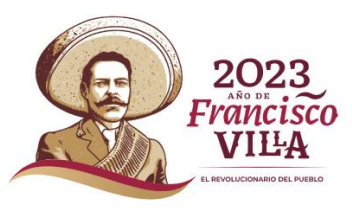

# **Obligación de emitir factura para Entes Públicos**

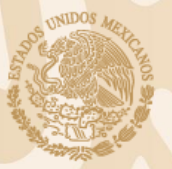

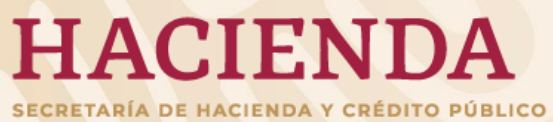

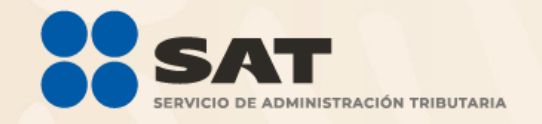

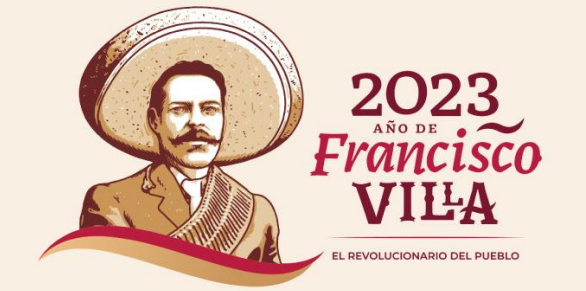

# **Obligación de emitir factura para Entes Públicos**

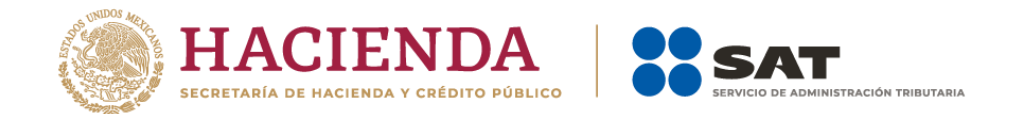

**Quinto párrafo del Art. 86 de la Ley del Impuesto sobre la Renta**

Federación, las entidades federativas, los municipios y las instituciones que por ley estén obligadas a entregar al Gobierno Federal el importe íntegro de su remanente de operación, solo tendrán las **obligaciones de retener y enterar el impuesto, emitir comprobantes fiscales por las contribuciones, productos y aprovechamientos que cobran, así como por los apoyos o estímulos que otorguen y exigir comprobantes fiscales cuando hagan pagos a terceros y estén obligados a ello en términos de ley.**

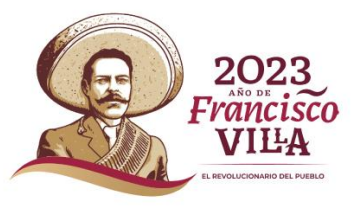

# **Derechos, productos y aprovechamientos**

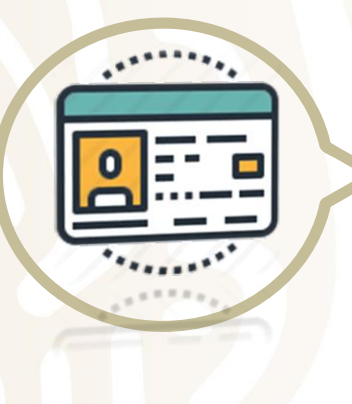

 $\bigcirc$ 

• Licencias

- Registro Civil
- **Espectáculos**

 $\bigcup$ 

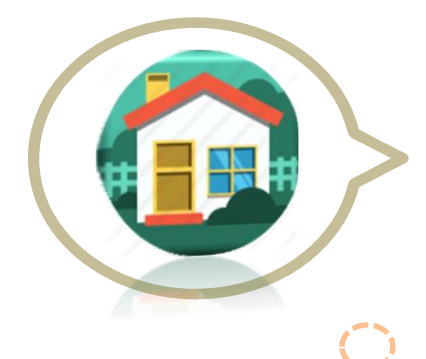

 $\bigcirc$ 

 $\bigcirc$ 

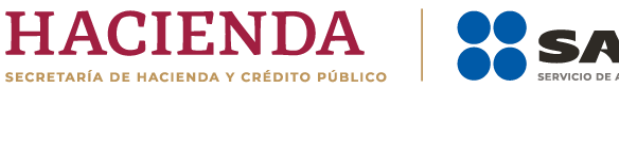

## $\bigcirc$

- Agua
- Predial
- Arrendamiento de espacios públicos

• ISH

 $\bigcirc$ 

- **Certificaciones**
- **Permisos**

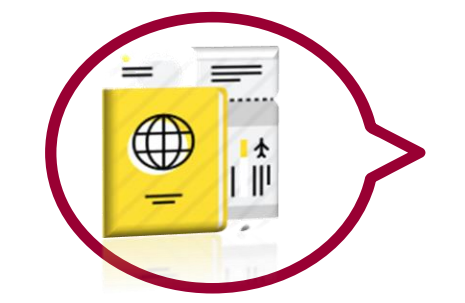

- Emplacamiento
- Refrendo

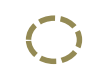

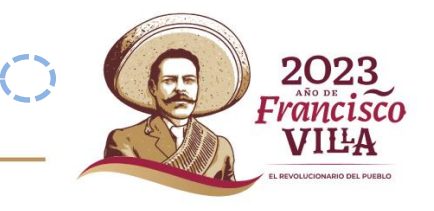

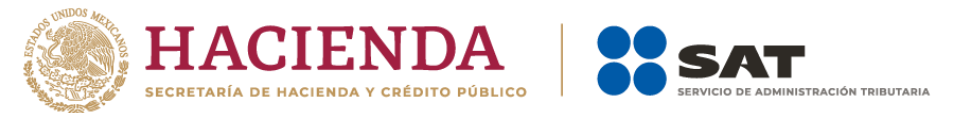

# **Clave de productos o servicios Clave de unidad de medida**

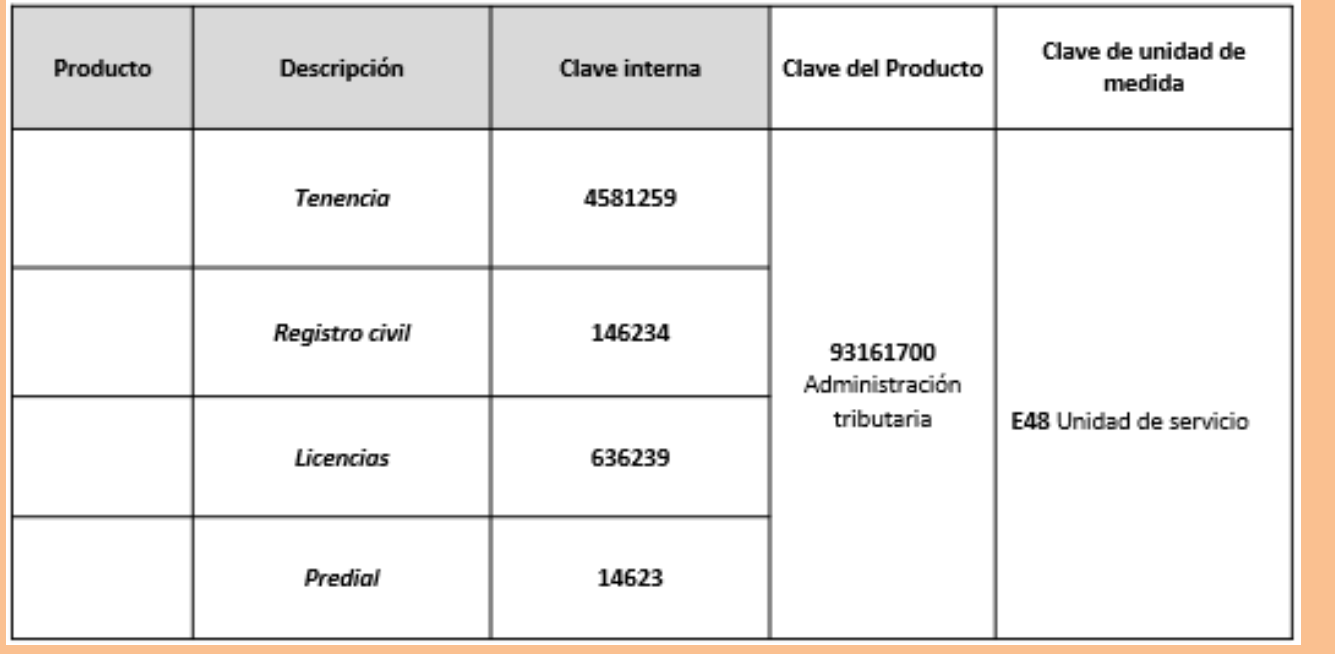

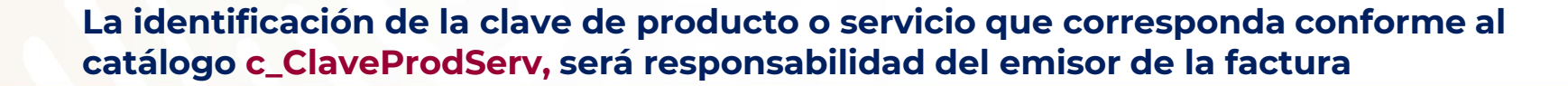

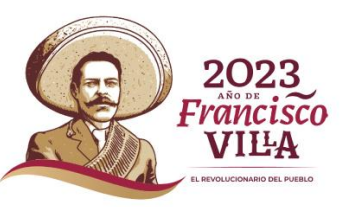

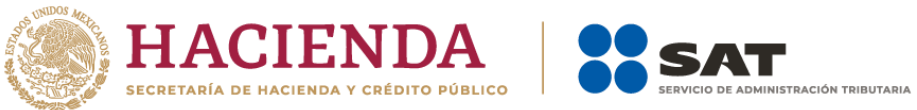

## **Facturación por la entrega de apoyos y estímulos**

## **A: Cuando exista dispersión de recursos:**

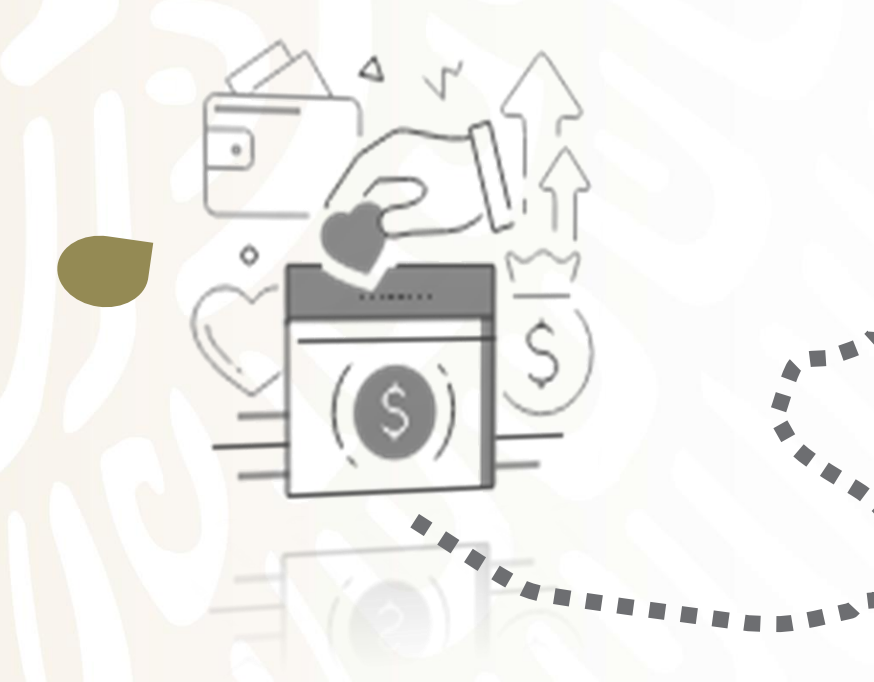

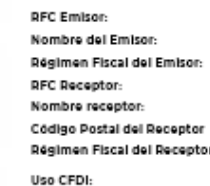

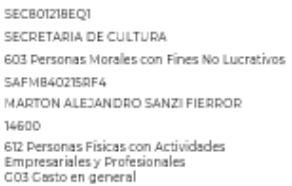

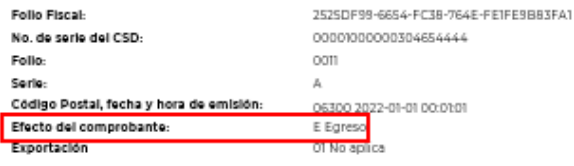

### Conceptos

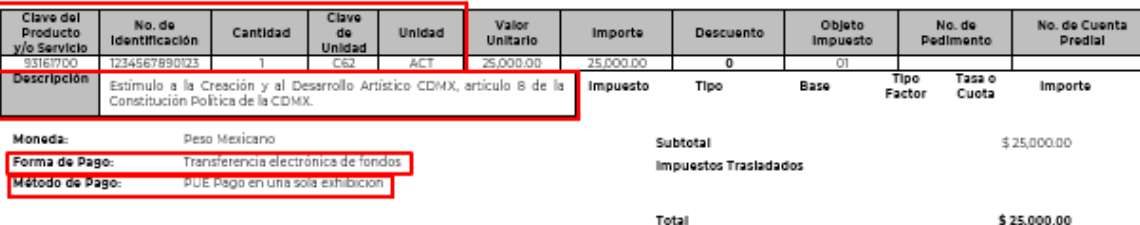

#### Sello digital de CFDI:

Rr0C683dUXFgofFVONxFPNkjEshZZaXRUvCYAkSNXCjxz/0zWyuTlmKwPXivhqR0CjUJlK1K9lrfjZlVPieOtuod3mwRH4elZXCjntXWj0rCbXDV3WlKCsew2dvlRJwAaxQqhqoe8pC+UFPfWXn NTFq4hRIDBtinlsycUCHcoPmZmeggukuFmp8pQ0KHZvDMClDh4Aykpt7jgscnsXNnLDvl9nR3fP8YyrphJfzK+KAQIF5sYZcfaQzjprWO6uBP/o5HhCDvM3tWQw0WvQ2UBQAcPRY9P44 u3v7E75g+R2UEgHxii4E9S5Fw929BLonueoBgQxZWTjvDz7ihj7i1ZA==

#### Sello digital del SAT:

mRE20\{4+tUahB6jpCpYKbYO403gTw8QgkbPeZjZq3xTwYtDICRkw9sHzJSbWDusU3XdUpwaQ6Ee6InKcpiUfUgCFdQP7+FNtfgxPrLQhoIUNMO8uoxZ/LL9Dle98uDTuuenfPB/pPBwvrT V/2BdRINFQohml6nbLQmlktfl/99ncbX8K1/FxINlSy7QMK+rDT/AzvwHuRBplRwH7r4Qf2aF73hvlKnBSeBXlhPgWlW4hOdBfuiek9TILtwYLkX0VleYLg9/f3+euA7Ht3bDBCquyletM/g/zZilYzp nnxwCEZIyqGqDjCV9pu9EK25exs0YCmMdrhsjtcQ+zE8g==

#### Cadena Original del complemento de certificación digital del SAT:

SAT970701NN3

12345678901234567890

ijlizjszek viet-6153-4940-938F-08836FE87483j2022-01-01100x0102j SEC801218EQ1|Pruebasde timbrodo de CFDI versión<br>40 jarocs81 duXFqofFVONxFPN kiesh ZZaXAUvCYAkSNXCixz\0zWyuTlmKwPXhmqR0CiuJlKIK9lmfZWPieOtuod3mwAH4el2XCintXWjD =vina-conservation-and-conservation-and-conservation-and-conservation-and-conservation-and-conservation-and-co<br>- http://www.gold.com/and-conservation-and-conservation-and-conservation-and-conservation-and-conservation-and-

certificación:

RFC del proveedor de certificación:

B1

2022-01-01 00:01:02 Fecha v hora de

lo, de Serie del certificado del SAT:

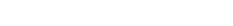

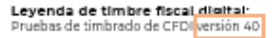

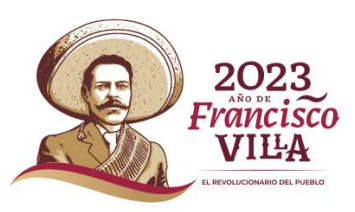

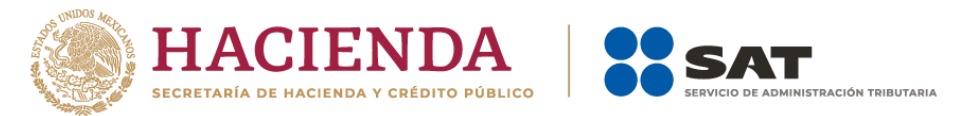

# **Facturación por la entrega de apoyos y**

# **estímulos**

**A: Cuando no exista dispersión de recursos y el subsidio o estímulo se aplique directamente al pago de una contribución.**

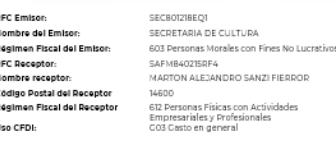

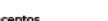

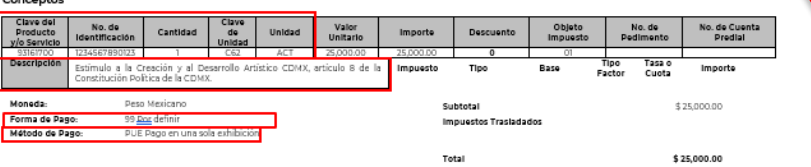

Follo Fiscal

nana.

No. de serie del CSD.

Efecto del comprobante:

.<br>Código Postal, facha y hora de emisión

#### Sello digital de CFDI:<br>Deceniu inter<sup>iguo</sup>bis

ι.<br>«ΕΒΝΙΑΕΦΥΖΑΧΟΙ ΝΟΥΑΙΕΝΙΧΟΎΥ/ΟΥΜΝΗΤΙΕΝ ΚΑΙΟΧΆΝΑΒΟΟΙ ΠΙΚΤΚΡΙΗΪΖΪΝΟΆΟΝΗΟΗΑΑΡΙΧΟΙΑΣΜΑΣΝΟΝΟΝΟΣΟΥΜΙΚΟΦΑΖΑΙΘΕΝΑΑΘΟΣΟΥΗΕΕΡΟΝΟ RrOCBSJOUXFORUYPNINEPNIJESTZZAXRUNCYARSMOLYZJUXNYJUTIMKWPXIMQROCJUJIKIKSIMJUYPHEODOGSMWRH4EIZXCJNXWJOFCAXDYSWMKCSEWZOWRUWAAZQSMQCBBDC+UFFYNXX<br>NTFq4hRDEBinlig\CUHCAPmZmegguJuFmpBpQQXHXjUDIxQDfQSAvykgYjgscnsXNnLDvRhR3fPBYyr

#### Sello digital del SAT:

aniorgikai der akt.<br>Wieldiktydmieibi.Qmikiltj9sncbisi.jh/Nig/QMktwfDiCAkusbisid/Word/GeseinKopi/LigCridgot+RifgustQhofUNkdGuozZjLSDle9BuDTwenfPB|pPBwvf<br>Wieldiktydmieibi.Qmikiltj9sncbisiLjh/Nig/QMktvTJ/AzwHuRBplRwH7+QZaF73h

#### Cadena Original del complemento de certificación digital del SAT:

Cadena Original del complemento de certificacion digital del SAT:<br>Il piazzo del cadena del complemento del complemento del complemento interna del croj unión distrutorio del co<br>Il piazzo del cadena del cadena del complemen RFC del proveedor de Fecha y hora de cartificación certificación:

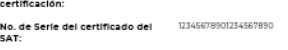

Leyenda de timbre fiscal digital:

2022-01-01 00:02:02

2525DF99-6654-FC38-764E-FE1FE98

**03.03.00.03.03** 

CONCORDOOSTAGEAAAA

om

OCTOBERS

**Ingreso** 

### **Ingreso**

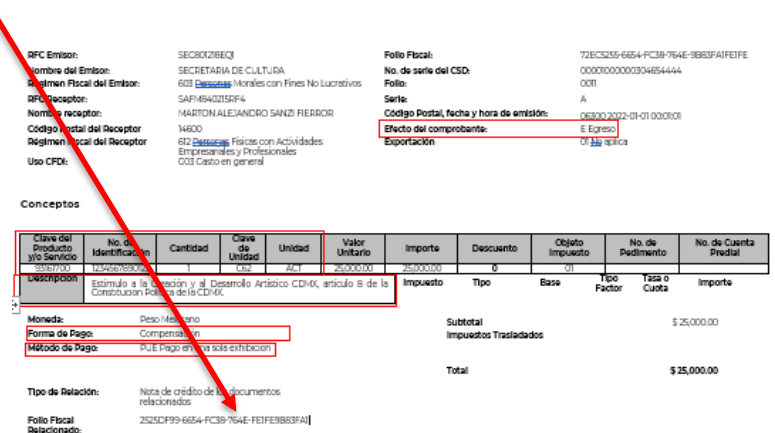

**Egreso**

#### Sello digital de CFDI:

sam sama se sesen<br>ROGBELUPpPFONAFM(gEAIZAKRUCAASMC)pDPMQMDhAWRK/hgRQ(LIKRSH)ZMAGRUpSHAWRK4ZXI(mXN)OCbDDGMMCaw2dxlRzw4aQdnqx8pC+UFFWXn<br>WYFFS+RZUEaHaWRESH/R78EZAMARKOZOMNOZAMAZ4=:<br>WYFFS+RZUEaHaWRESH/R78ELonux88OXZMNOZAMAZ4=

#### Sello digital del SAT

seina agrai aei sAT.<br>- mR2014-ruhtisipantärovoghvisQdareğzqkn/wtDickwastaSkNOusU3YdupwaQsEeGnKapUthdarthandariushxNlwtDiswahaanthah<br>- mR2014-ruhtisipantärovoghvistoryoghvistoryoghvistoryoghvistoryoghvistoryoghvistoryoghvi

#### Cadena Original del complemento de certificación digital del SAT:

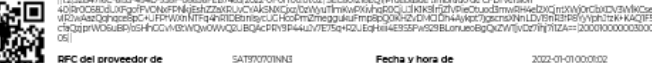

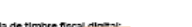

certificación 12345678901234567890

de Serie del certificado del Leyenda de timbre fiscal digital Pruebas de timbrado de CFDI versión 40

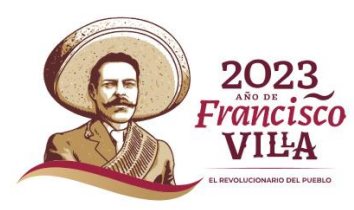

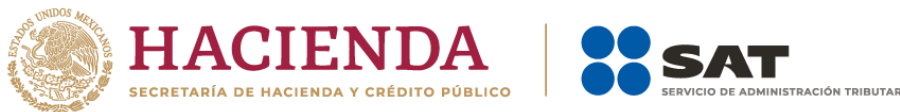

# **¿Es posible realizar una factura global en la facturación de DPA?**

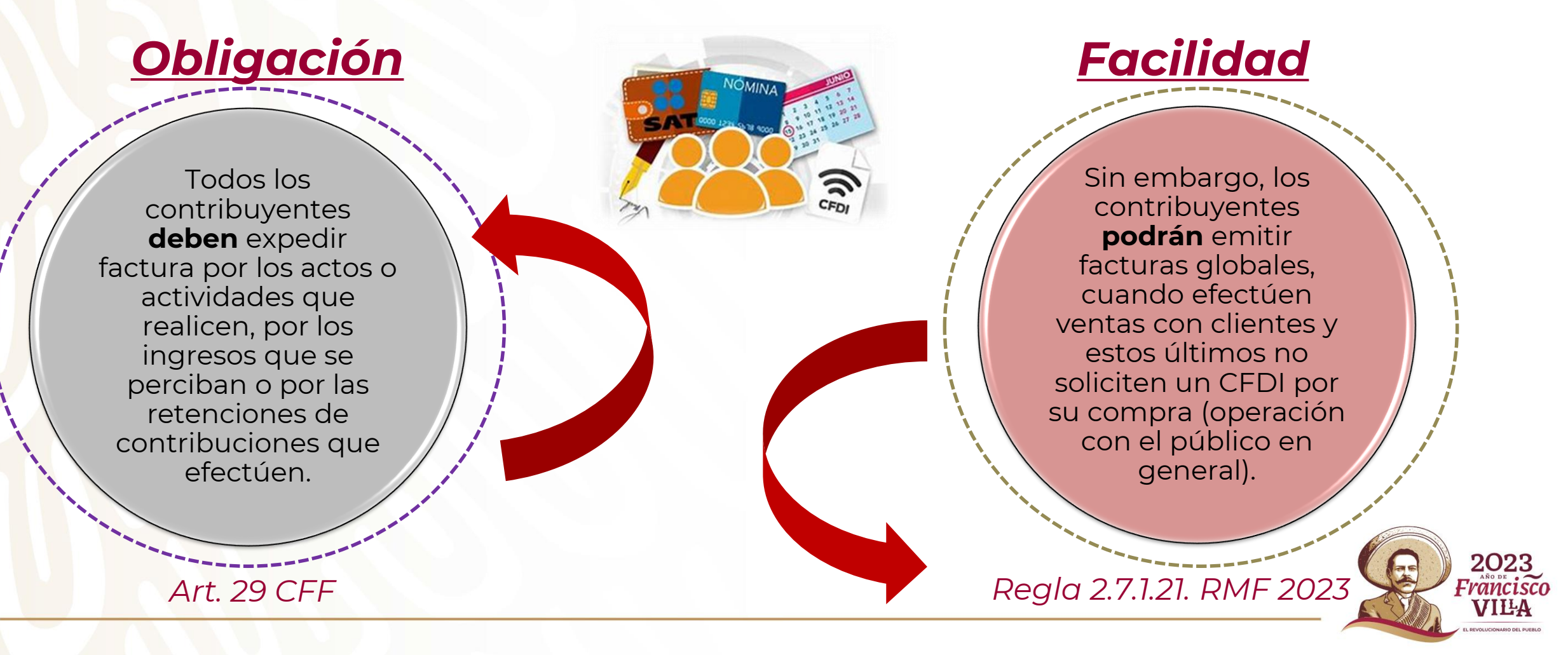

# **Material de apoyo**

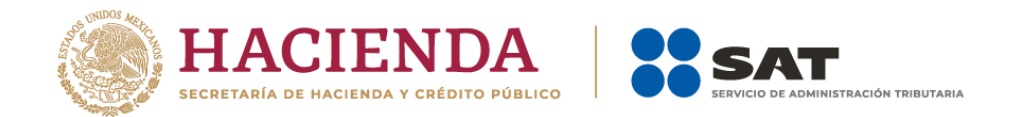

## **¿Dónde se encuentra?**

### Organismos públicos

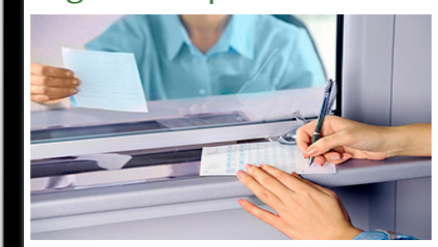

Que obligaciones tienen los organismos públicos para emitir facturas.

actura de Organismos Públicos

El 11 de diciembre de 2019, fue publicada una revisión al complemento de nómina versión 1.2 que impacta a las validaciones que llevan a cabo los Proveedores de Certificación de CFDI, la cual entrará en vigor el 1 de enero del 2020 de forma opcional, siendo ya de forma obligatoria a partir del 1 de febrero 2020. En esta última fecha queda sin efectos el "Apéndice 5 .<br>Procedimiento para el registro de Subsidio para el empleo causado, cuando no se entregó en efectivo" de la "Guía de llenado del comprobante del recibo de pago de nómina y su complemento".

Como patrón, te impacta:

- En todos los casos donde se paquen conceptos de sueldos y salarios (Régimen de contratación "02" Sueldos, incluye asimilados a salarios señalados en la fracción I del artículo 94 de LISR), se validará que el recibo de nómina contenga el apartado de subsidio para el empleo, aun y cuando el subsidio para el empleo sea "0".
- No se permitirá incluir el subsidio para el empleo en recibos de nómina cuvos conceptos sean diferentes a sueldos y salarios y asimilados a salarios señalados en la fracción Ldel artículo 94

Ingresa a sat.gob.mx / [Orientación](https://www.sat.gob.mx/personas/consultas-de-orientacion) / Cumplimiento de obligaciones / Organismos públicos

### **Sección de contenido relacionado**

✓ Guía para la emisión de facturas por Derechos, Productos y Aprovechamientos para el CFDI versión 4.0

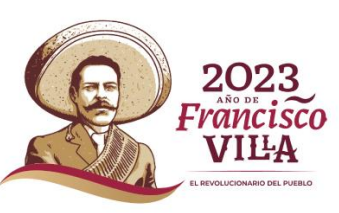

# **Recibo de pago de nómina**

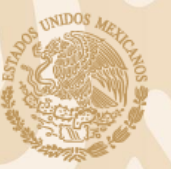

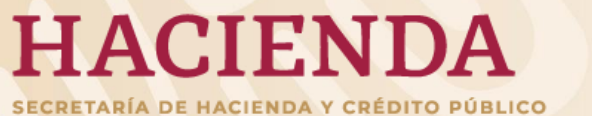

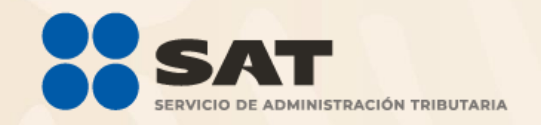

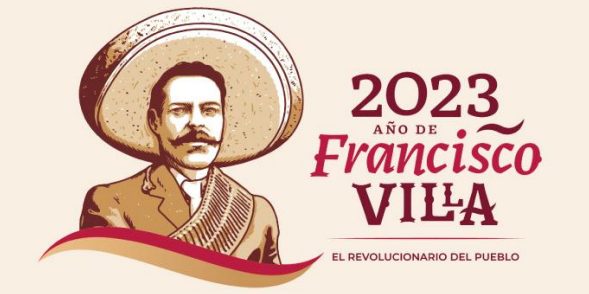

# **Recibo de pago de nómina**

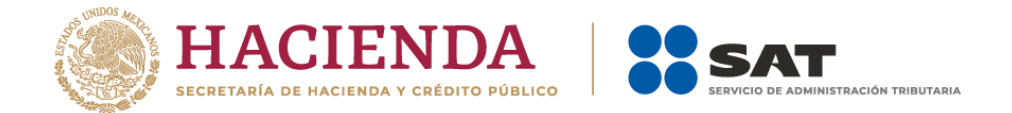

*¿Qué es? Es el comprobante electrónico que debe entregar el patrón c*uando efectúa pagos a sus trabajadores por sueldos, salarios y en general por la prestación de un servicio personal subordinado o a contribuyentes asimilados a salarios, *el cual tiene efectos fiscales y laborales.*

## *¿Quiénes deben emitir el comprobante?*

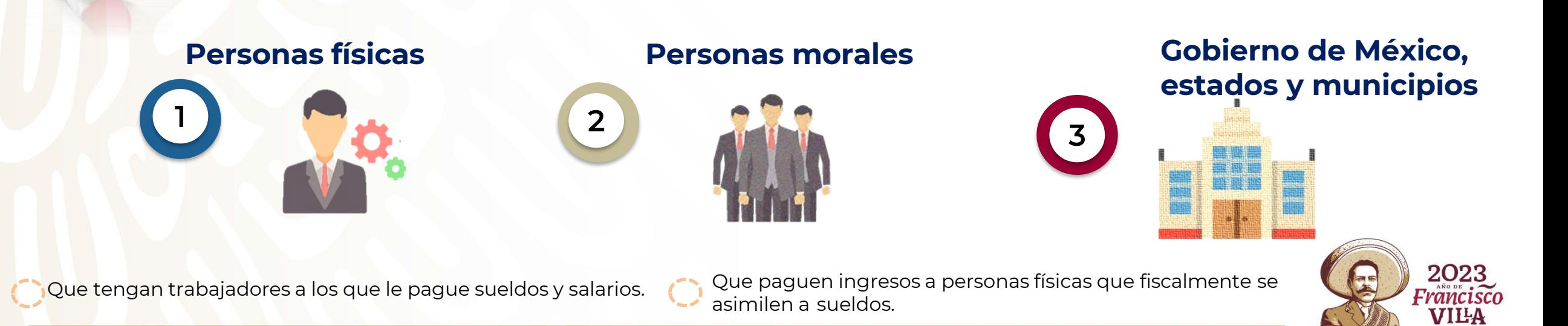

## **Marco normativo de nómina**

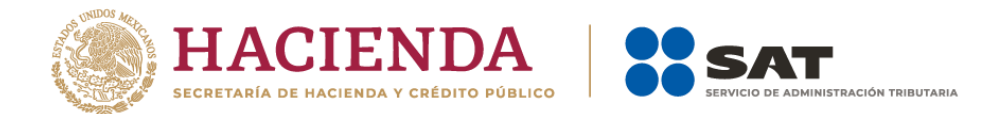

## **CÓDIGO FISCAL DE LA FEDERACIÓN**

### **Artículo 29**

Establece la obligación de expedir comprobantes fiscales por los actos o actividades que realicen, por los ingresos que se perciban o por *las retenciones de contribuciones* que efectúen.

### **Artículo 29-A**

Requisitos de los comprobantes.

## **RESOLUCIÓN MISCELÁNEA FISCAL**

### **Sección 2.7.5 de la expedición de CFDI por concepto de nómina**

- **2.7.5.1** Fecha de expedición y entrega del CFDI de las remuneraciones cubiertas a los trabajadores.
- **2.7.5.2.** Entrega del CFDI por concepto nómina.
- **2.7.5.3**. No expedición de constancia y CFDI por concepto de viáticos comprobados por el trabajador, cuando se haya cumplido con la emisión del CFDI de nómina.
- **2.7.5.4.** Emisión del CFDI de retenciones e información de pagos.
- **2.7.5.6.** Emisión de CFDI por concepto nómina del ejercicio fiscal 2022.
- **2.7.5.7.** Declaración informativa de retenciones de los demás ingresos.

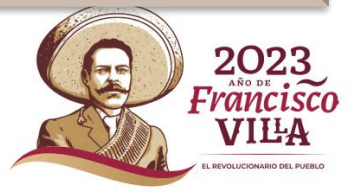

# **Comprobante de nómina**

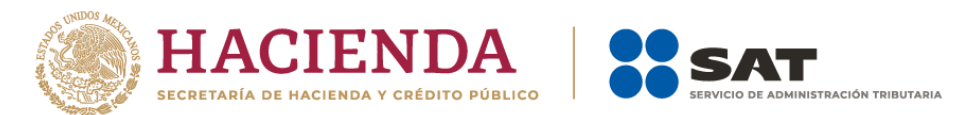

### Recibo de nómina

< Volver

**INICIAR** 

Genera tu recibo de nómina cuando efectúes pagos a tus trabajadores por sueldos, salarios y en general por la prestación de un servicio personal subordinado o a contribuyentes asimilados a salarios.

### Quiénes lo pueden utilizar

### Ingresa Con

Todos los patrones que requieran emitir factura de nómina.

No requiere autentificación

### Objetivo

Conocer la forma de llenar y expedir un recibo de nómina, así como la correcta incorporación del complemento a la factura, observando las definiciones del estándar tecnológico del Anexo 20 y las disposiciones jurídicas vigentes aplicables.

### Fundamento Legal

- · Código Fiscal de la Federación, artículo 29, primer y último párrafos y 29-A, segundo párrafo.
- · Artículo 99, fracción III de la Ley del ISR.
- · Artículo Trigésimo Segundo Transitorio de la RMF 2017.
- · Regla 2.7.5.1 de la Resolución Miscelánea Fiscal vigente.
- · Noveno transitorio de la Resolución Miscelánea Fiscal para 2023.
- Noveno resolutivo de la Segunda Resolución de Modificaciones a la Resolución Miscelánea Fiscal para 2023, en su Tercera Versión anticipada.

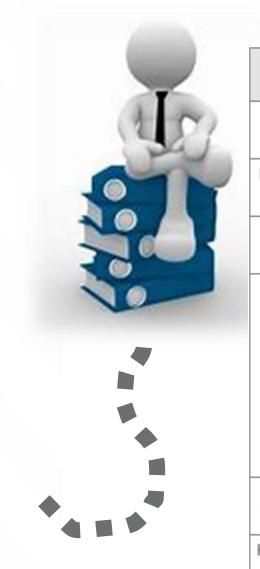

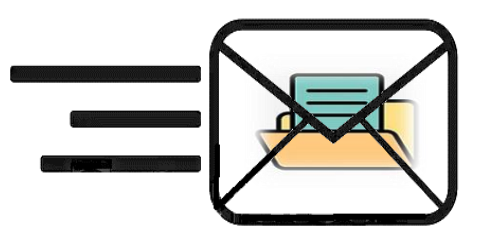

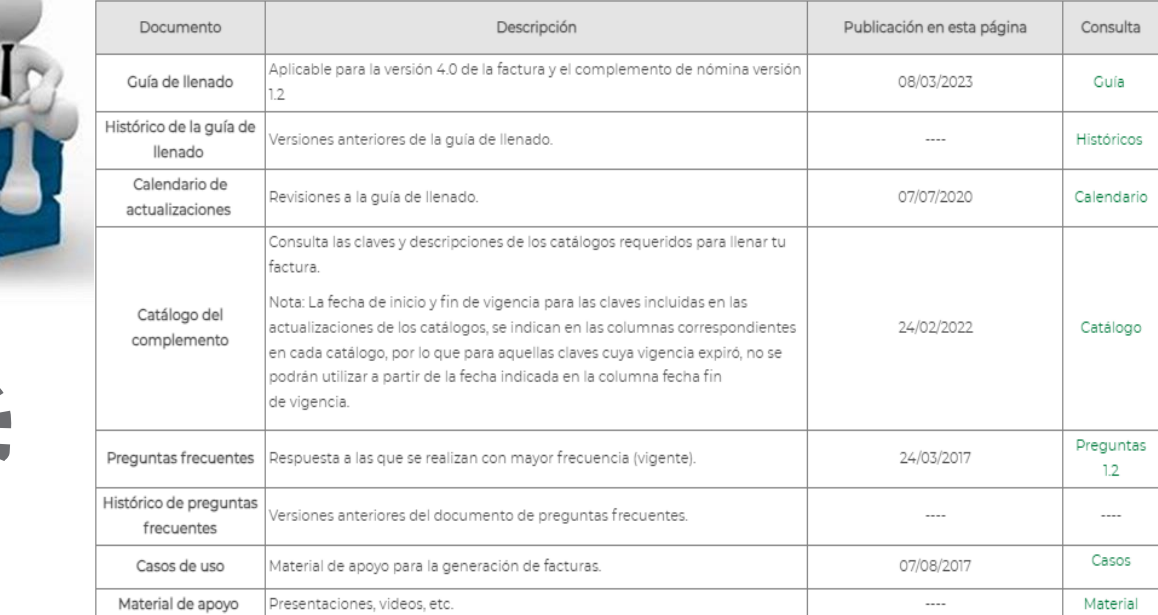

Entra a sat.gob.mx / Factura electrónica / Cambios en los comprobantes / Recibo de nómina

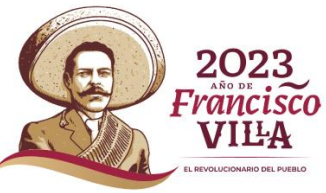

# **Comprobante de nómina**

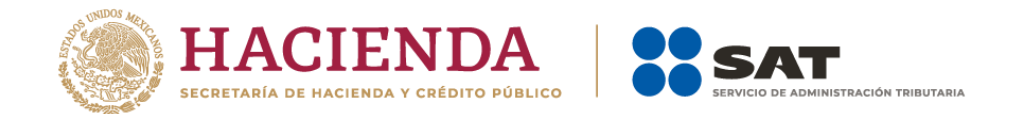

## **Nodo: EntidadSNCF**

Se hace la precisión que el Nodo: EntidadSNCF sólo aplica para las entidades federativas, municipios, así como sus respectivos organismos autónomos y entidades paraestatales y paramunicipales.

> Es importante considerar que se debe estar adherido al Sistema Nacional de Coordinación Fiscal de conformidad con lo establecido en el artículo 3B de la Ley de Coordinación Fiscal.

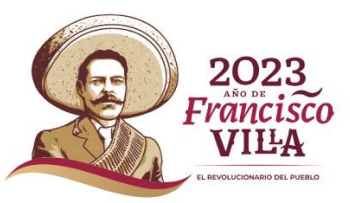

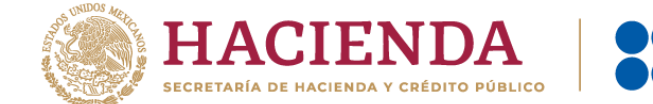

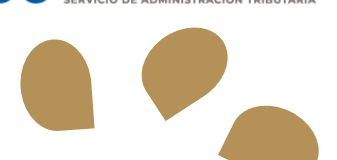

**Apéndice 6 Matriz de percepciones y deducciones para el prellenado de la declaración anual de nómina**

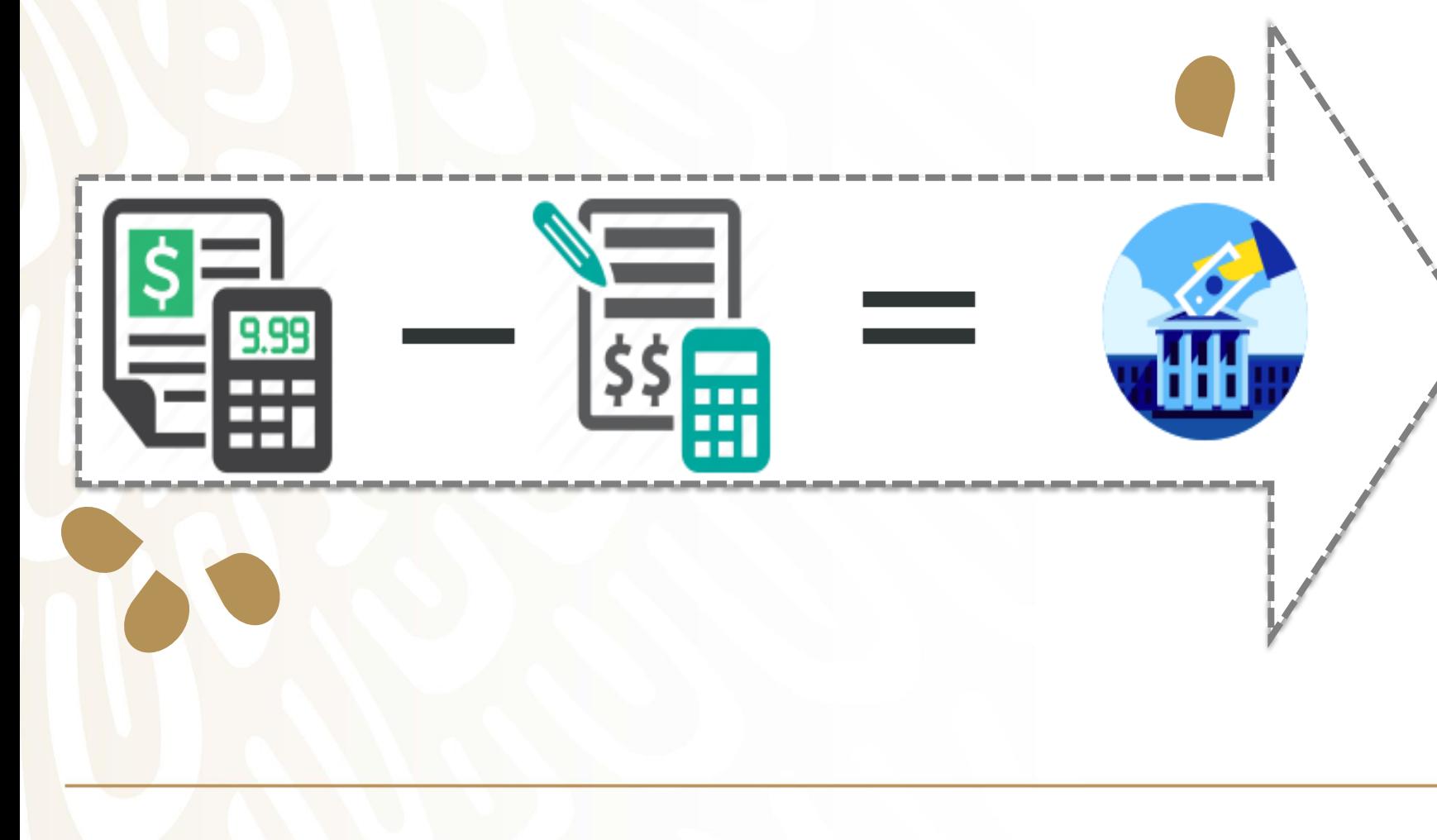

*En este apéndice se especifica a manera de orientación, la clasificación de los conceptos de percepciones y deducciones por cada tipo de régimen que se considera para determinar la información anualizada de los ingresos y retenciones, se utiliza para el prellenado de la declaración anual.*

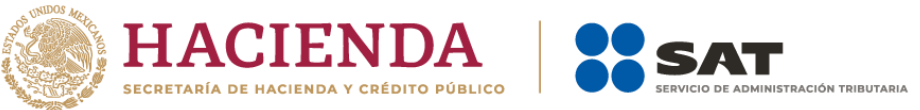

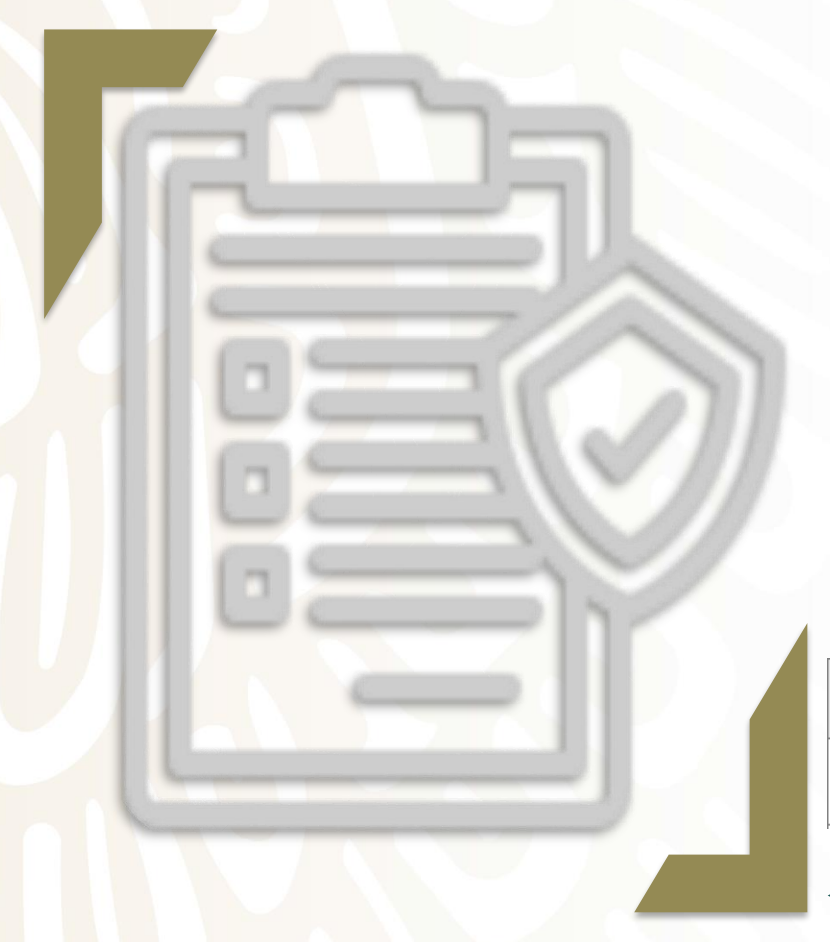

El 8 de marzo de 2023, se publicó en el Portal del SAT la actualización a la "Guía de llenado del comprobante del recibo de pago de nómina y su complemento".

Se integra con la versión 4.0 del CFDI con la revisión C.

A continuación abordaremos los principales cambios:

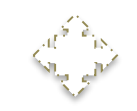

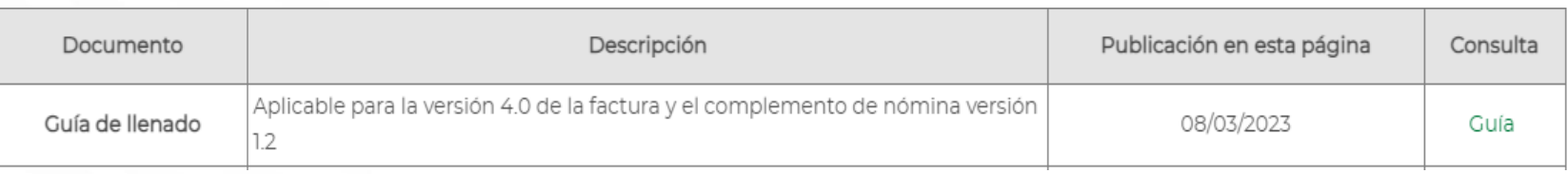

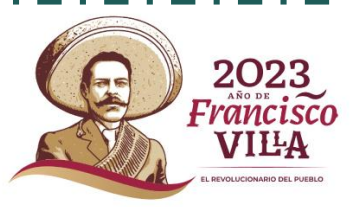

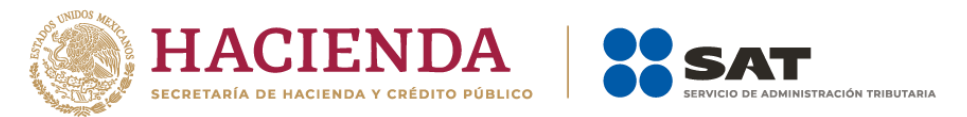

\* Así mismo como parte de la integración con el CFDI versión 4.0, se incorporan como requisitos obligatorios para la emisión del comprobante de nómina el nombre y régimen fiscal.

**Nodo: Emisor** 

En este nodo se debe expresar la información del contribuyente que emite el comprobante fiscal (empleador).

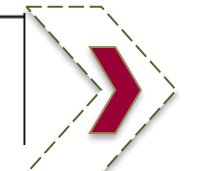

**Rfc** 

Se debe registrar la clave del Registro Federal de Contribuyentes del emisor del comprobante.

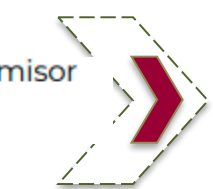

RegimenFiscal

Se debe registrar la clave vigente del régimen fiscal del contribuyente emisor bajo el cual se está emitiendo el comprobante.

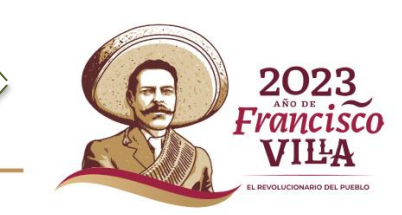

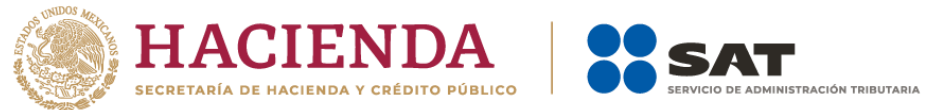

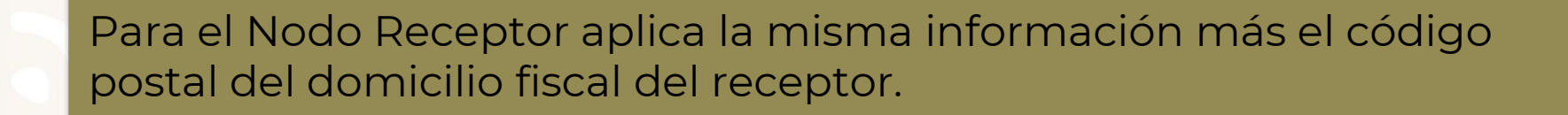

**Nodo: Receptor** 

En este nodo se debe expresar la información del contribuyente receptor del comprobante (trabajador asalariado o asimilado a salarios).

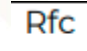

Se debe registrar la clave del Registro Federal de Contribuyentes del receptor (persona física) del comprobante.

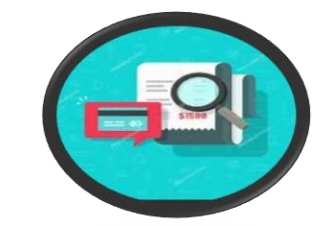

DomicilioFiscalReceptor Se debe registrar el código postal del domicilio fiscal del receptor del comprobante (trabajador asalariado o asimilado a salarios).

> El código postal debe estar asociado a la clave de RFC registrado en el atributo Rfc de este Nodo.

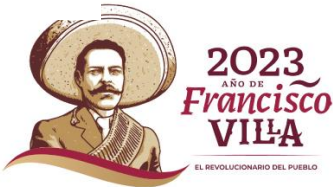

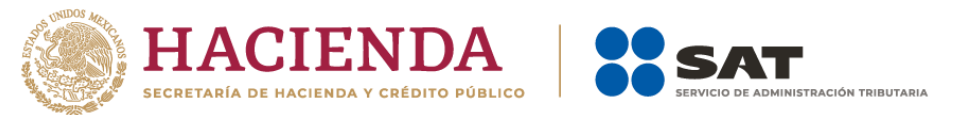

En el campo Año del nodo "CompensacionSaldosAFavor", se agregó la siguiente validación "El valor de este campo debe ser igual al año inmediato anterior o igual al año en curso siempre que el período de pago sea diciembre".

Año

Atributo requerido para expresar el año en que se determinó el saldo a favor del trabajador por el patrón que se incluye en el campo "RemanenteSalFav".

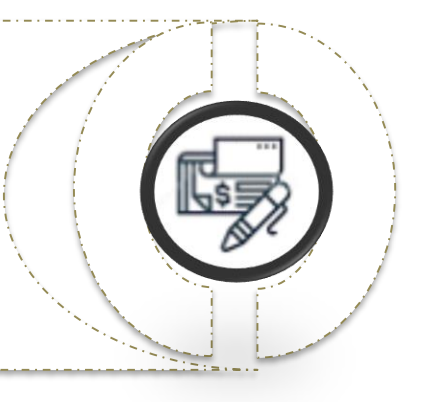

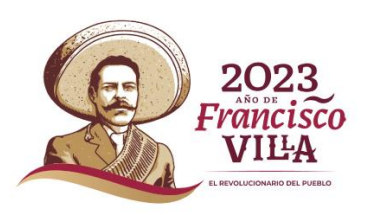

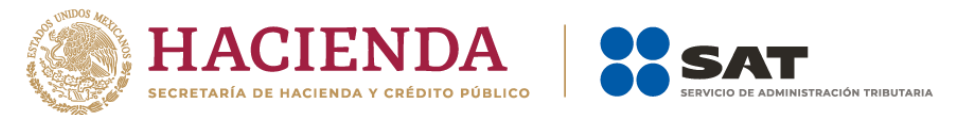

Se modificó la descripción de la clave 047 en el Apéndice 6 Matriz de percepciones y deducciones para el prellenado de la declaración anual de nómina.

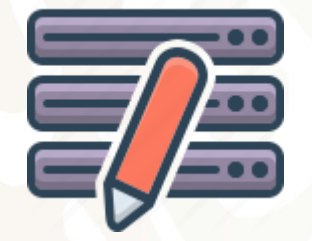

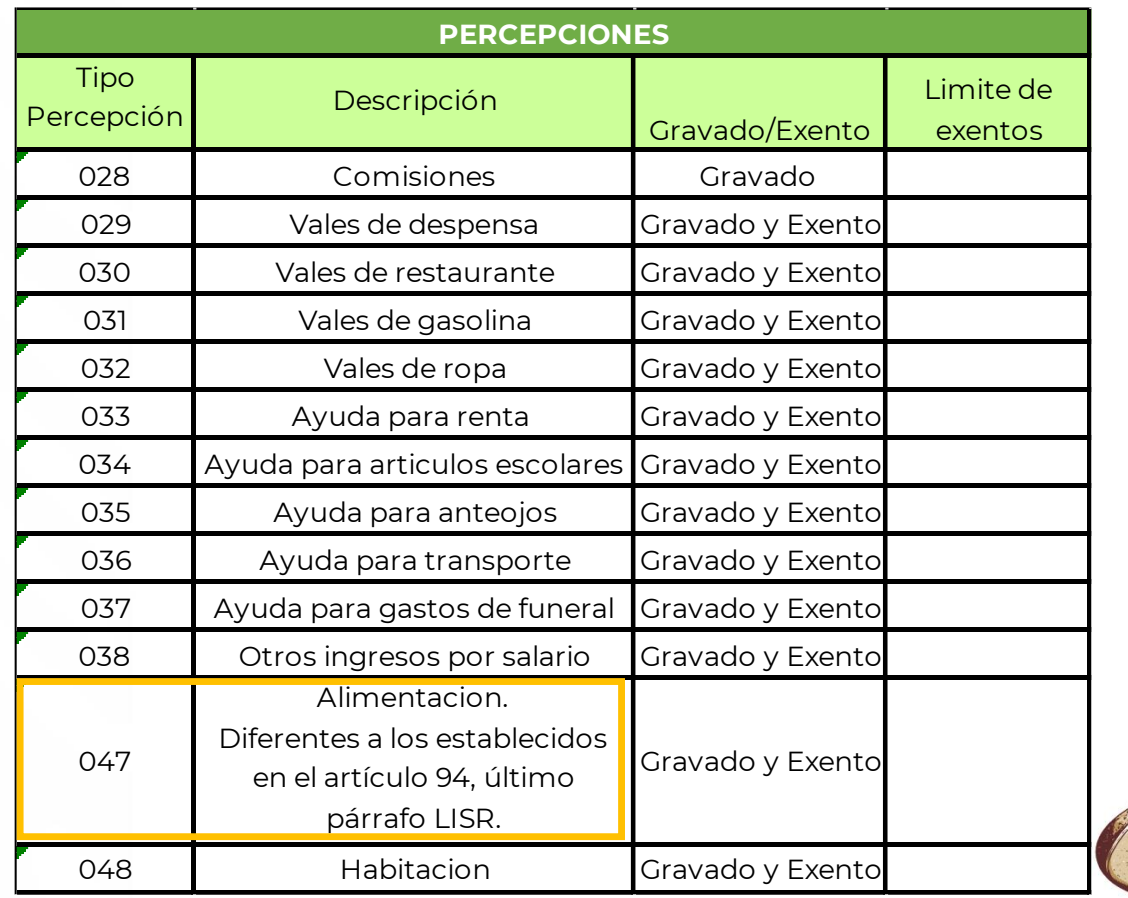

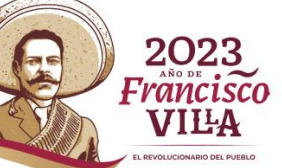

## **Apéndices 7 y 8**

### **Apéndice 7**

**Procedimiento para el de registro del ajuste del Subsidio para el empleo causado cuando se realizan pagos por períodos menores a un mes**

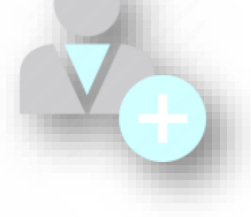

### En este Apéndice se especifica la forma de registrar en el CFDI la información del "Ajuste al subsidio para el empleo causado", Cabe mencionar que el ajuste debe realizarse en el último CFDI del mes.

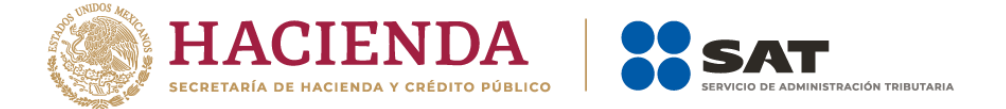

### **Apéndice 8**

**Procedimiento para el registro de la diferencia del ISR a cargo (retención) derivado del cálculo del impuesto anual por sueldos y salarios en el CFDI de nómina**

En este Apéndice se especifica la forma de realizar el cálculo anual, conforme el patrón le debe retener el ISR al trabajador y enterarlo a más tardar en febrero del siguiente año calendario de que se trate.

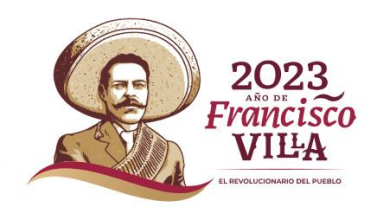

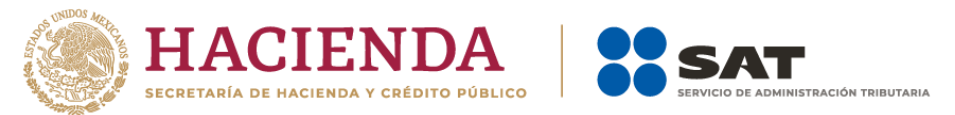

## **Apéndice 7**

Cuando el impuesto sobre la renta sea menor que el subsidio para el empleo mensual, se debe entregar al trabajador la diferencia que se obtenga; puede darse el caso que el trabajador no tenga derecho al subsidio para el empleo, y el empleador le entregó una cantidad por dicho concepto.

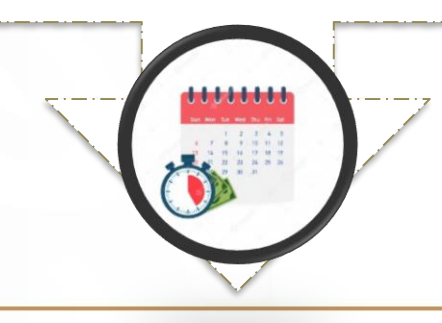

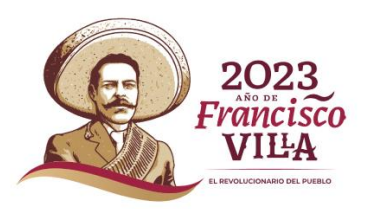

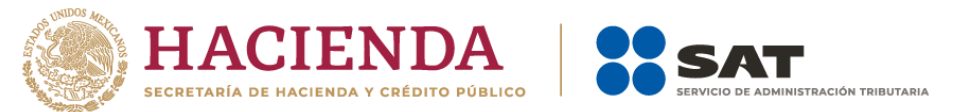

## **Caso práctico**

**1. Cálculo del ISR correspondiente a la primera quincena de enero de 2022**

\*En la primera quincena de enero de 2022, un trabajador percibe un salario de \$2,500.00, por lo tanto, conforme a la Tabla del subsidio para el empleo del Anexo 8 de la Resolución Miscelánea Fiscal vigente, a dicho trabajador le corresponde un subsidio para el empleo de \$160.35, por lo que el trabajador tiene derecho a que se le entregue la diferencia que resulte del ISR a cargo y el subsidio para el empleo aplicado, dicha diferencia corresponde a \$14.55, tal y como se muestra en la imagen.

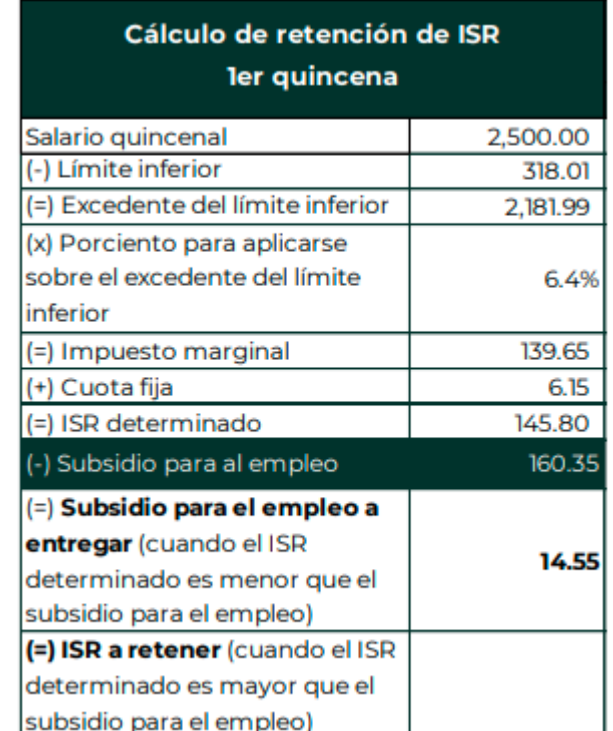

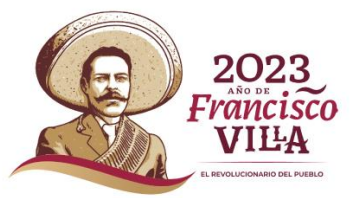

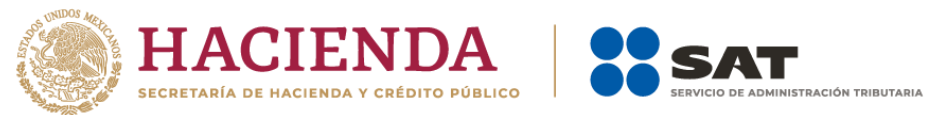

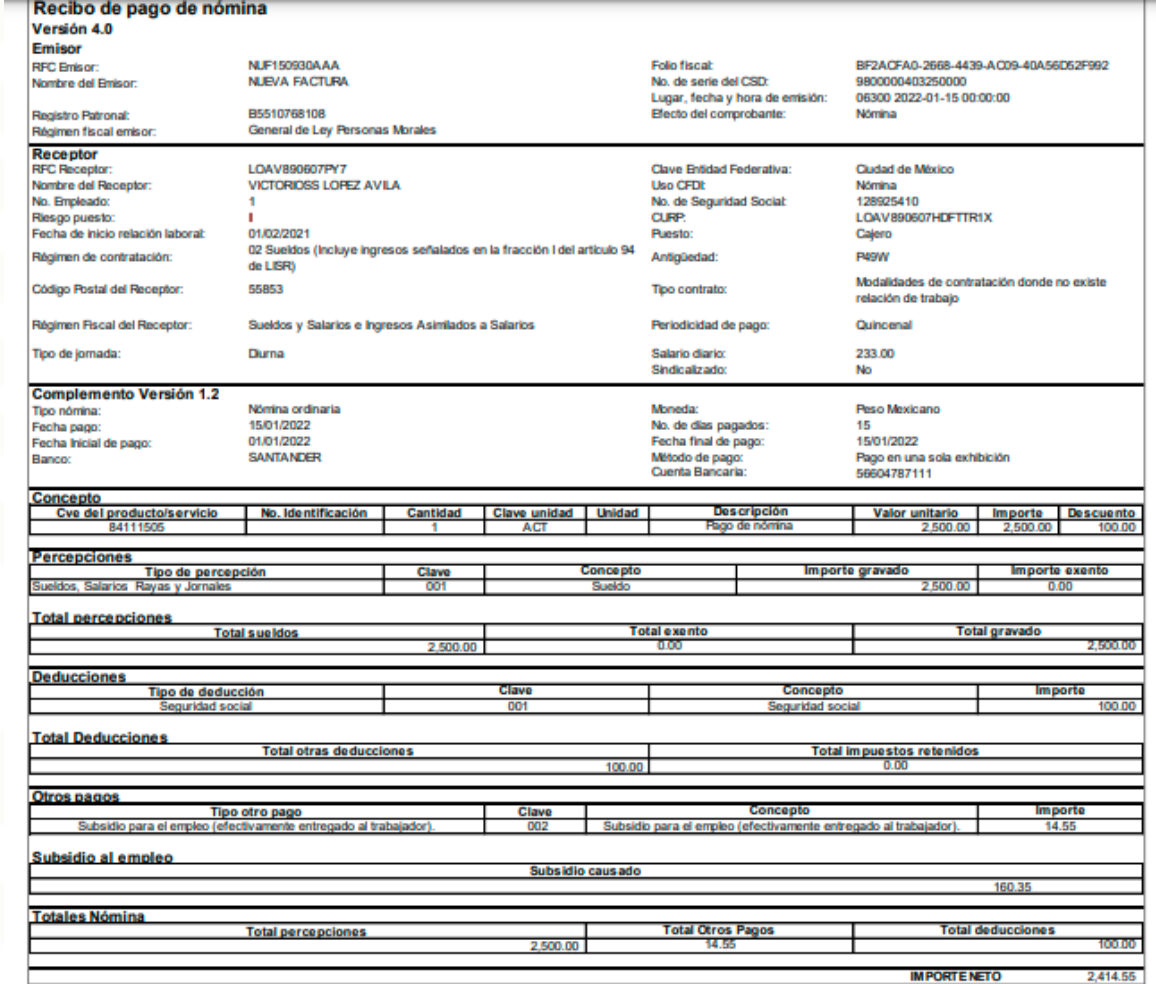

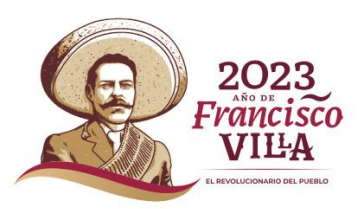

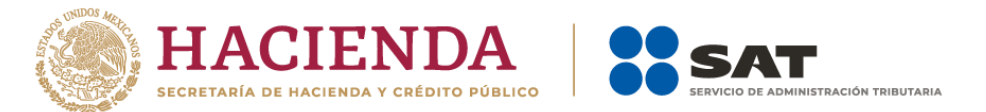

## **2. Cálculo del ISR correspondiente a la segunda quincena de enero de 2022**

\*En la segunda quincena de enero de 2022, el trabajador percibe un salario de \$4,900.00, conforme a la Tabla del subsidio para el empleo del Anexo 8 de la Resolución Miscelánea Fiscal vigente, advertimos que al trabajador le corresponde un subsidio para el empleo causado de cero, tal como se muestra en la siguiente imagen.

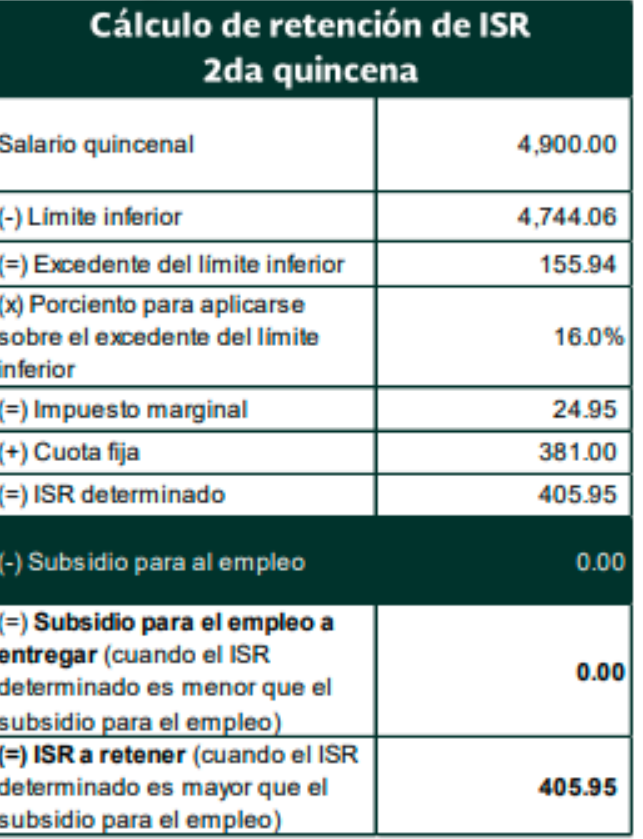

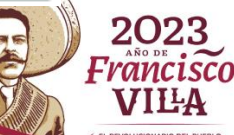

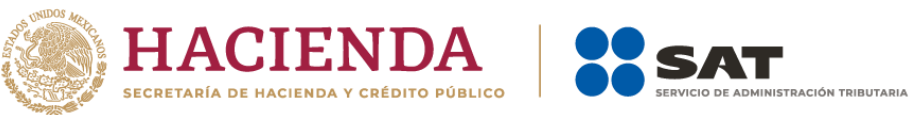

Ahora bien, a efecto de determinar si el trabajador tiene derecho a una cantidad por concepto de subsidio para el empleo mensual conforme a la Tabla del "Subsidio para el empleo mensual" del Anexo 8 de la Resolución Miscelánea vigente, se debe considerar como base, el ingreso mensual percibido, es decir, la suma del salario obtenido por el trabajador en la primera y segunda quincena de enero.

Al verificar el importe del ingreso obtenido por el trabajador en las dos quincenas, la suma del salario mensual es de \$7,400.00; al aplicar lo previsto en la Tabla del subsidio para el empleo, al trabajador le corresponde un subsidio para el empleo causado de cero, ya que el ingreso mensual es superior al previsto en la citada tabla.

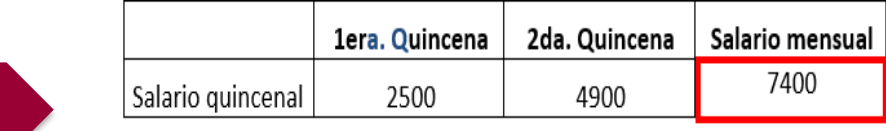

### Tabla del subsidio para el empleo aplicable a la tanfa del numeral 5 del rubro B.

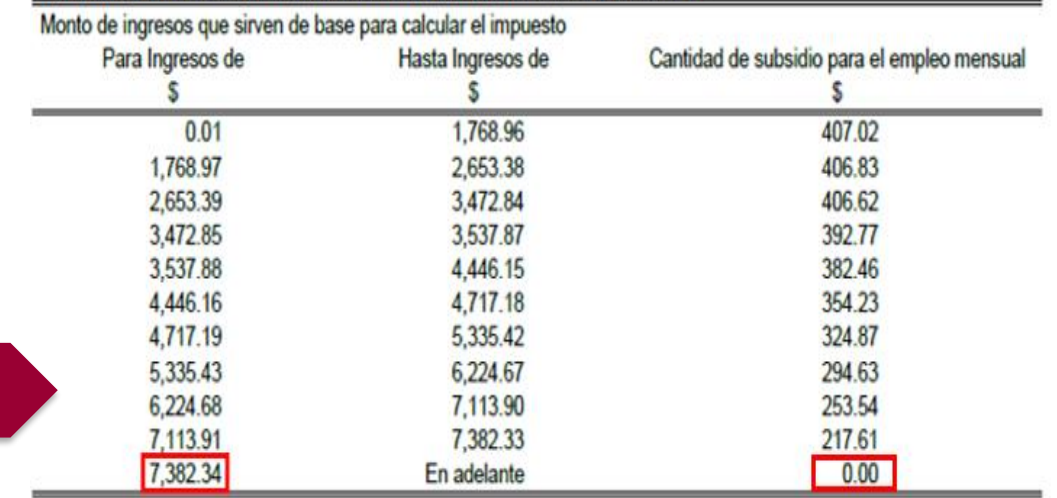

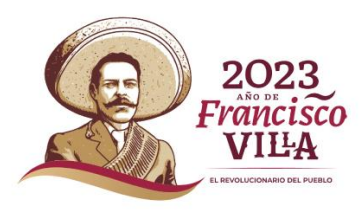

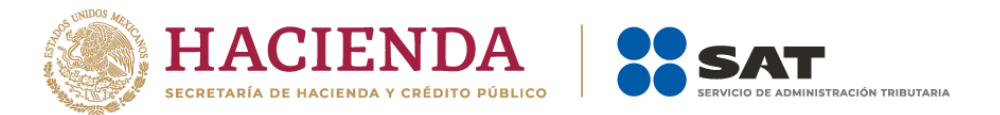

## **3. Ajuste del subsidio para el empleo causado.**

Si se parte de que al trabajador le corresponde un subsidio para el empleo causado de cero, y en la primera quincena se le entregó al trabajador una cantidad por dicho concepto, se debe realizar un ajuste del subsidio para el empleo causado a fin de retrotraer los efectos dados al subsidio que se entregó al trabajador.

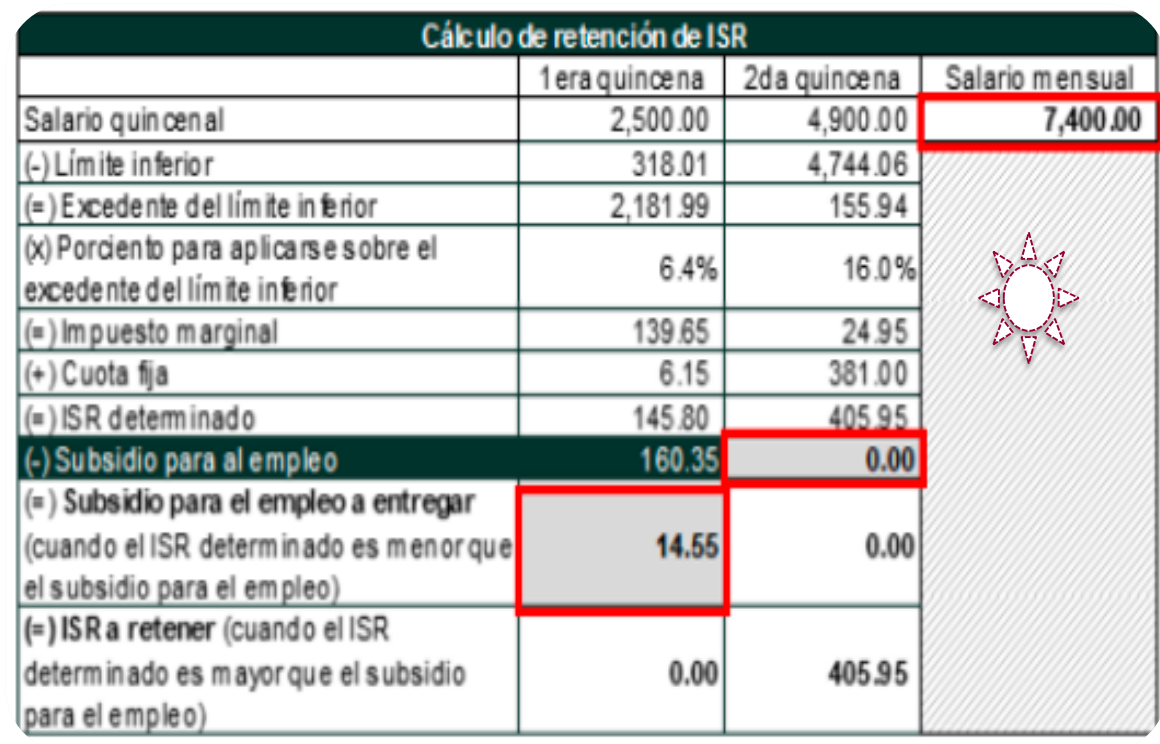

**OBIGICAL CONSIDER** 

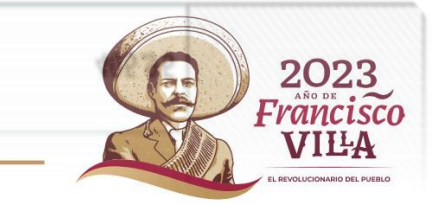
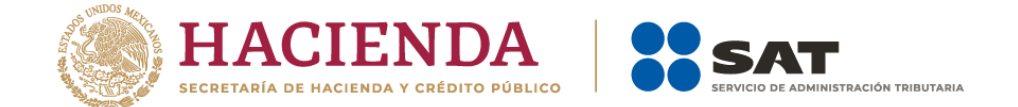

#### **4. Emisión del CFDI en el cual se registra el subsidio para el empleo entregado.**

Para registrar el ajuste por subsidio para el empleo entregado al trabajador en la primera quincena de enero, se debe incluir el ajuste del subsidio para el empleo causado, conforme a lo siguiente:

**1.** En el CFDI se debe registrar el ajuste al subsidio para el empleo causado en el Nodo Deducciones, de acuerdo a:

En el campo TipoDeduccion del Nodo:Deduccion se debe registrar la clave 107 (Ajuste al Subsidio Causado) contenida en el catálogo c\_TipoDeduccion publicado en el Portal del SAT

En el campo Concepto del Nodo:Deduccion se debe registrar la descripción: Ajuste al Subsidio Causado.

En el campo Importe del Nodo:Deduccion se debe registrar el monto del Subsidio para el empleo Causado el cual no le correspondía al trabajador, mismo que se registró en el campo SubsidioCausado del CFDI de la primera quincena de enero de 2022 y que se emitió al trabajador dentro del mismo mes al que corresponde este CFDI. Para este ejemplo son \$160.35.

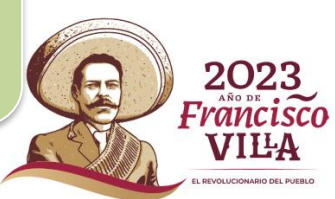

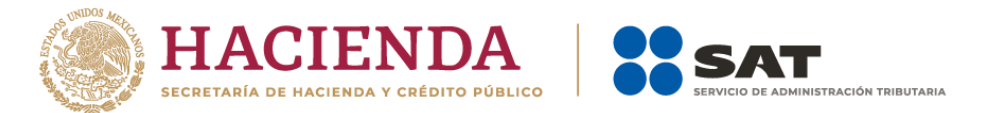

**2.** En dicho CFDI se debe realizar el registro del ajuste de ISR que se dejó de retener, por haber aplicado el subsidio para el empleo que no le correspondía al trabajador.

 $\bullet$ 

En el campo TipoDeduccion del Nodo:Deduccion, se registra la clave 002 (ISR) del catálogo c\_TipoDeduccion,

En el campo Concepto del Nodo:Deduccion, se registra descripción: ISR

En el campo Importe del Nodo:Deduccion se registra el importe de ISR que se debió retener al trabajador en el o los CFDI emitidos con anterioridad, dentro del mismo mes al que corresponde este CFDI, para este ejemplo son \$145.80.

En el campo TipoDeduccion del Nodo:Deduccion se registra la clave 071 (Ajuste en Subsidio para el empleo (efectivamente entregado al trabajador) del catálogo c\_TipoDeduccion.

En el campo Concepto del Nodo:Deduccion se registra la "Ajuste en Subsidio para el empleo (efectivamente entregado al trabajador)".

En el campo Importe del Nodo:Deduccion se registra el importe del ajuste en Subsidio para el empleo (efectivamente entregado al trabajador), para este ejemplo son \$14.55.

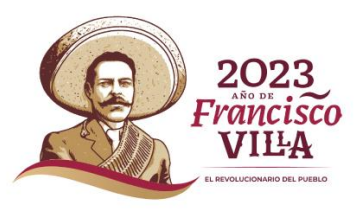

Nodo Deducción

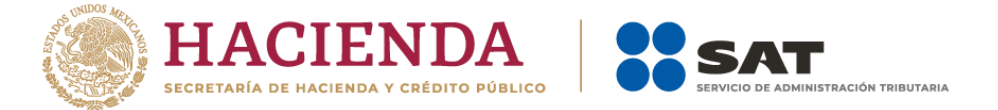

En el TipoOtroPago del Nodo: OtroPago se registra la clave 007 (ISR ajustado por subsidio) del catálogo c\_TipoOtroPago,

En el Nodo: OtroPago se registra "ISR ajustado por subsidio".

En el Importe del Nodo: OtroPago se registra el mismo importe de ISR que se debió retener y que se registró en el apartado I de este inciso. Para este ejemplo son \$145.80.

En el TipoOtroPago del Nodo: OtroPago se registra la clave 008 Aplica solo cuando haya ajuste al cierre de mes en relación con el Apéndice 7 de la guía de llenado de nómina)) del catálogo c\_TipoOtroPago,

En el Nodo: OtroPago se registra "Subsidio efectivamente entregado que no correspondía (Aplica solo cuando haya ajuste al cierre de mes en relación con el Apéndice 7 de la guía de llenado de nómina)".

En el Importe del Nodo: OtroPago se registra el mismo importe que se registró con la clave 071 (Ajuste en Subsidio para el empleo (efectivamente entregado al trabajador), para este ejemplo son \$14.55.

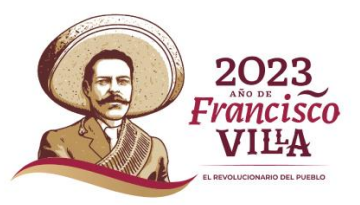

Nodo OtroPago

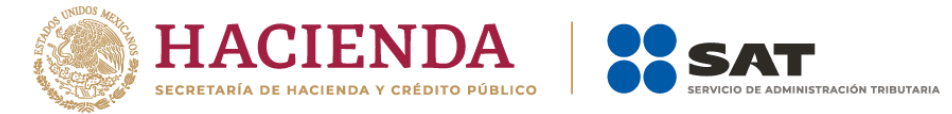

**Total exento** 

# **Recibo electrónico de nómina**

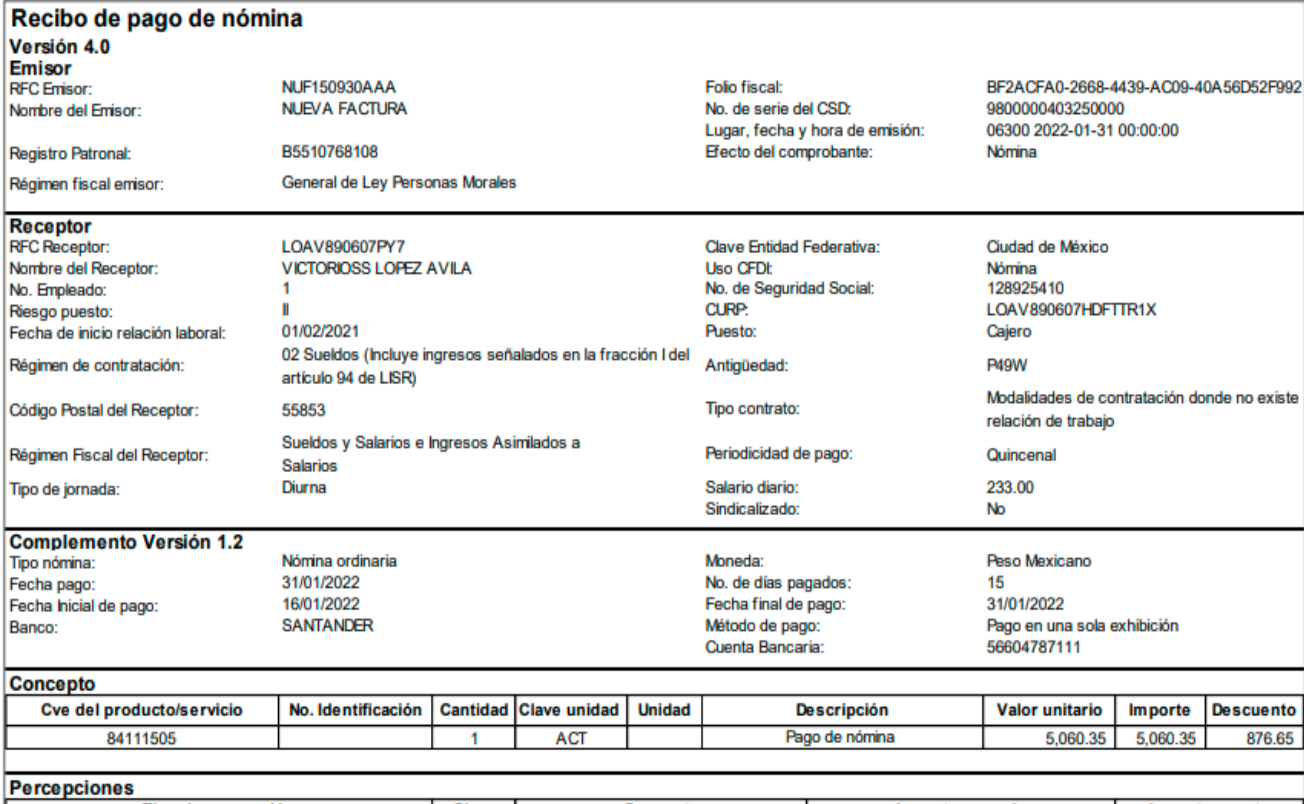

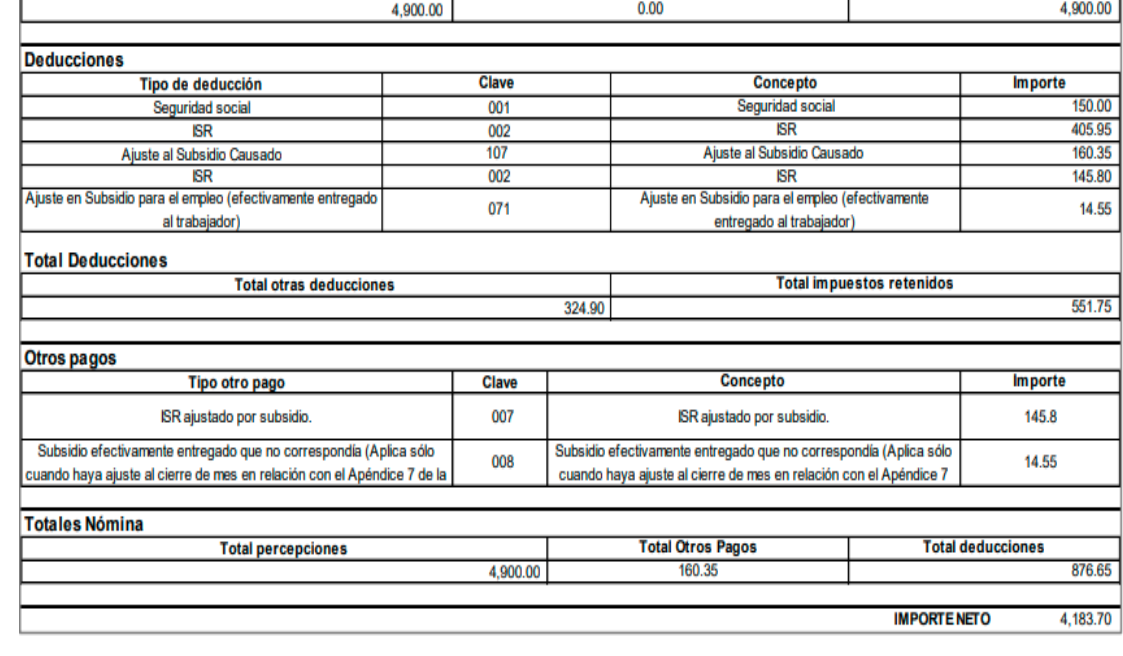

**Total percepciones** 

**Total sueldos** 

**Ejemplo del CFDI en donde se realiza el ajuste del subsidio para el empleo**

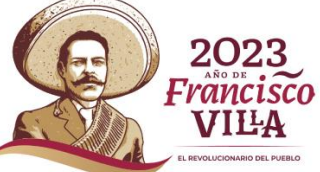

**Total gravado** 

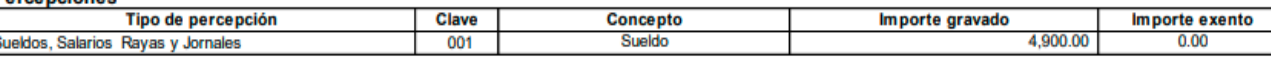

Is

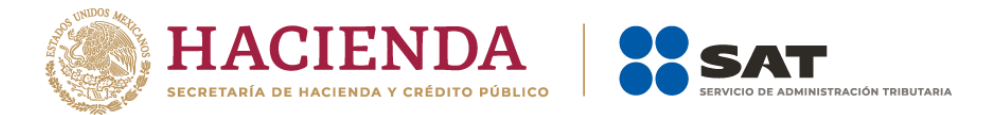

**Aspectos a considerar respecto al ajuste del subsidio para el empleo conforme al caso práctico**

El importe de \$160.35 corresponde al subsidio para el empleo a que tuvo el trabajador en la primera quincena de enero de 2022, y se refleja como deducción en el CFDI de nómina de la segunda quincena de enero de 2022, con la clave 107 (Ajuste al Subsidio Causado), se tiene por objeto descontar al trabajador el subsidio para el empleo causado que al final del mes se determinó que no le correspondía.

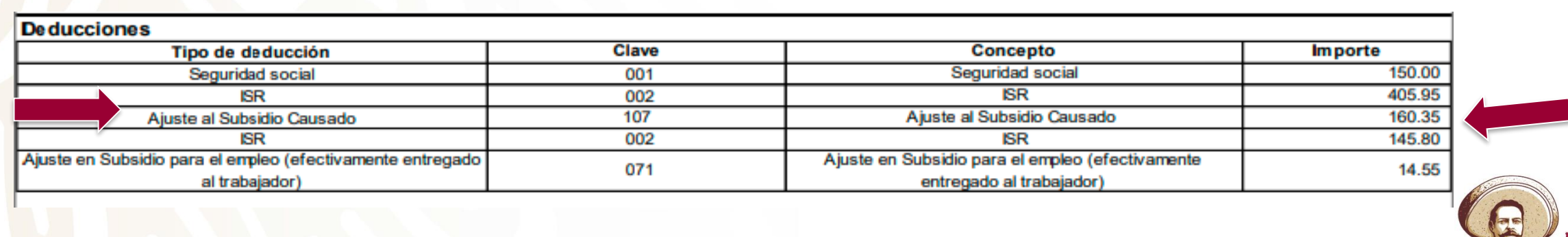

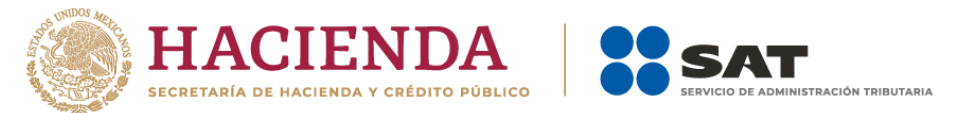

La cantidad de \$145.80 corresponde al ISR causado por el trabajador en la primera quincena de enero y que se dejó de retener al trabajador, misma que se registra como deducción con la clave 002 (ISR) y como pago en el nodo "OtrosPagos" con la clave 007 (ISR ajustado por subsidio). Se tiene por objeto recuperar el ISR correspondiente a la primera quincena de enero, que se debe enterar al SAT.

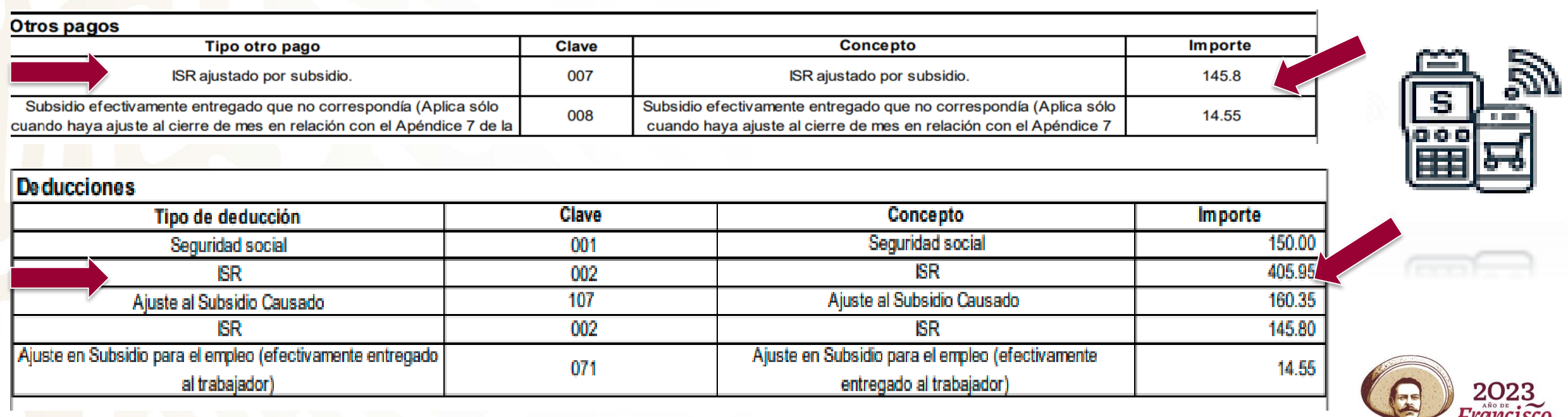

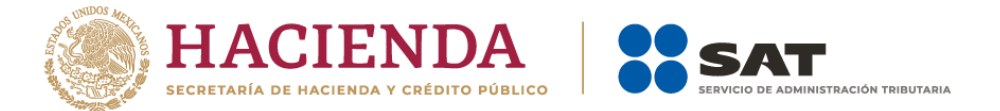

Los \$14.55 se reflejan con la clave 071 (Ajuste en Subsidio para el empleo efectivamente entregado al trabajador), en las deducciones y a su vez se registra en el nodo OtrosPagos con la clave 008 (Subsidio efectivamente entregado que no correspondía) (Aplica solo cuando haya ajuste al cierre de mes en relación con el Apéndice 7 de la guía de llenado de nómina), a efecto de reflejar el ajuste al subsidio efectivamente entregado. Estos \$14.55 que fueron entregados al trabajador, los recupera el empleador sin que tenga derecho de acreditarlos contra sus impuestos ya que no los otorgó al trabajador.

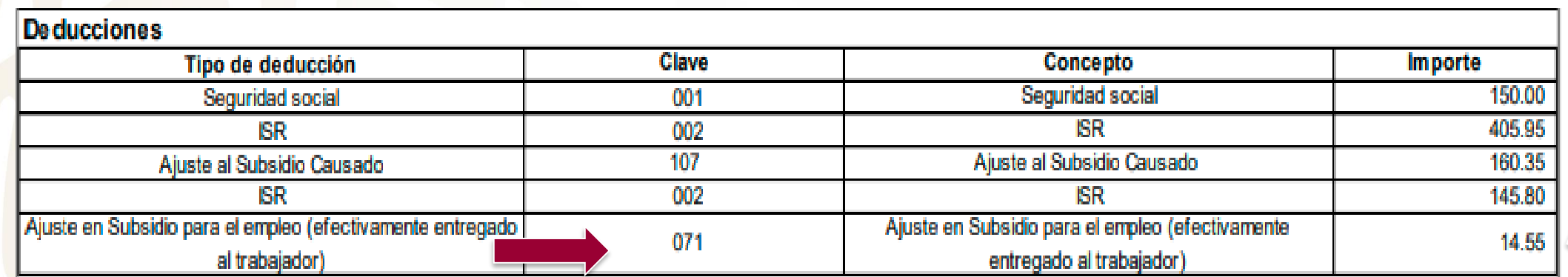

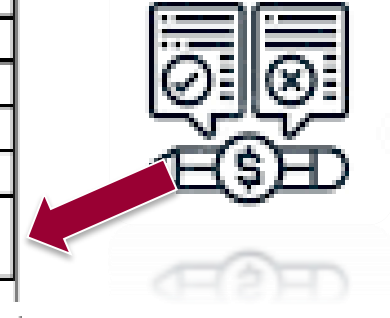

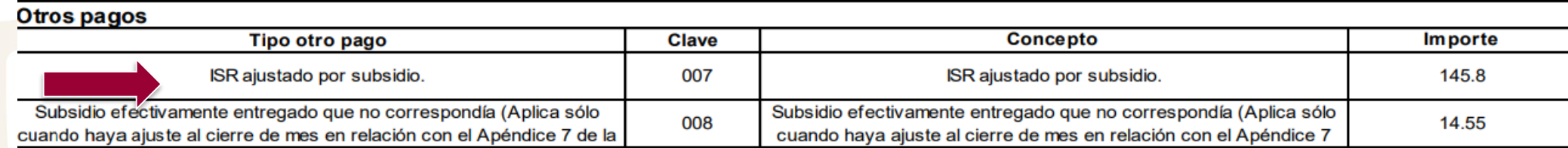

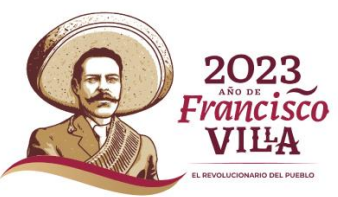

### **Emisión del complemento de pagos**

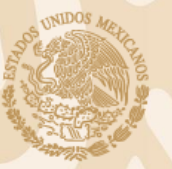

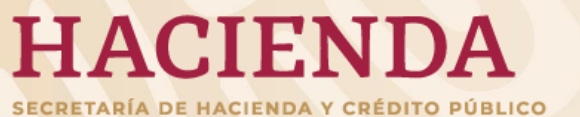

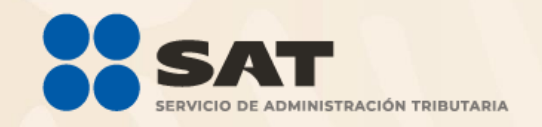

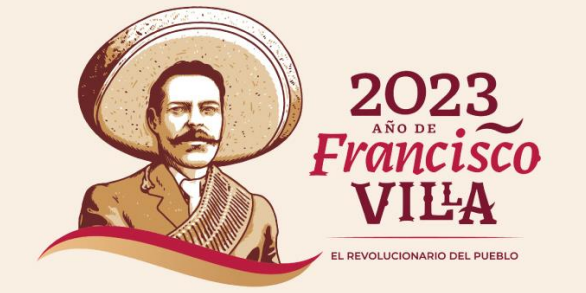

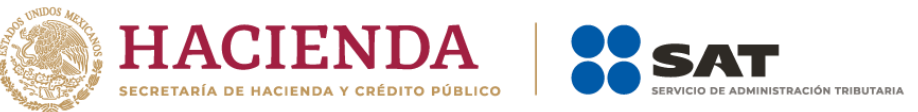

# **Emisión del complemento de pagos**

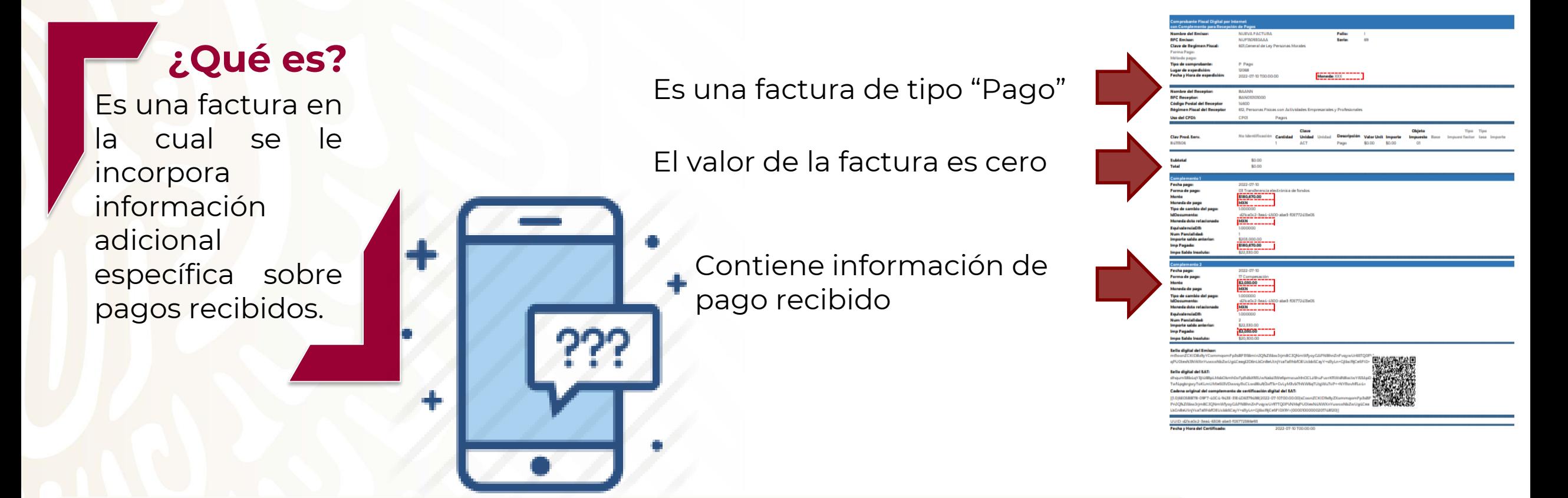

A partir del 1 de enero de 2022, entra en vigor la versión 2.0 del complemento de recepción de pagos, esta versión es compatible con la versión 4.0 del CFDI, y es obligatorio su uso a partir del 1 de abril de 2023.

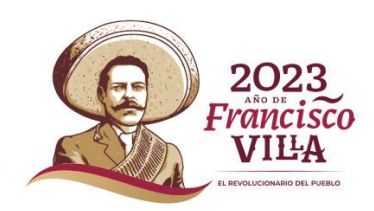

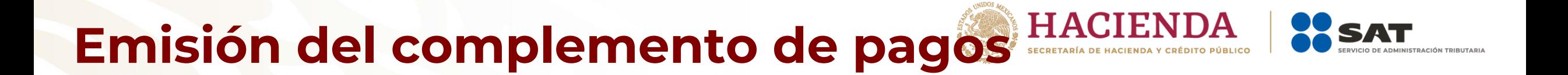

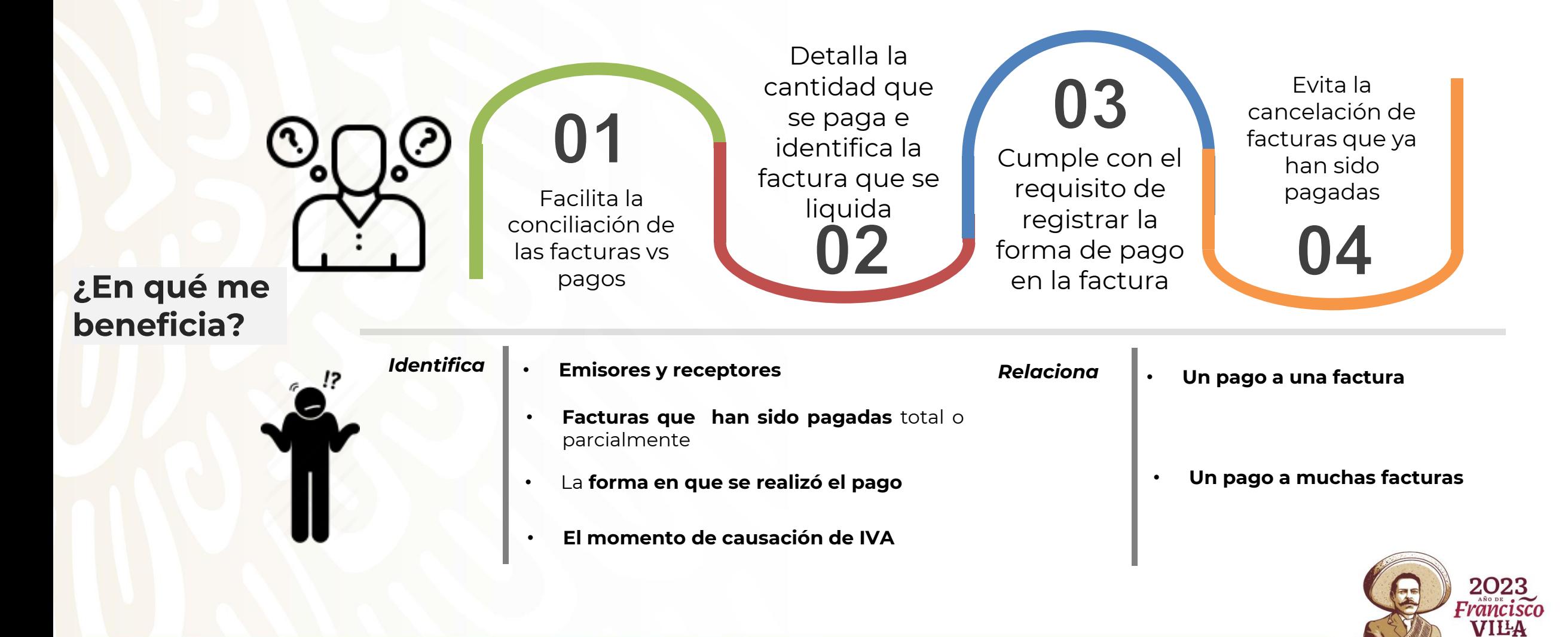

# **Emisión del complemento de pagos**

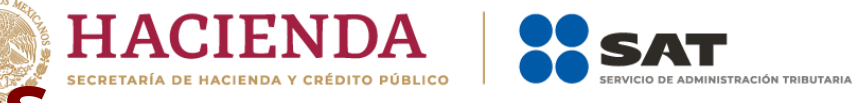

#### **¿En qué supuestos aplica?**

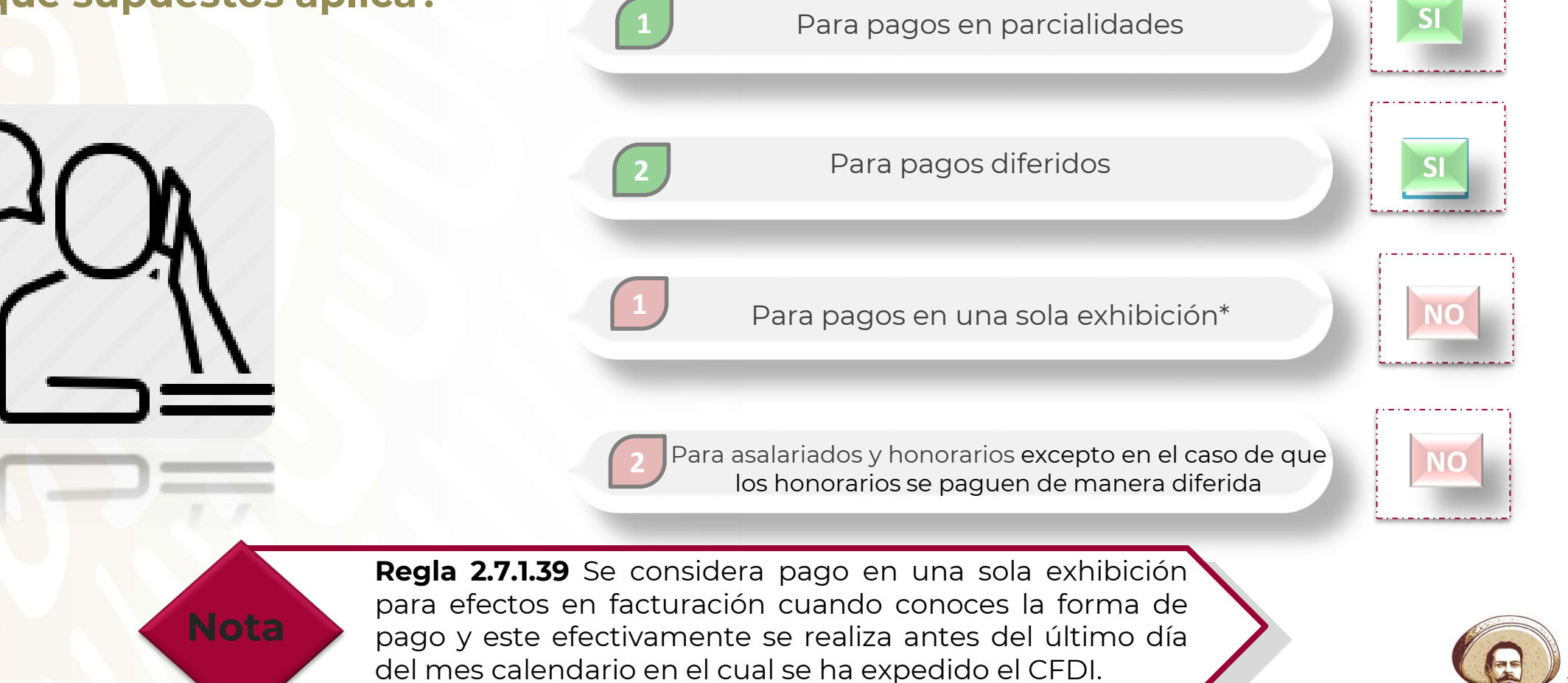

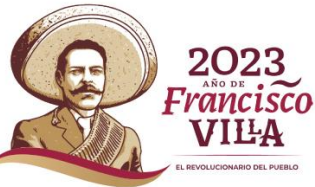

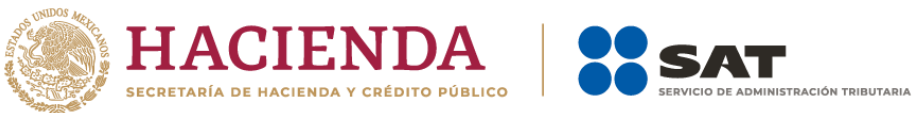

Folio Fiscal:

No. de serie del CSD

2525DF99-6654-FC38-764E-FEIFE9BB3FAI

VILA

0000100000304654444

nn.

ADE190825HD1

ACUAS DEL ESTADO

603 Personas Morales con Fines No Lucrativos

**DEC Emison Nombre del Fmiso** 

Régimen Fiscal del Emisor:

### **Emisión del complemento de pagos**

#### **RFC Receptor:** SAFMRADZISORA Saria-**Se cumple con la forma y fecha de pago** Nombre receptor MARTON ALEJANDRO SANZI FIERROR Código Postal, fecha y hora de emisión: 06300 2022-01-01 00:010 Código Postal del Receptor 14600 Efecto del comprobante Increso Régimen Fiscal del Receptor 612 Personas Físicas con Actividades Exportación 01 No aplica Empresariales y Profesionales Uso CFDI: CO3 Casto en deneral Emite un CFDI con: Conceptos **Método de Pago:** "PUE" Clave de No. de No. de Cuenta Valor Obleto No. de Producto Cantidad de Unidad Importe Descuento Unitario Pedimento dentificació Impuesto Predial Pago en una sola v/o Servic Unidad exhibición **Regla 2.7.1.39** Impuesto Importe Descripció o, de operación 125864 Clave de la dependencia 42400032 Factor Cuota Monada Desn Mexicano \$25,000.00 Subtota Forma de Pago: Transferencia electrónica de fondo: Impuestos Trasladade Método de Pago: Pago en una sola exhibición \$25,000.00 **Emisor** Sello digital de CFDI: Rr0C683dUXFgafFVONxFPNkjEshZZaXRUvCYAk5NXCjxz/0zWyuTlmKwPXivhqR0CjU1k1K9lrfjZlVPieOtuod3mwRH4el2XCjntXWj0rCbXDV3WlKCsew2dvlRIwAazQqhqce8pG+UFPfWXn CFD NTFg4hRIDBtinlsycUCHcoPmZmeggukuFmp8pQ0KHZyDMCIDh4Aykpt7jgscnsXNnLDvf9nR3fP8YyYphJfzK+KAQTF5aYZcfaQzjprWO6uBP/oSHhCDvM3tWQw0WvQ2UBQAcPRY9P44 u3v7E75g+R2UEgHxii4E955Fw929BLonueoBgQxZWTjvDz7ihj7i1ZA== Sello digital del SAT: mRE20\{4+tUahB6jpCpYKbYO403gTw8QgkbPeZjZq3xTwYtDICRkw9sHzJSbWDusU3XdUpwaQ6Ee6inKcpiUfUgCFdQP7+FNtfgxPrLQhoIUNWD8uoxZ/LL9Dle9BuDTuuenfPB/pPBwvrT **1 2** V/2BdRiNFQohml6nbLQmlktfl/99ncbX8K1/Fx1NlSy7QMK+rDT/AzvwHuRBplRwH7r4Qf2aF73hvIKnBSeBXlhPgWlW4hOdBfuielsTILtwYLkXXVeYLg9/f3+euA7Ht3bDBCquyletM/g/zZJYrzp nnxwCEZIyqGqDjCV9pu9EK25exs0YCmMdrhsjtcQ+zE8g== Cadena Original del complemento de certificación digital del SAT: 1.2 32B4716C-6153-494D-938F-08836FEB7483(2022-01-01T00:01:02) ADEI90825HD1|Pruebasde timbrado de CFDI versión 40 Rr0C681dUXFgofFVONxFPNkjEshZZaXRUvCYAkSNXCjxz/0zWyuTimKwPXinhgR2F3\_shstrsshstindigOtuod3mwRH4el2XCjntXWj0rCbXDV3WlKCsew2d 40ThoCeasid.vtpdf×VokeFPNigehzZaxTUvCrVAisNtCjardYuTmKw8Yinhqp2cr=simaran4ishma-otuodSmw8N4d2CqnxWj0rCkxDVxWkCeRv2d<br>VRIwAasQqhqce8pC+UFPfWxnNTFq4hRIDBxinbxUCHcoPmZmegguluzFmp8pCr=simaran4ishma-kpc7jgsrrxXNnLDv?shzP89Yvjphf vlRIwAazQqhqce8pG+UFPfWXnNTFq4hRIDBtinlsycUGHcoPmZmeggukuFmp8pQ Caso 2022-01-01 00:01:02 RFC del proveedor de SAT970701NN3 Fecha y hora de ertificación: certificación 1234567890123456789 de Serie del certificado del *Se haya pactado o se estime que el monto total que ampare el comprobante se recibirá a más tardar el último día del mes de calendario en el cual se expidió el CFDI.*2023 rancisc

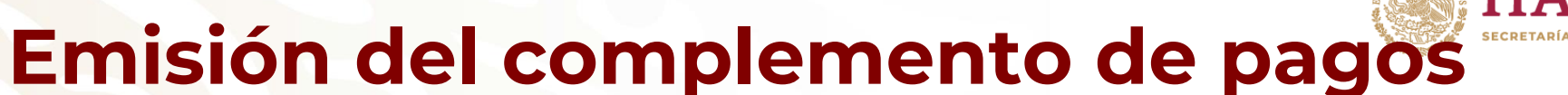

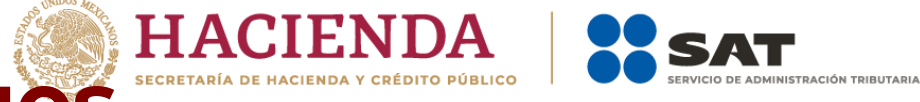

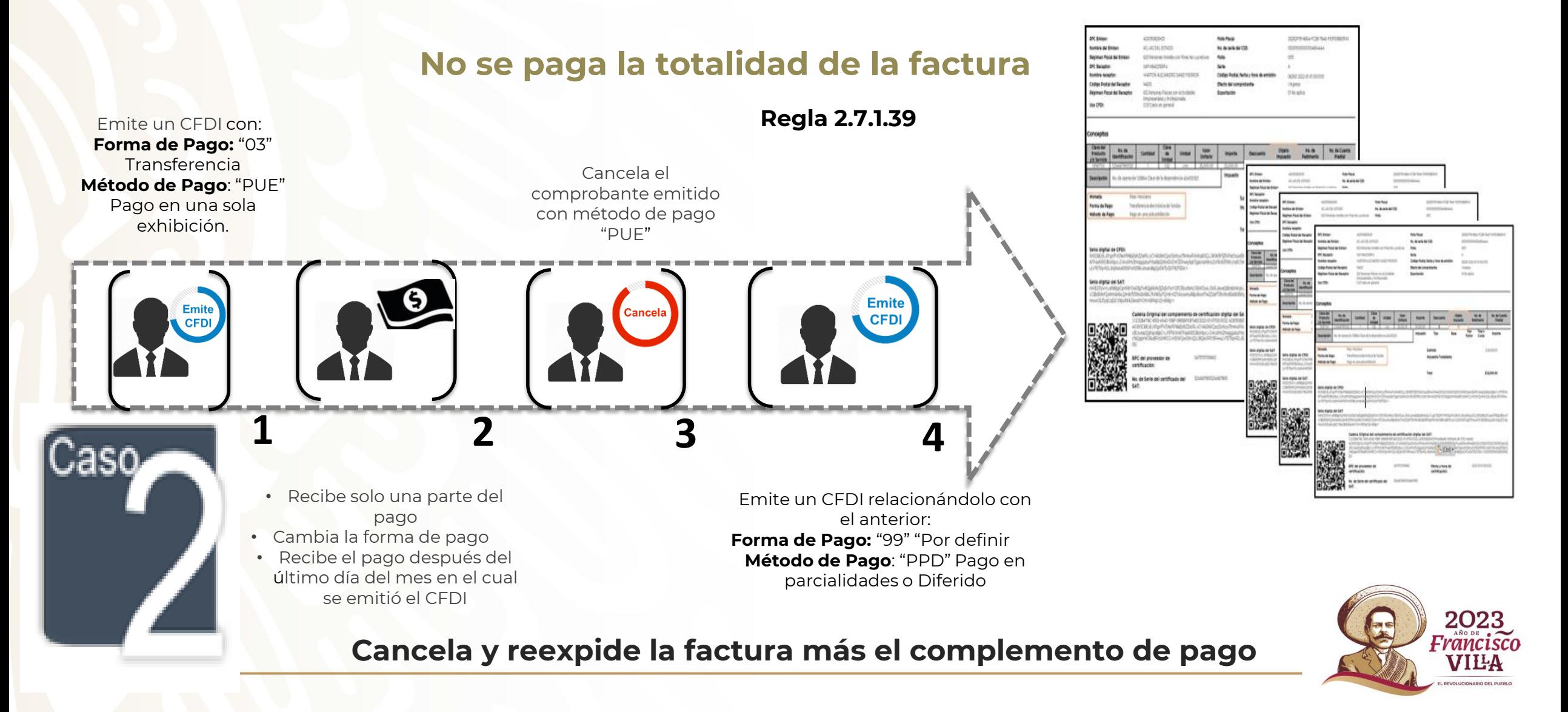

## **¿Qué información es necesaria registrar en el complemento de**

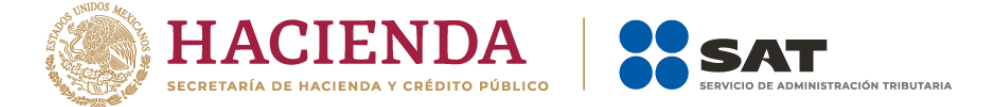

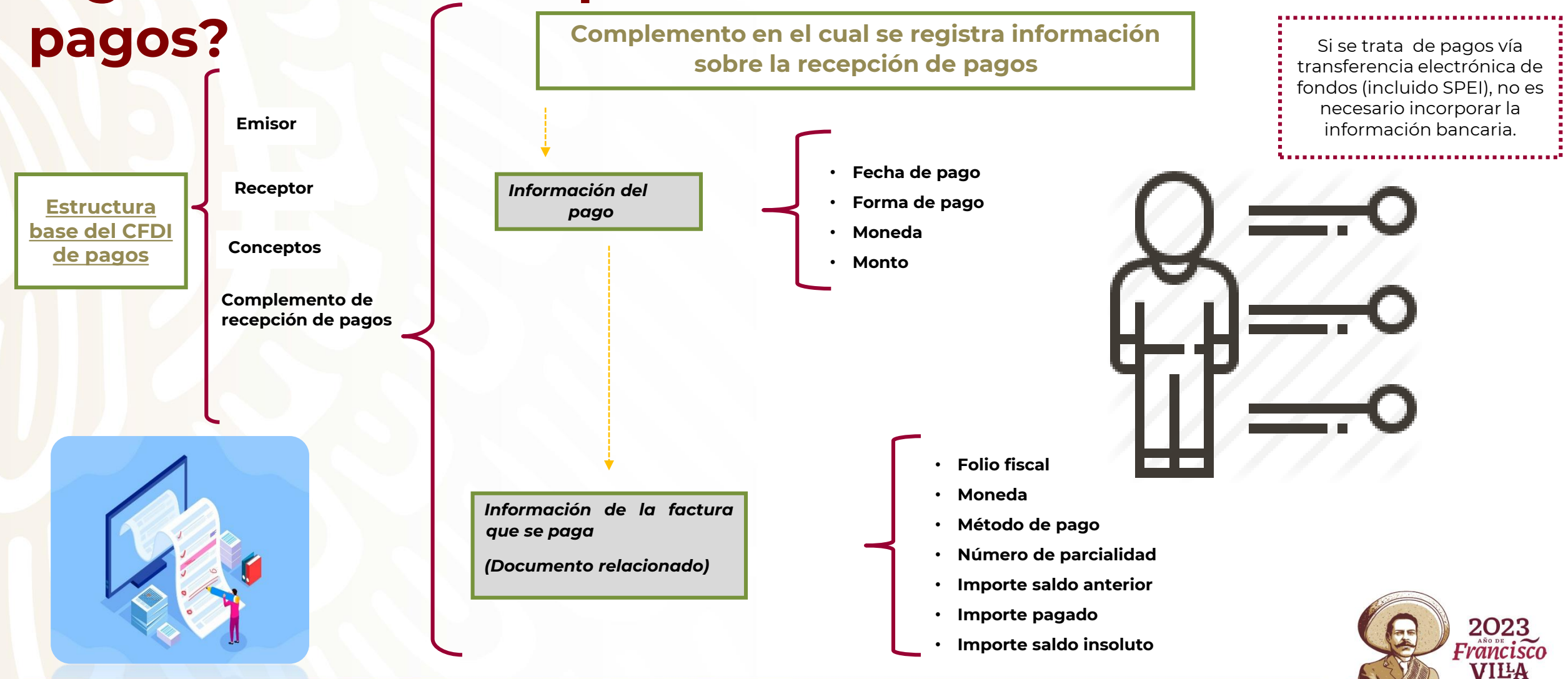

## **Información adicional**

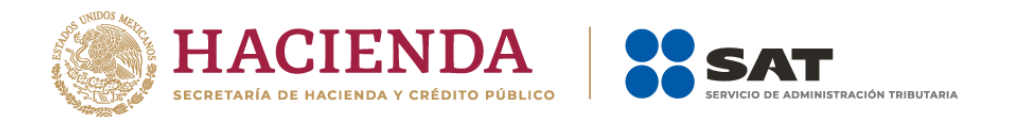

• Se puede emitir por cada pago recibido o uno por todos los pagos de un mes.

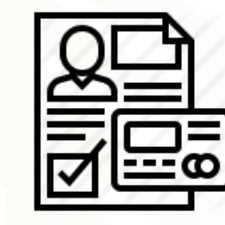

• La obligación de emitirlo se encuentra en la fracción VII del artículo 29-A del Código Fiscal de la Federación.

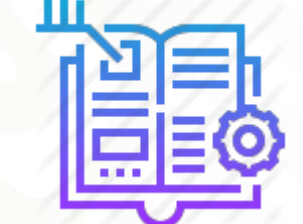

• Existe una guía de llenado en el Portal del SAT.

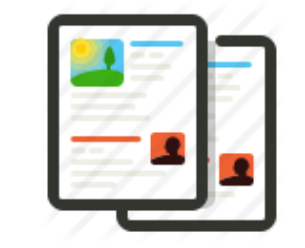

1

2

3

4

5

• Es un requisito para deducir un gasto o acreditar un impuesto.

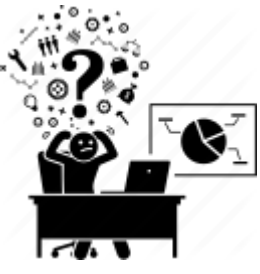

Las reglas 2.7.1.32 y 2.7.1.39 de la Resolución Miscelánea Fiscal contienen información y los requisitos para su expedición.

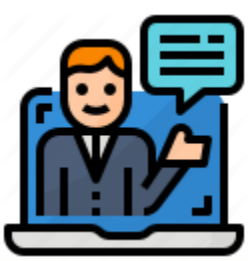

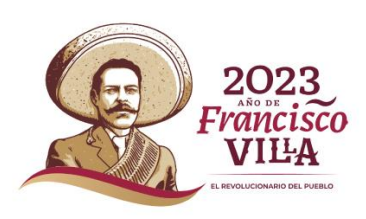

### **Material de apoyo**

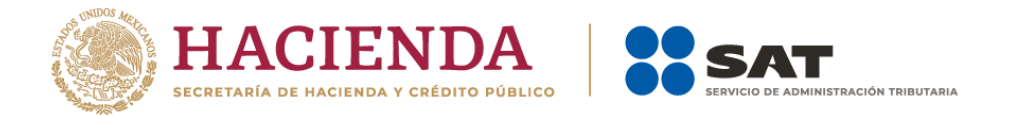

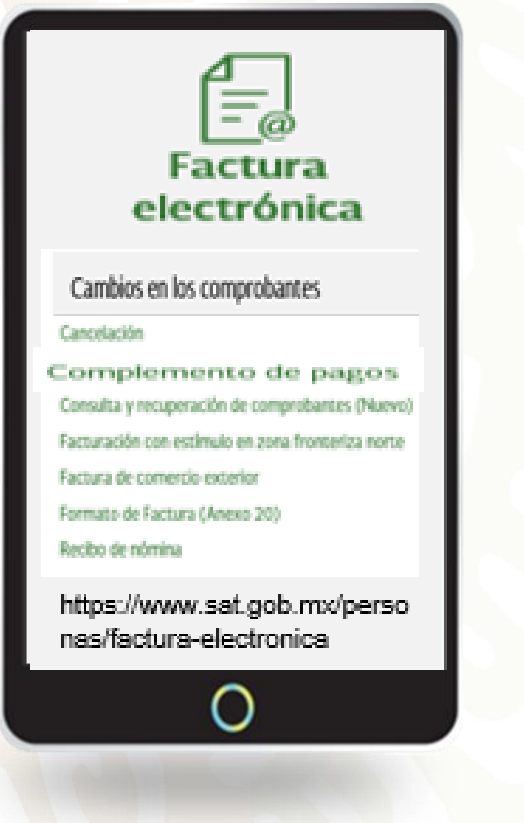

*Complemento de pagos*

*Documentos de orientación:*

- ✓ *Guía de llenado del comprobante al que se le incorpore el complemento para recepción de pagos*
- ✓ *Preguntas y respuestas sobre el CFDI con complemento para recepción de pagos*
- ✓ *Manual del procedimiento del complemento de pagos*
- ✓ *Documentación histórica*

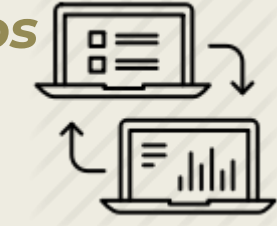

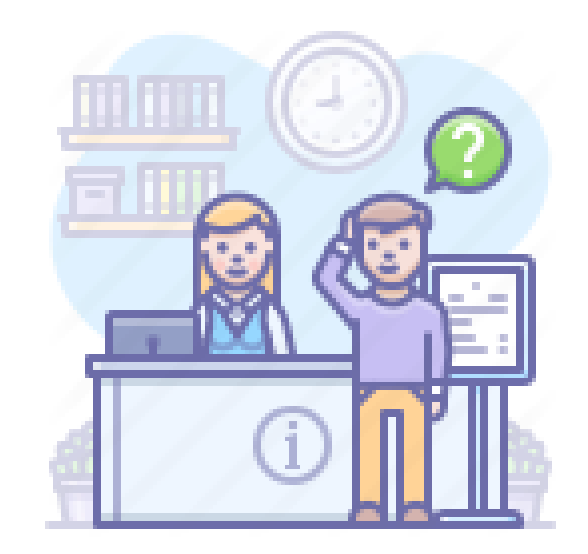

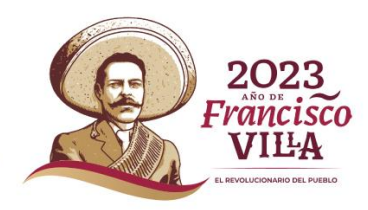

# **Esquema de cancelación**

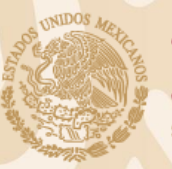

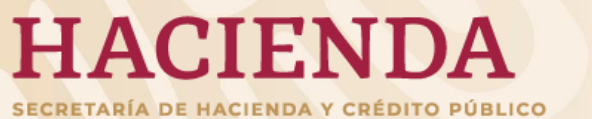

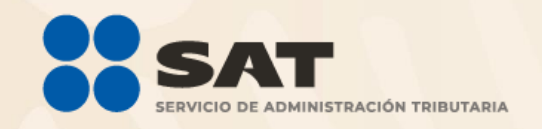

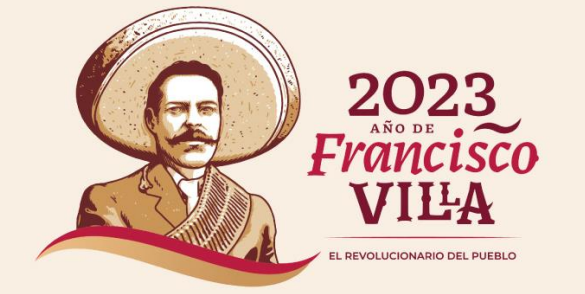

# **Esquema de Cancelación**

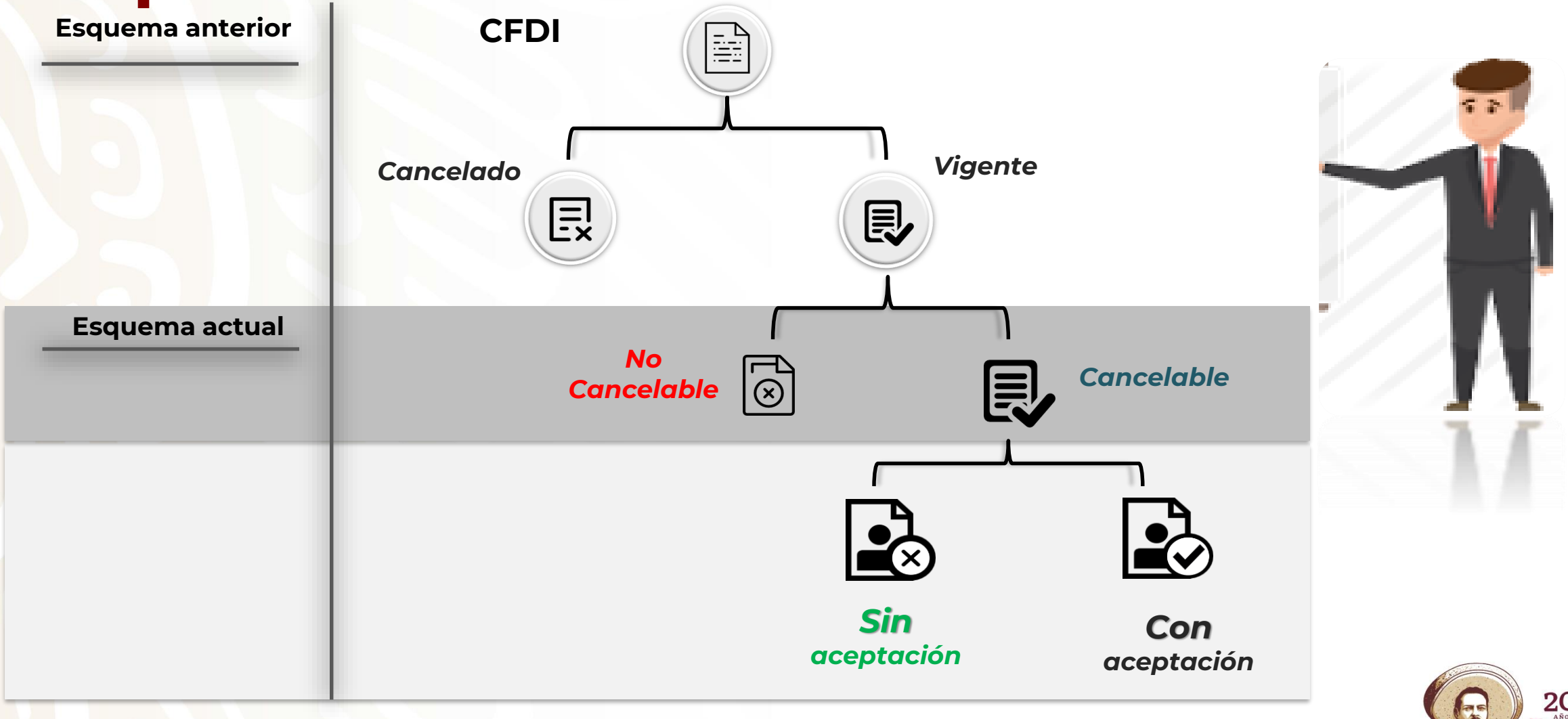

*No Cancelable: Comprobantes que tengan al menos un documento relacionado vigente.*

2023  $Fr$ ancisco VILA

**HACIENDA** .<br>SECRETARÍA DE HACIENDA Y CRÉDITO PÚBLICO

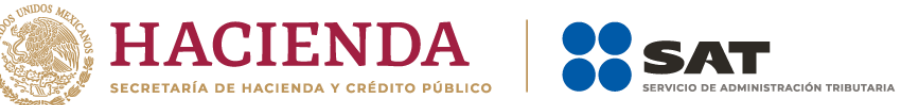

# **Cancelación sin aceptación**

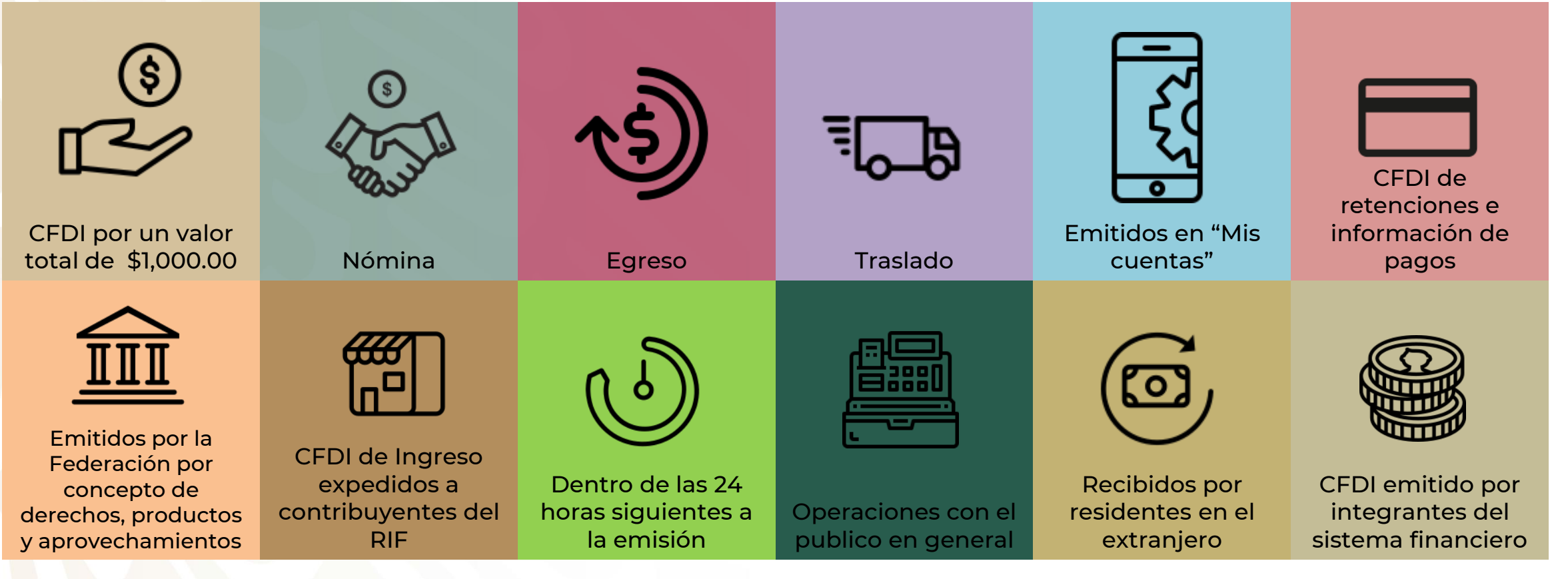

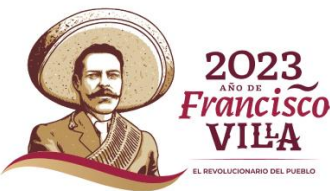

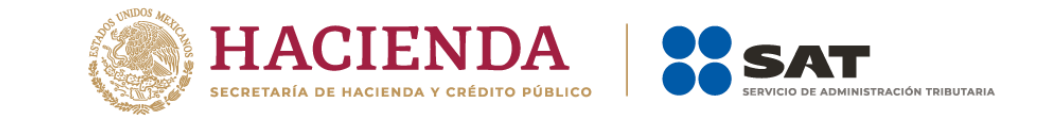

2023  $F$ ranci $\widetilde{sc}$ o VIĿA

### **Cancelación con aceptación**

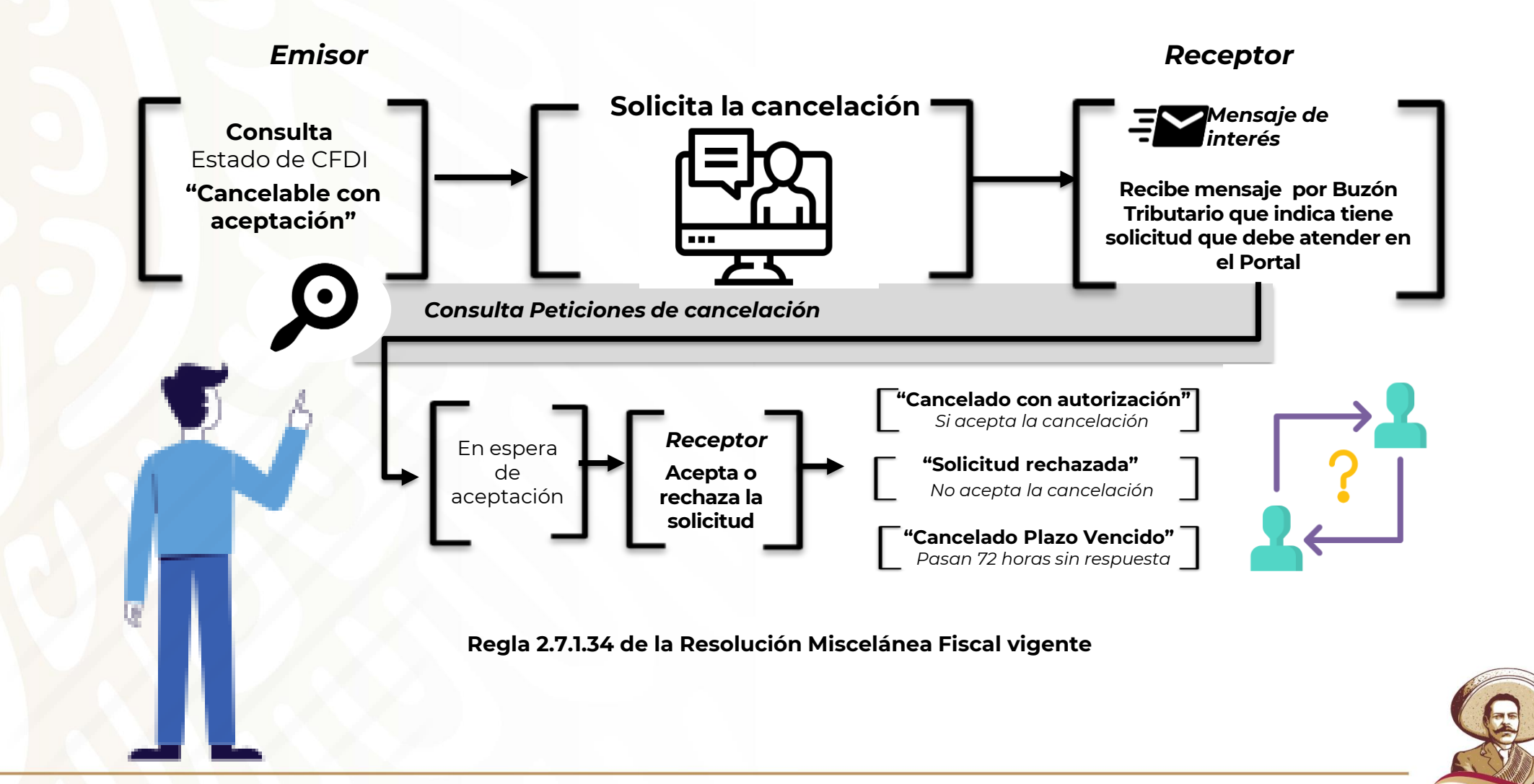

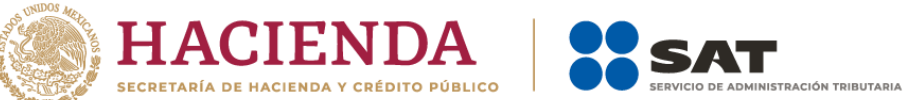

### **Puntos importantes a considerar**

✓ El tiempo para obtener respuesta por parte del receptor del comprobante respecto de una solicitud de cancelación con aceptación (aceptación o rechazo) es de tres días.

*Se trata de días hábiles*

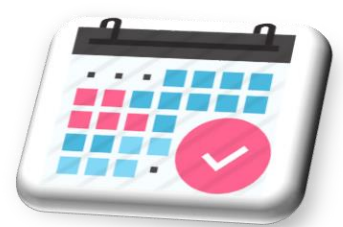

*Regla 2.7.1.34 de la Resolución Miscelánea Fiscal vigente.*

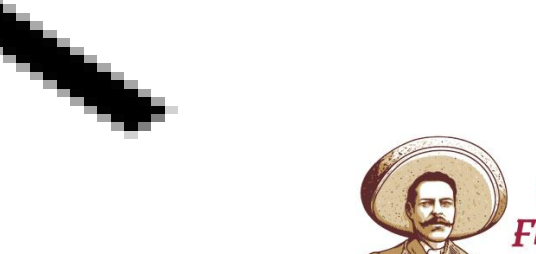

202

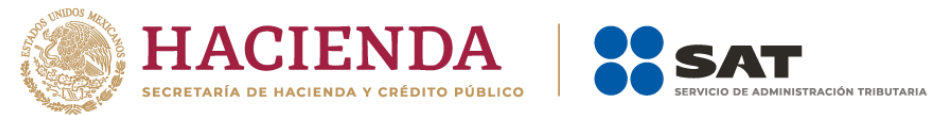

### **Principales cambios del servicio de cancelación**

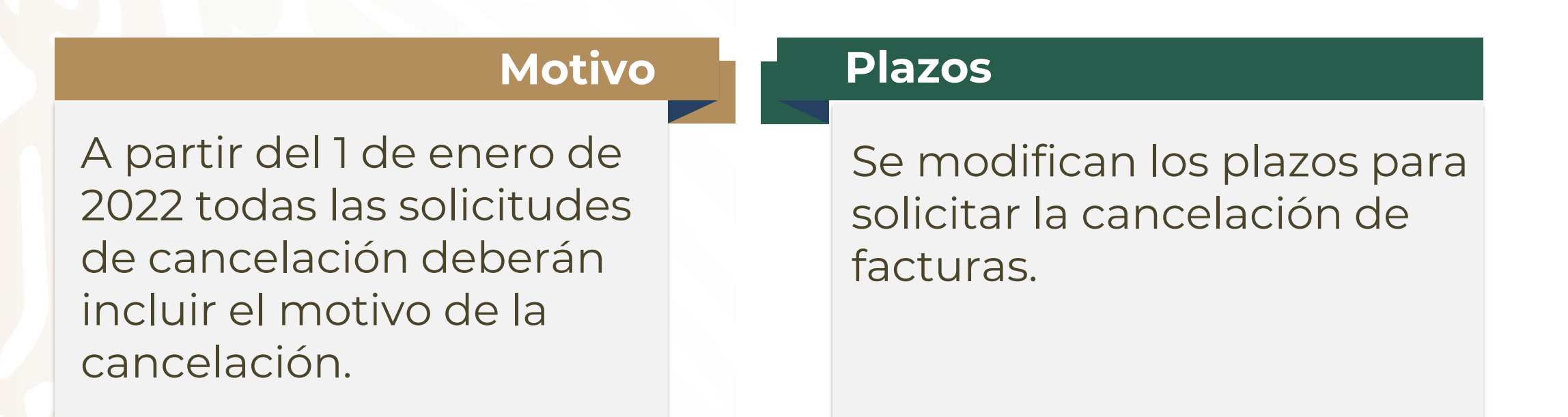

**Fundamento:** *Artículo 29-A, cuarto y quinto párrafos del CFF y Artículo 113-G, Fracción V de la LISR.*

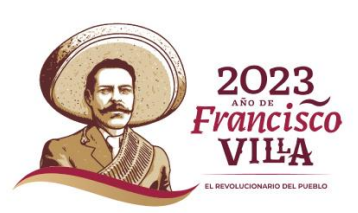

Los contribuyentes del **Régimen Simplificado de Confianza (RESICO)** podrán cancelar un CFDI global a más tardar el día 17 del mes siguiente al que se expidió el CFDI.

*Fundamento: 3.13.35 de la Resolución Miscelánea Fiscal para 2023.*

Los contribuyentes podrán cancelar un CFDI **en el mismo ejercicio en que se haya emitido.**

*Artículo 29-A cuarto párrafo del Código Fiscal de la Federación.* 

La cancelación de CFDI se podrá efectuar a más tardar **en el mes en el que se deba presentar la declaración anual** del ISR del ejercicio fiscal en el cual se expidió el comprobante. (Facilidades a través de reglas de carácter general RMF 2023).

*Fundamento: Regla 2.7.1.47 de la Resolución Miscelánea Fiscal para 2023.*

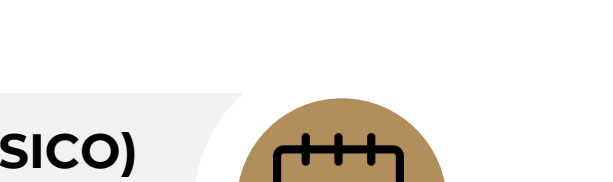

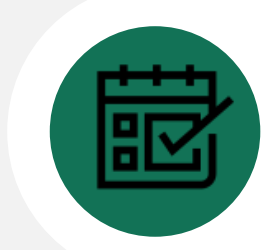

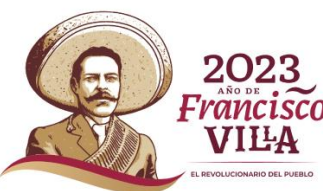

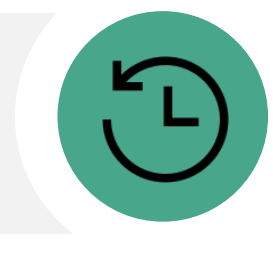

### **Motivos de cancelación**

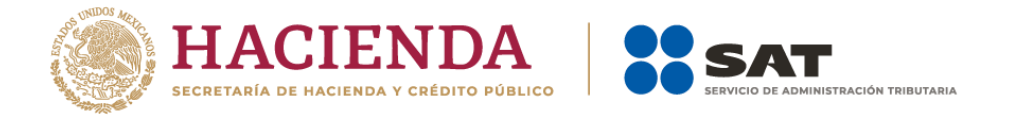

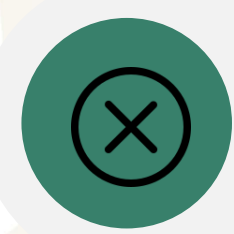

A partir del 1 de enero de 2022, todas las solicitudes de cancelación deberán incluir el motivo de la cancelación conforme al siguiente catálogo:

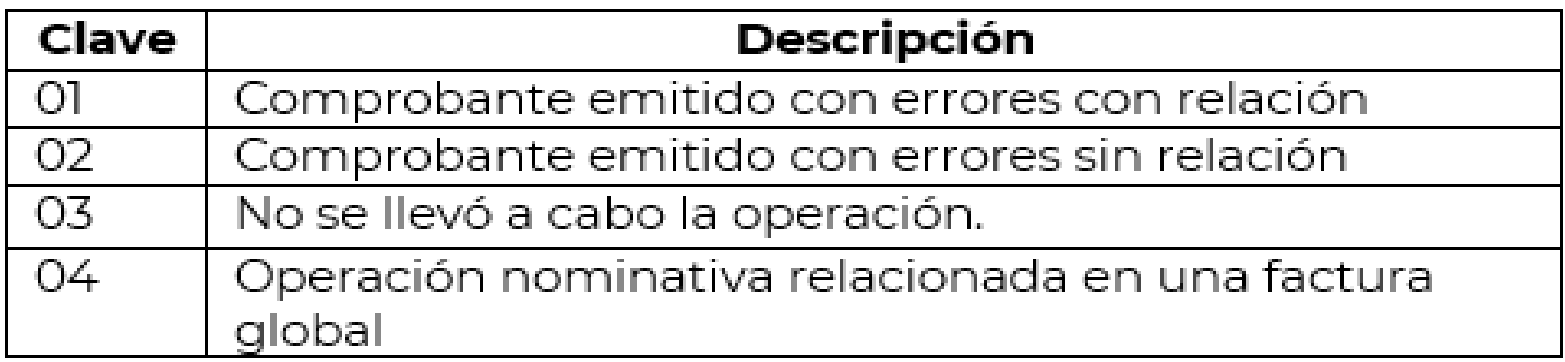

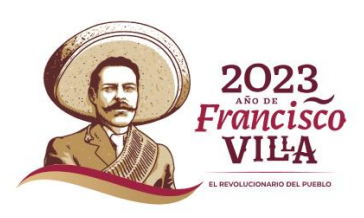

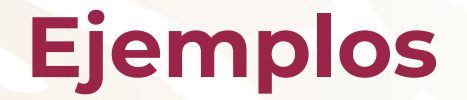

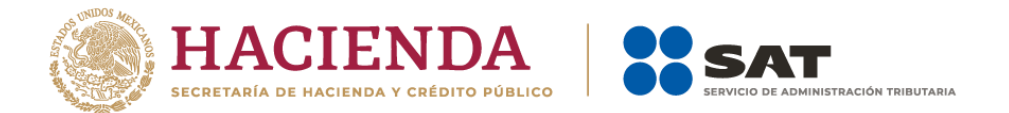

#### **Escenario 1: Comprobante emitido con errores con relación**

#### **Ejemplo 1**

El 18 de abril el contribuyente Daniel Arzate emitió la factura **"A"** con folio fiscal **6X3930536-D4B4-40E1-B917-C42F806C5C1D**, al revisar la factura días después, se percata que contiene un error en la clave de producto o servicio por lo que debe cancelarla.

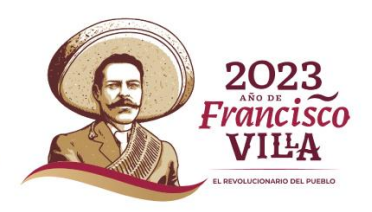

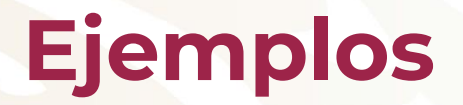

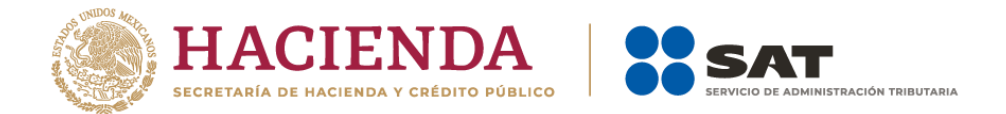

#### **Escenario 1, ejemplo 1: Comprobante emitido con errores con relación**

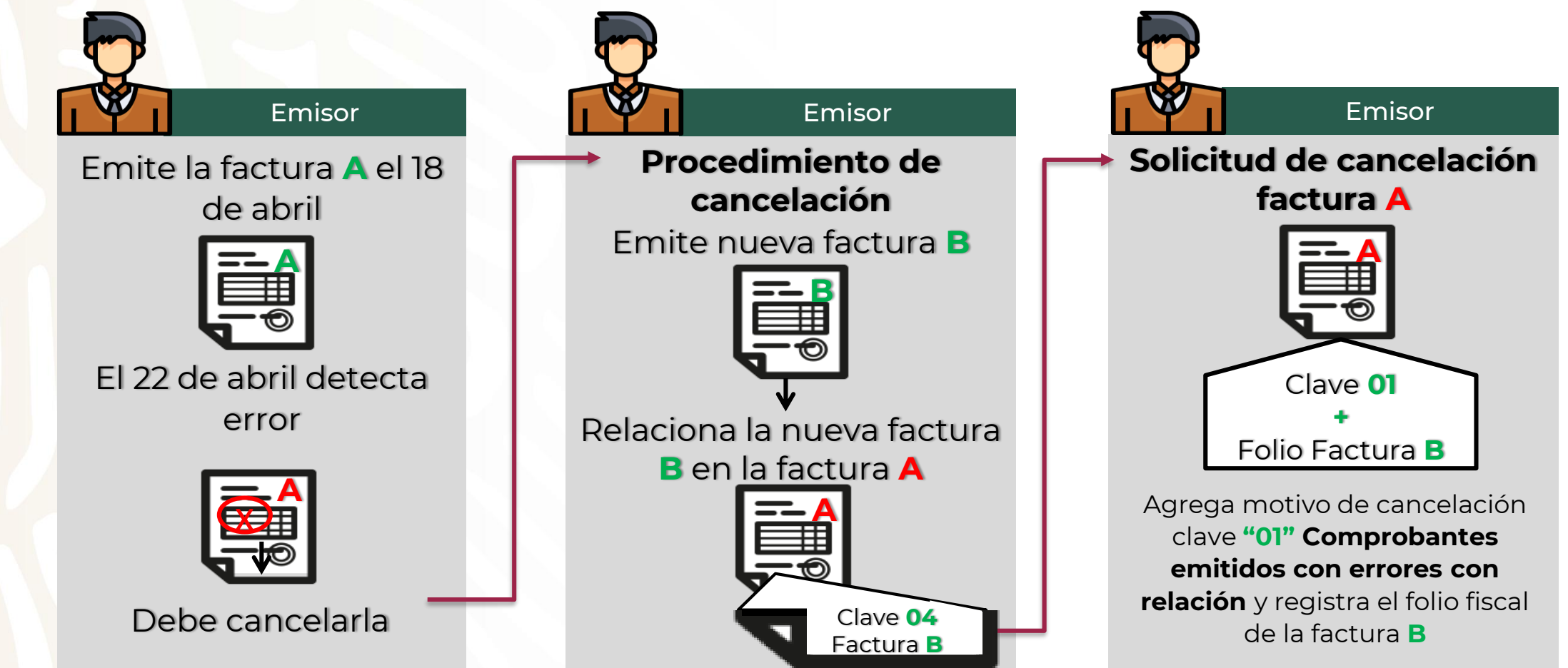

**Nota:** Si bien, la factura A al relacionarse en la factura B, su estatus en el proceso de cancelación se convierte a un estatus "No cancelable", al momento de solicitar la cancelación se rompe la relación y con ello la factura A *pasa a un estatus cancelable con o sin aceptación, según proceda.*

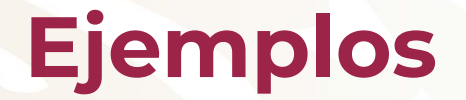

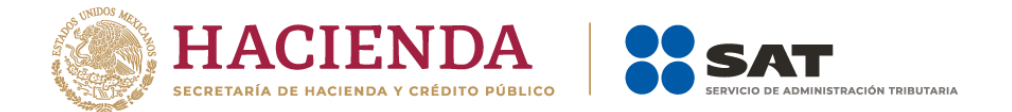

#### **Escenario 1: Comprobante emitido con errores con relación**

#### **Ejemplo 2**

El contribuyente Daniel Arzate realizó el proceso de cancelación de la factura **"A"** con folio fiscal **6X3930536-D4B4-40E1-B917- C42F806C5C1D**, y la sustituyó con la factura **"B"** con folio fiscal **3FC0666E-XB5D-4132-BB1F-41879A6FB5C2**, al revisar el estatus de la cancelación esta continúa vigente o marca error.

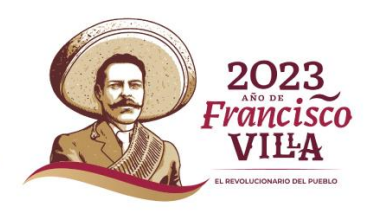

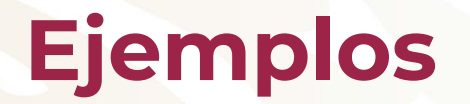

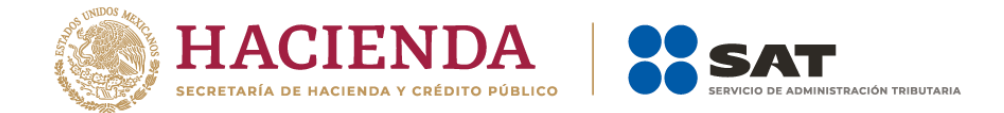

#### **Escenario 1, ejemplo 2: Comprobante emitido con errores con relación**

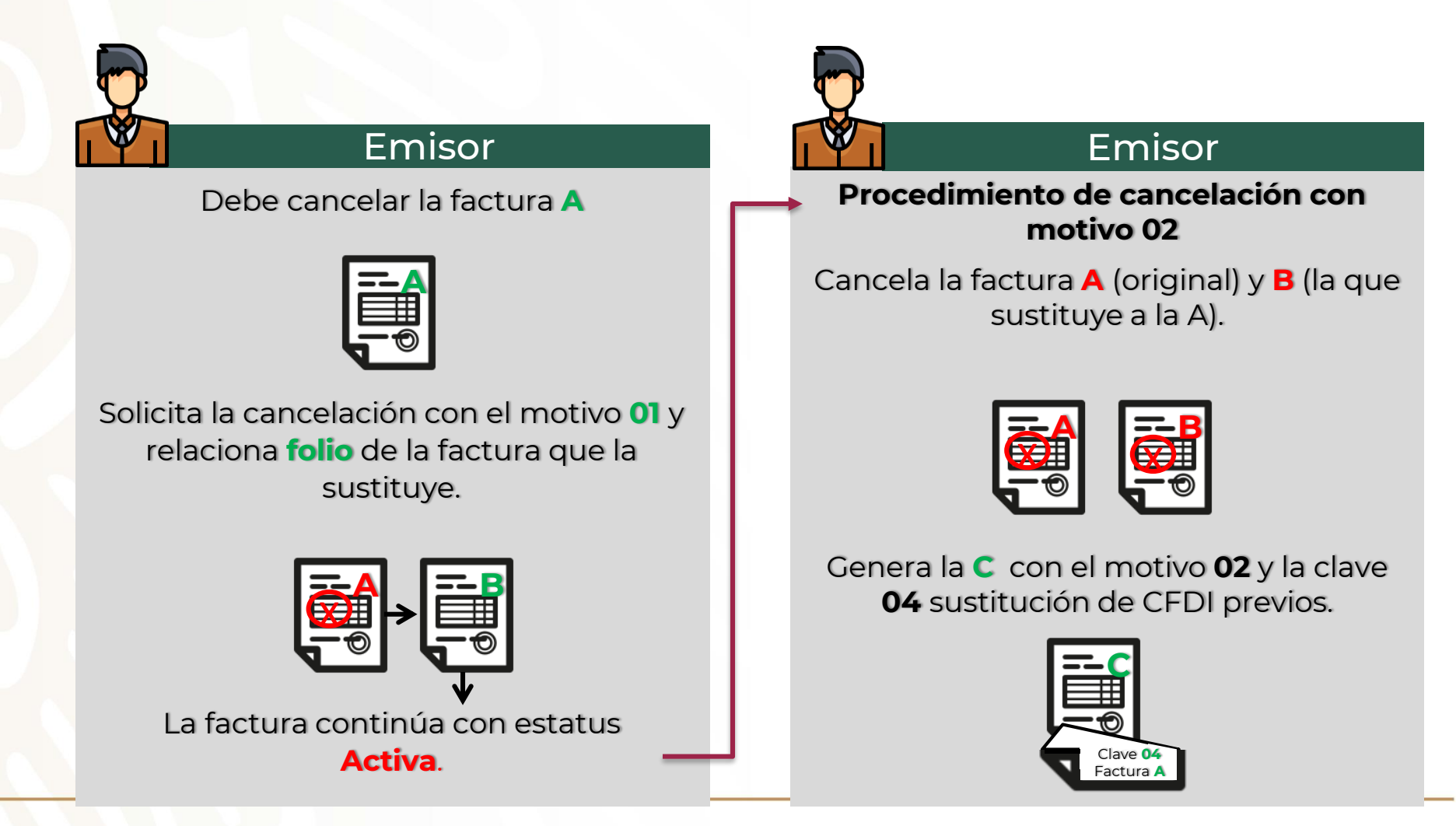

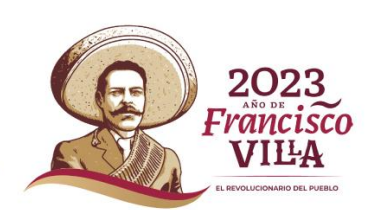

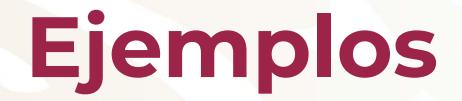

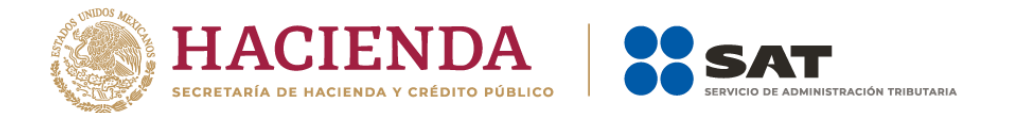

#### **Escenario 2: Comprobante emitido con errores sin relación**

Domingo Rodríguez realizó la prestación de un servicio profesional el 18 de mayo de 2023 y emitió la factura **"XY"** con folio fiscal **9FE42A72-125X-11EC-9A25-055FA357C89F** registró la información del receptor de forma incorrecta (se equivocó de cliente), por tal motivo requiere cancelarla.

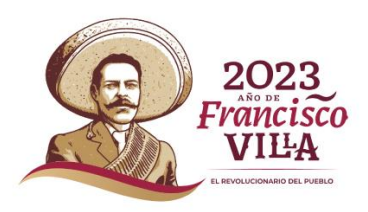

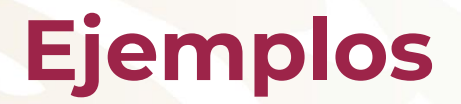

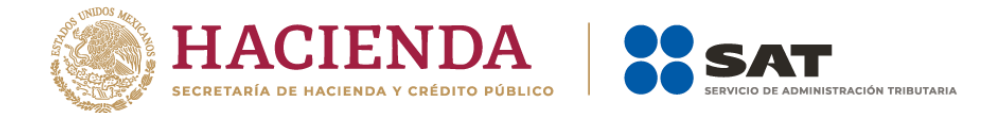

#### **Escenario 2: Comprobante emitido con errores sin relación**

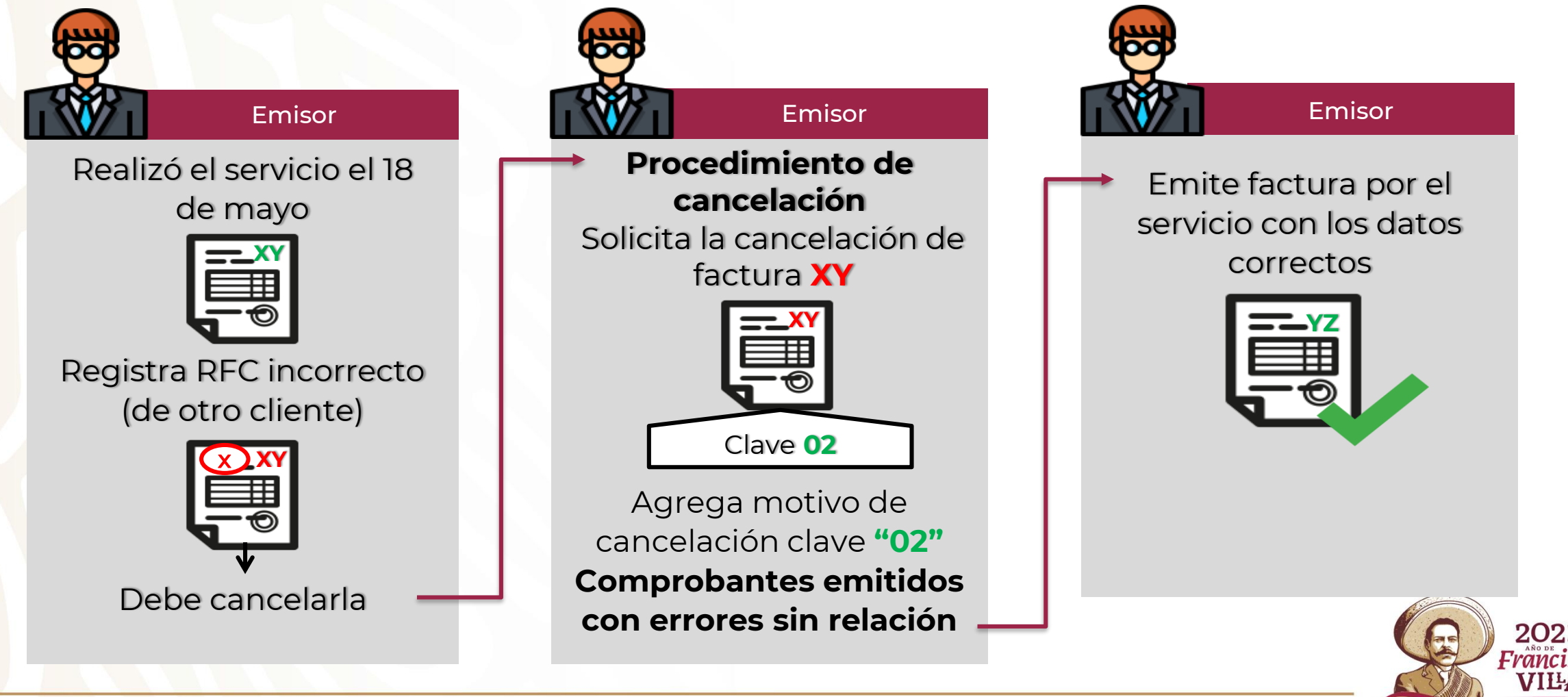

### **Ejemplos**

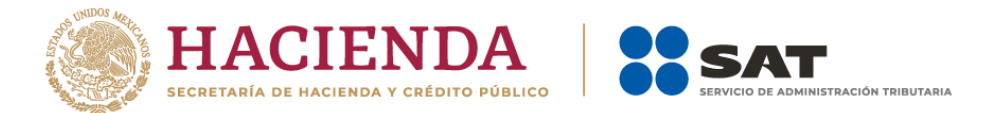

#### **Escenario 3: No se llevó a cabo la operación**

Jesús Antonio Trino se dedica a la elaboración de muebles de madera y emitió la factura **"A1"** con folio fiscal **87AA3C57-6F5C-422B-A33C-43YYY7228DCA** por un presupuesto solicitado; sin embargo, no se concretó la venta por falta de materias primas, por lo que necesita cancelar la factura emitida.

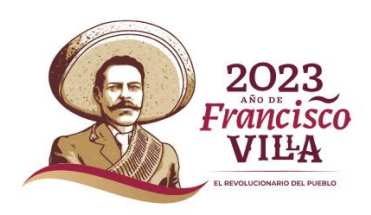

### **Ejemplos**

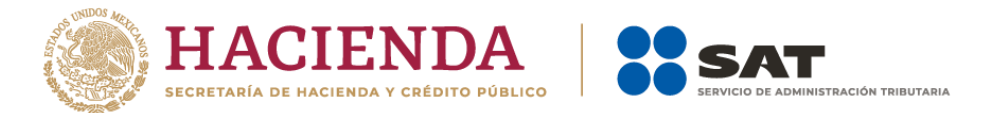

#### **Escenario 3: No se llevó a cabo la operación**

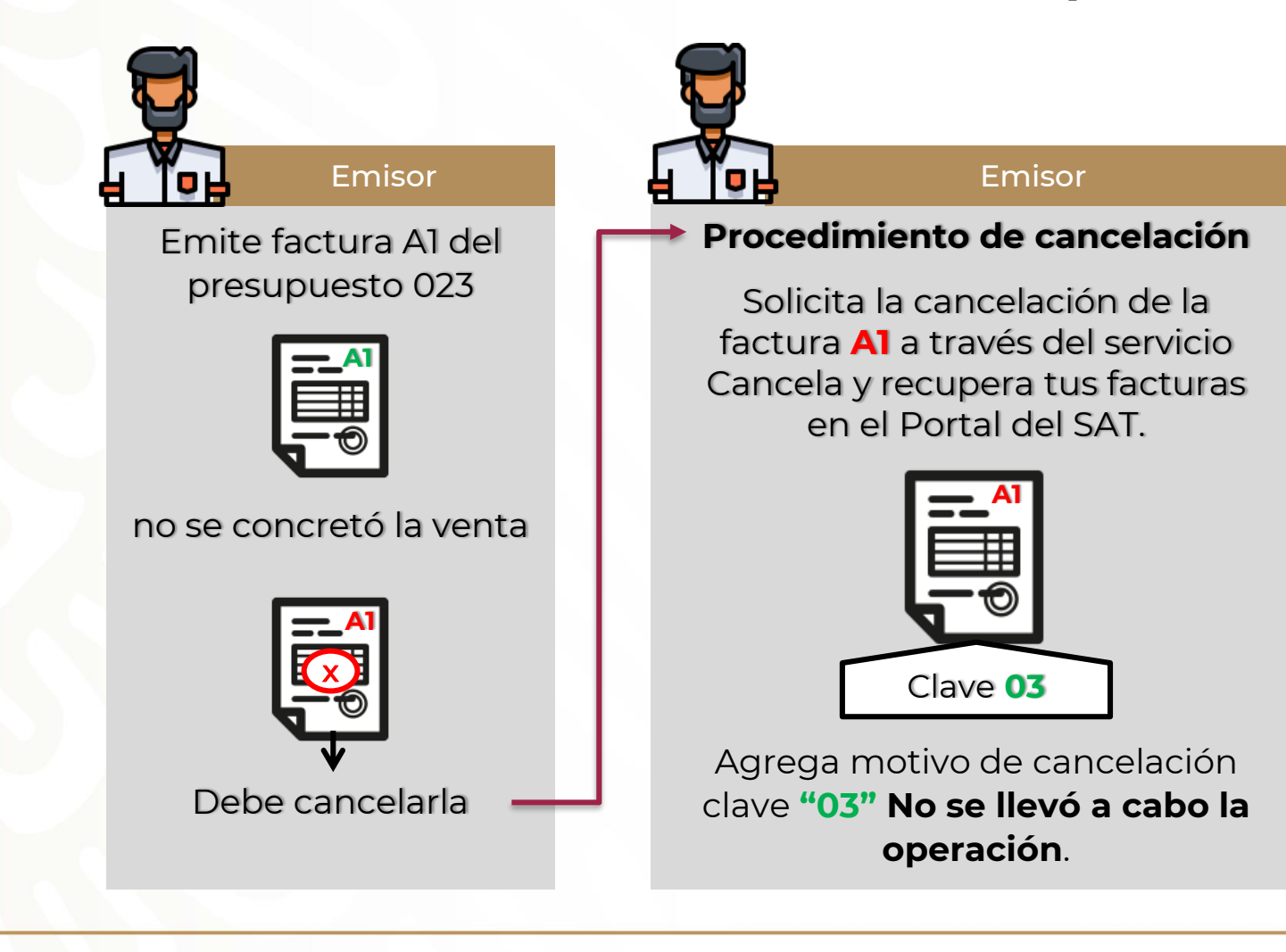

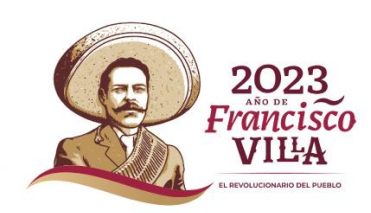

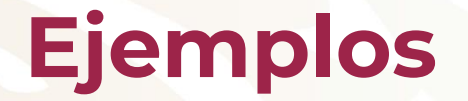

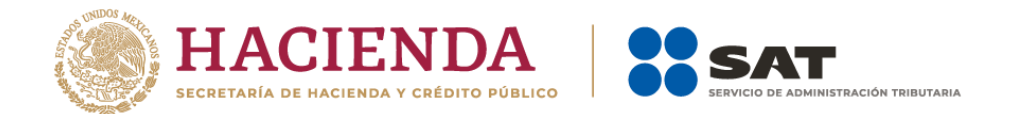

#### **Escenario 4: Operación nominativa relacionada en la factura global**

La contribuyente María de los Remedios Aguilar se dedica a la venta de productos escolares y de papelería en general, por las operaciones realizadas con el público en general de junio de 2023, emitió el 3 de julio la factura global **"123"** con folio fiscal **C0XXXBF4-076C-1234-8E06- BC298D053996**.

El 4 de julio se presenta uno de sus clientes que le realizó una compra de artículos escolares el 30 de junio y solicita la factura nominativa de dicha compra.

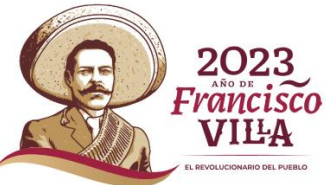

### **Ejemplos**

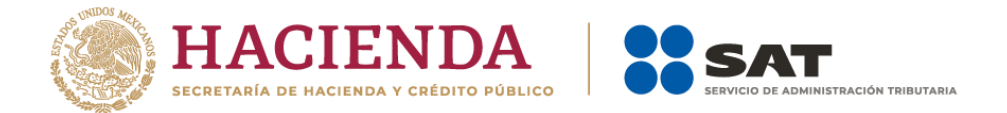

#### **Escenario 4 "Operación nominativa relacionada en la factura global"**

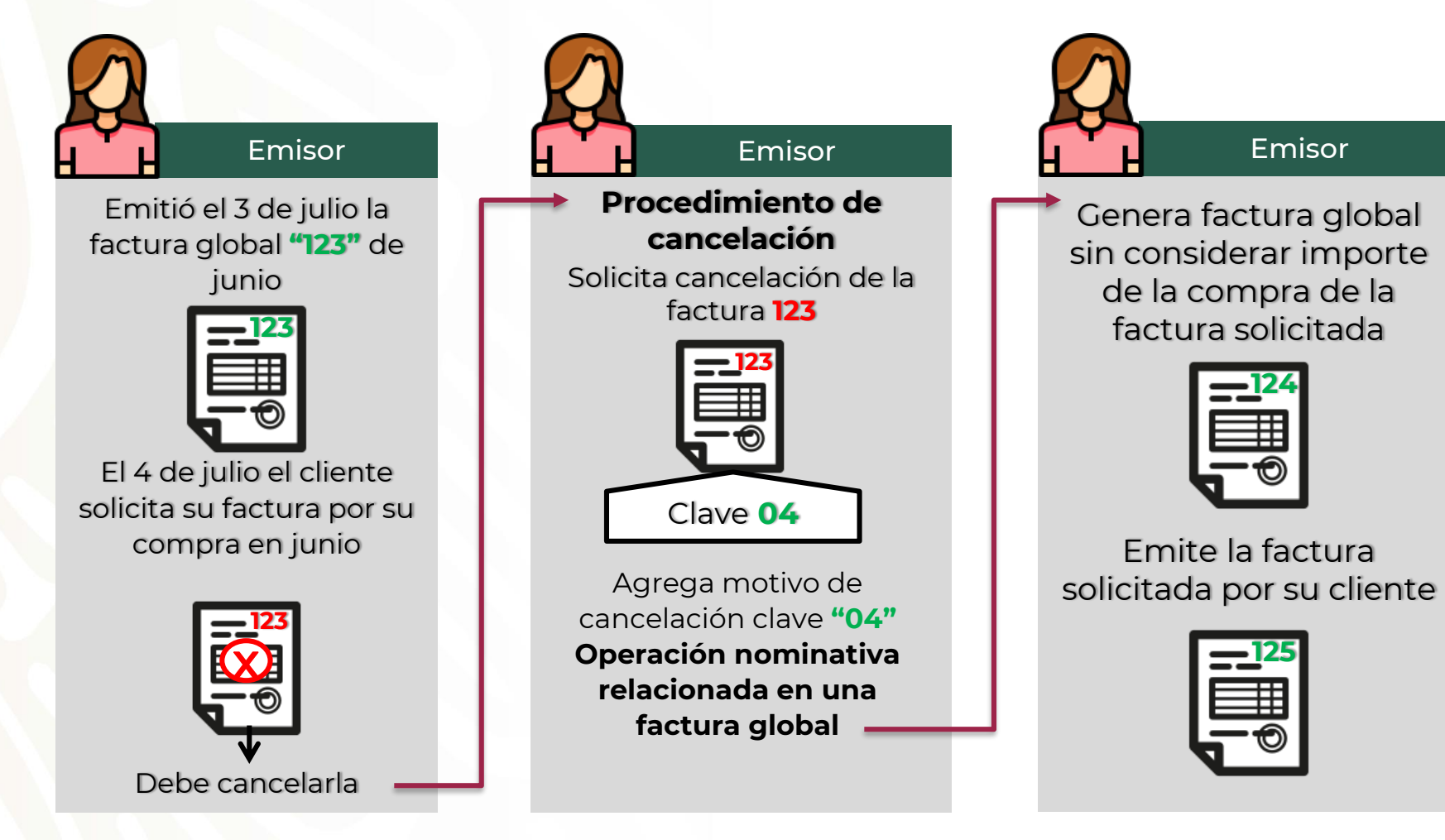

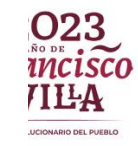

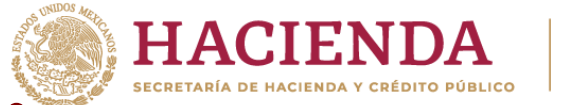

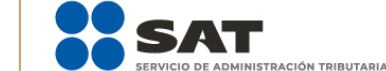

# **Del resultado obtenido se verifica el estado del comprobante**

#### Estatus del Proceso de Cancelación

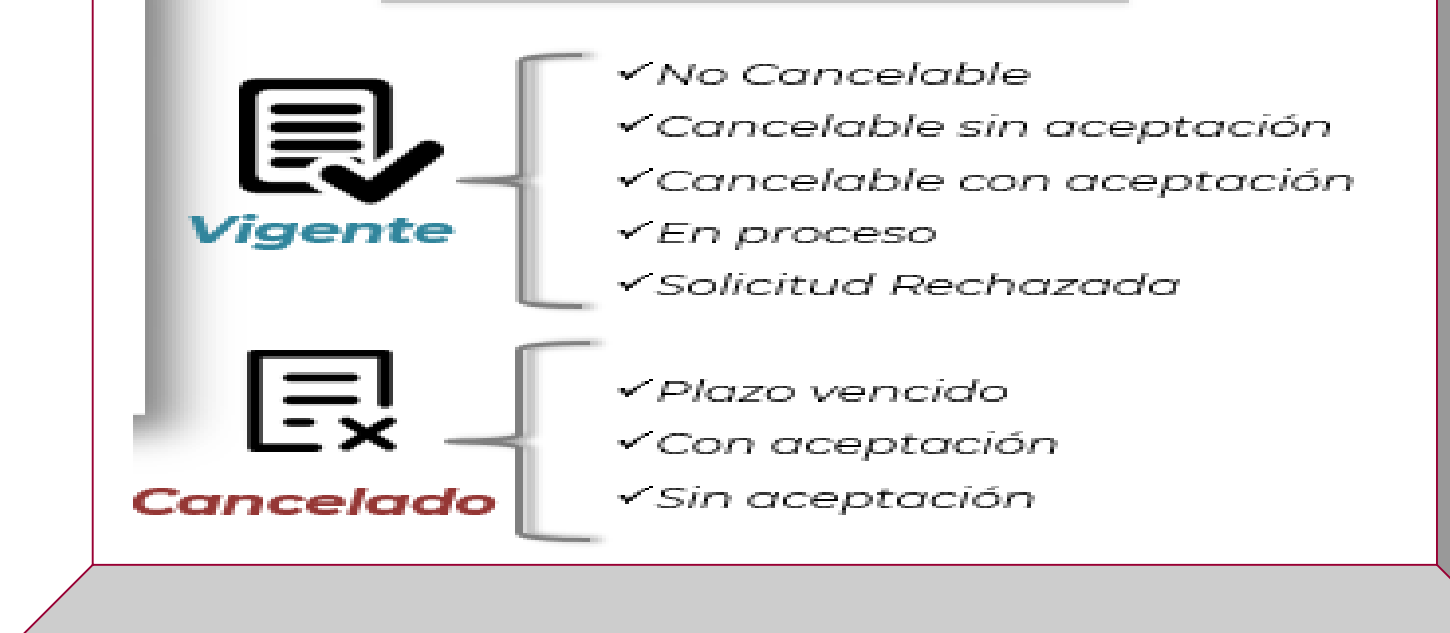

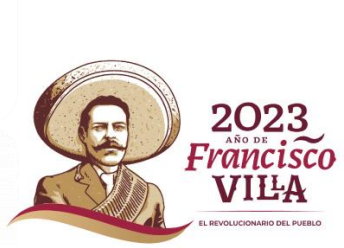

### **Mensaje de interés**

# **HACIENDA**

La nota de crédito

La nota de creu:<br>La nota de creu:<br>no sustituye la ul

La nota de <sup>Circ</sup>ion<br>no sustituye de un<br>no sustituye de un<br>cancelación de un

La note stituy de un<br>no sustituy de un<br>cancelación de un<br>cancelación de un

202

#### *Nota de Crédito o Comprobante de Egreso*

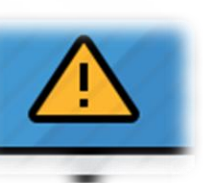

### Recordemos que

**Amparan devoluciones, descuentos y bonificaciones** para efectos de deducibilidad y también puede utilizarse para **corregir o restar un comprobante de ingresos** en cuanto a los montos que documenta, como la aplicación de **anticipos**.
## **Sustitución de CFDI**

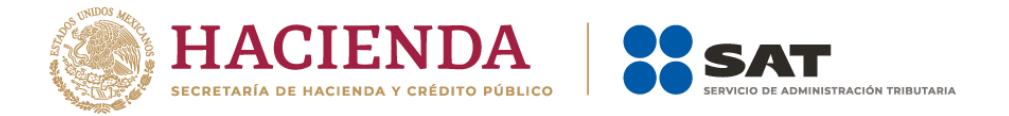

- ✓ La **sustitución** *no es una forma de cancelación.*
- ✓ *En caso de corregir un comprobante erróneo, este primero se debe cancelar y posteriormente se emitirá el CFDI con los datos correctos con la clave relación 04 Sustitución de los CFDI previos.*
- ✓ *En caso que primero se haya emitido el comprobante que sustituye, a partir del 1 de noviembre de 2018 se considera como un comprobante* **No cancelable**.

*Nota: A partir del 1 de enero de 2022, en todas las solicitudes de cancelación se deberá indicar el "Motivo" de cancelación, independientemente de la versión con la que se emitió el comprobante.*

 $\mathbb{R} \times \mathbb{R} \times \mathbb{R} \times \mathbb{R}$ 

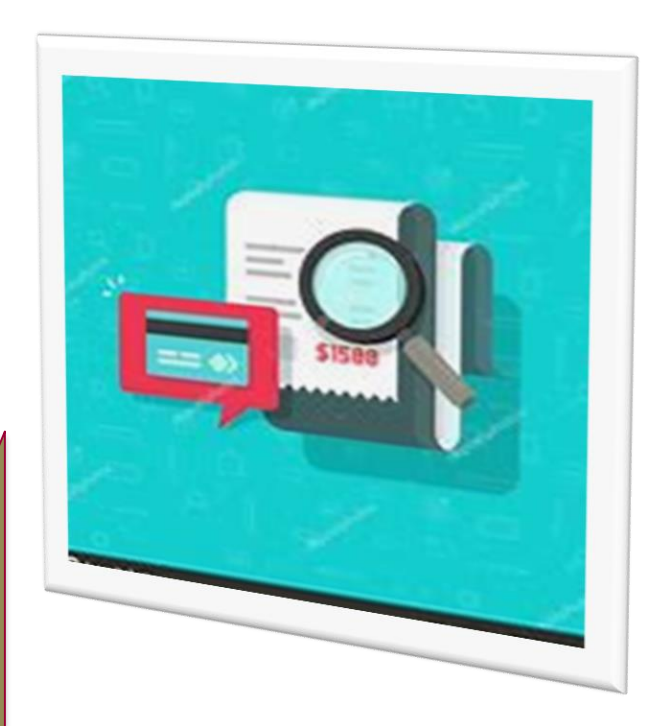

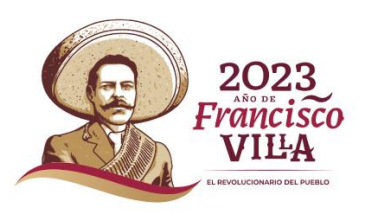

### **Material de consulta**

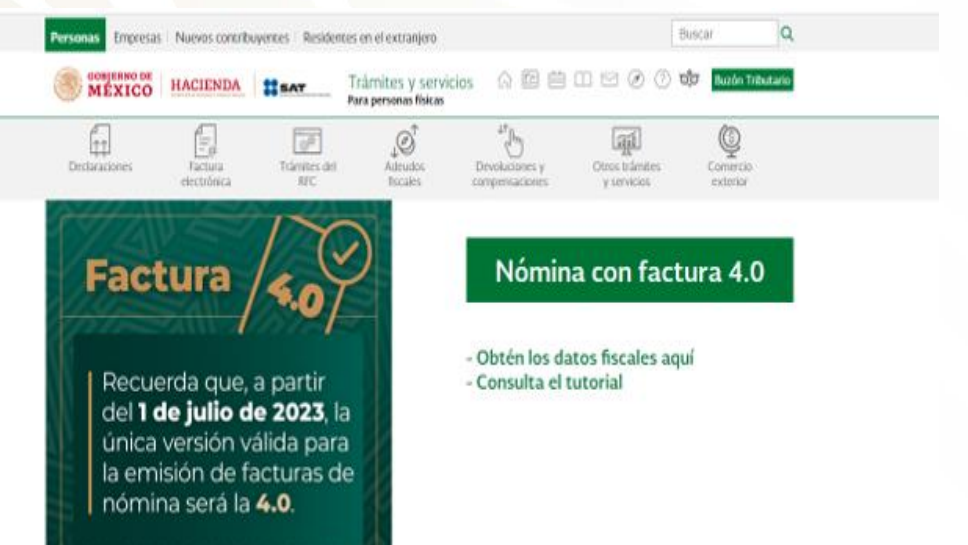

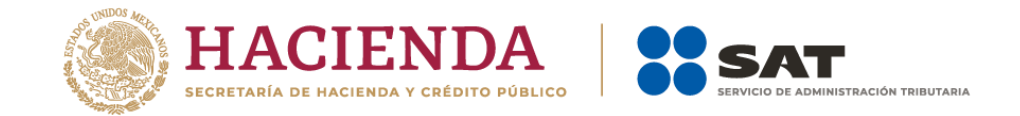

- ✓ Objetivo del proceso de cancelación
- $\checkmark$  Preguntas frecuentes
- ✓ Contenido relacionado

- ❖ Manual de usuario
- ❖ Documentación WS Consulta CFDI Relacionados
- ❖ Documentación WS Consulta CFDI
- ❖ Documentación WS Aceptación Rechazo
- ❖ Presentación del nuevo Servicio de cancelación

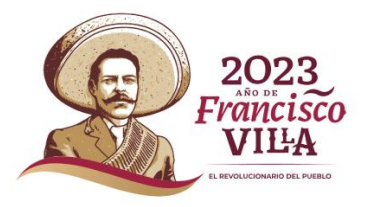

# **Servicios de certificación SAT**

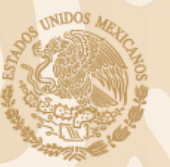

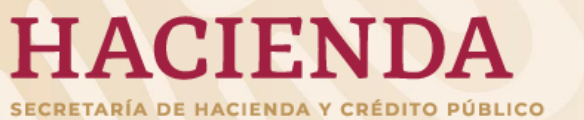

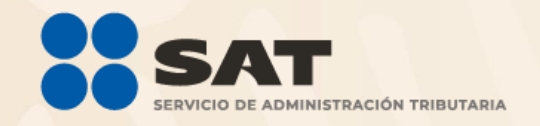

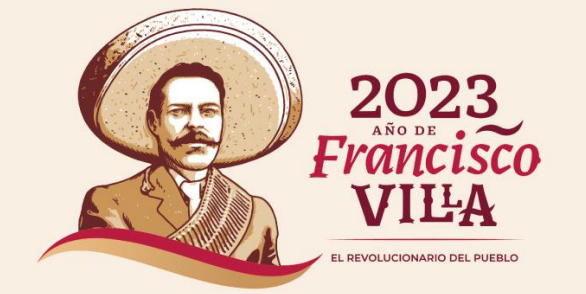

## **Opciones para emitir CFDI**

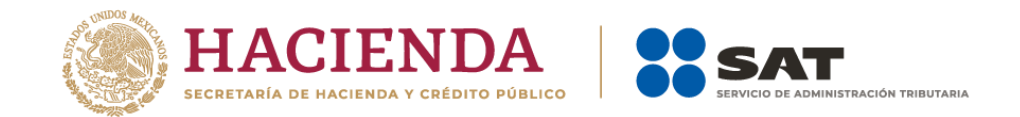

•

•

#### **Mis cuentas**

- Solo para personas físicas
- Requiere RFC y Contraseña o e.firma

**Portal del SAT de CFDI**

-Puede ser usado por personas físicas y morales -Permite el uso de la e.firma (solo personas físicas) o Certificado de Sello Digital (CSD)

#### **Factura SAT Móvil**

- Se debe ingresar con RFC y Contraseña
- Compatible con dispositivos Android y iOS
- Se puede emitir y consultar las facturas emitidas y recibidas
- Permite obtener la información fiscal por medio de un código QR
- Se puede consultar a clientes frecuentes y personalizar las plantillas

## **Opciones para emitir CFDI**

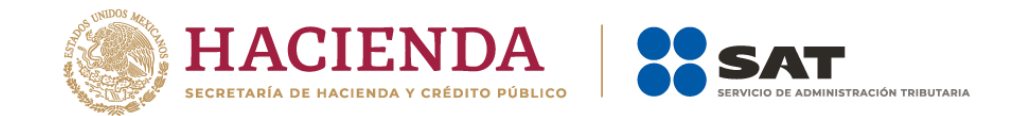

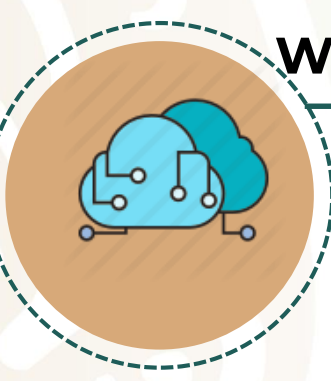

#### **Web services de timbrado masivo**

- Solo para Entes Públicos
- Contar con infraestructura para la comunicación con el SAT
- Cualquier tipo de CFDI

#### **Proveedor de certificación (PAC)**

- Puede ser contratado por personas físicas y morales
- Uso del CSD
- **Sectores**

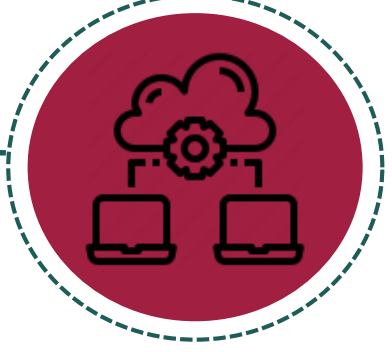

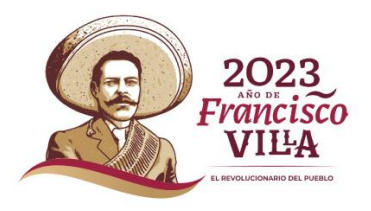

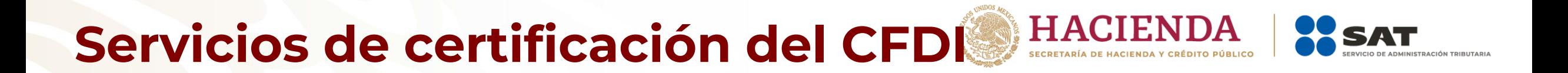

El SAT ofrece una solución gratuita del servicio de certificación de CFDI, a través de la implementación de un web service para Entes Públicos.

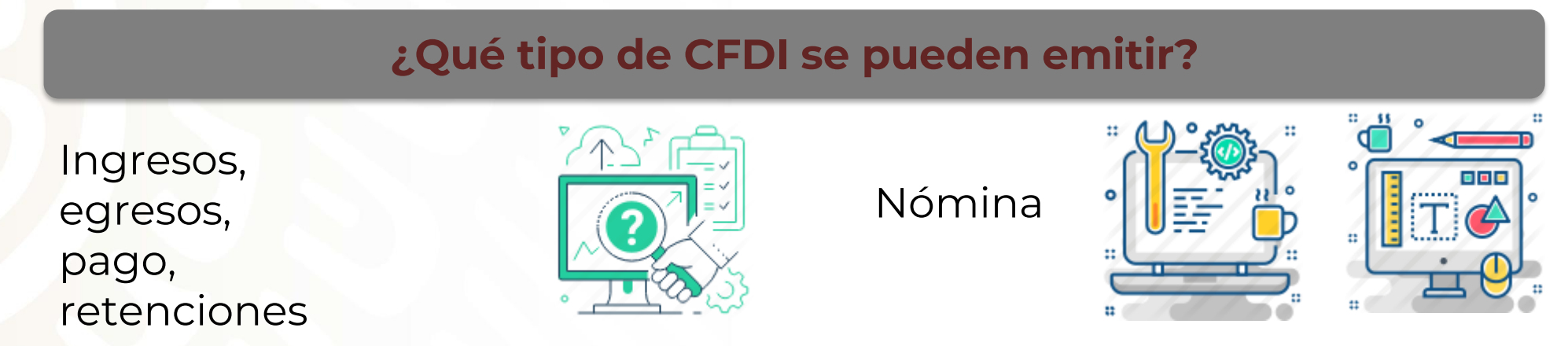

Para la generación de una factura electrónica, se debe contar con:

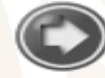

e.firma y CSD

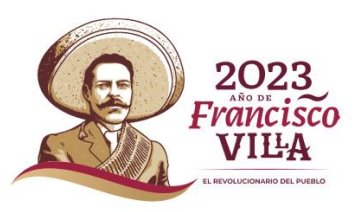

### **Proceso de uso de las herramientas del SAT**

**1.** El enlace por parte del Ente Público contacta a los funcionarios del SAT mediante correo electrónico institucional.

**2.** El SAT, mediante correo electrónico institucional, envía al enlace del Ente Público el kit informativo que contiene:

❑ Documentación de la normatividad vigente (Anexo 20, Guía de llenado del comprobante del recibo de pago de nómina y su complemento, Guía de llenado del comprobante al que se le incorpore el complemento para recepción de pagos, Factura de retenciones e información de pagos (Anexo 20).

- ❑ Documentación tecnológica para la implementación del uso de web service (timbrado de nómina e ingresos y servicio de cancelación).
- ❑ Cuestionario técnico en donde se requiere conocer la volumetría que se utiliza, equipo de trabajo y herramientas tecnológicas con que cuenta el Ente Público.
- ❑ Lista de documentos para formalizar la solicitud del uso de web service (formato de oficio de solicitud, carta de términos y condiciones, nombramiento, identificación, reglamento interior, decreto de creación.

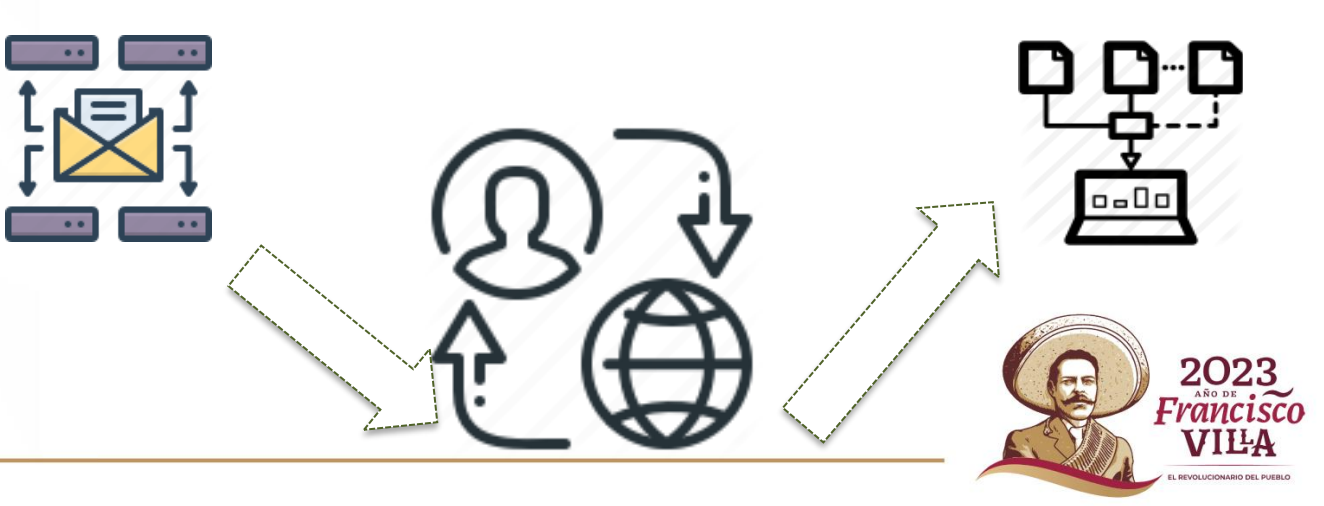

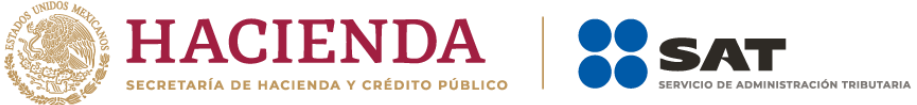

### **Proceso de uso de las herramientas del SAT**

**3.** El Ente Público implementa su herramienta para generar archivos XML de acuerdo al Anexo 20 de la Resolución Miscelánea Fiscal vigente y proporciona al SAT de 3 a 5 archivos para su revisión.

**4.** El Ente Público envía al SAT el Cuestionario técnico.

**5.** El SAT proporciona al Ente Público las URL e insumos para el ambiente de pruebas (siempre que los XML cumplen con lo establecido en el

**6.** El Ente Público envía al SAT las evidencias exitosas del timbrado y cancelación de paquetes en el ambiente de pruebas.

**7.** El Ente Público envía al SAT la documentación para formalizar el uso de web service .

**8.** El SAT proporciona al Ente Público las URL productivas.

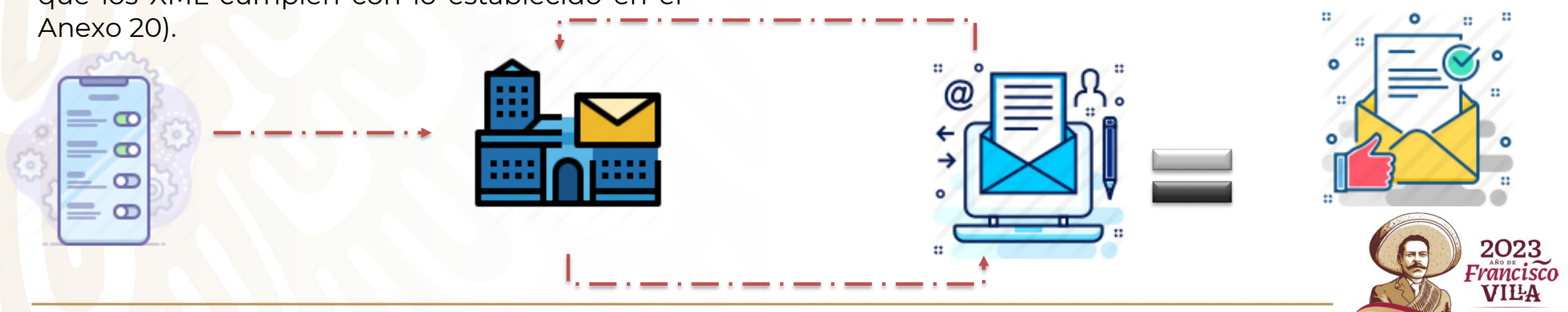

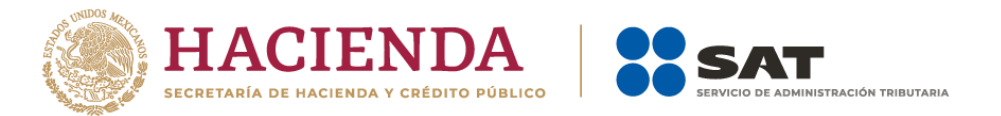

#### **Beneficios de ser usuario directo con el SAT**

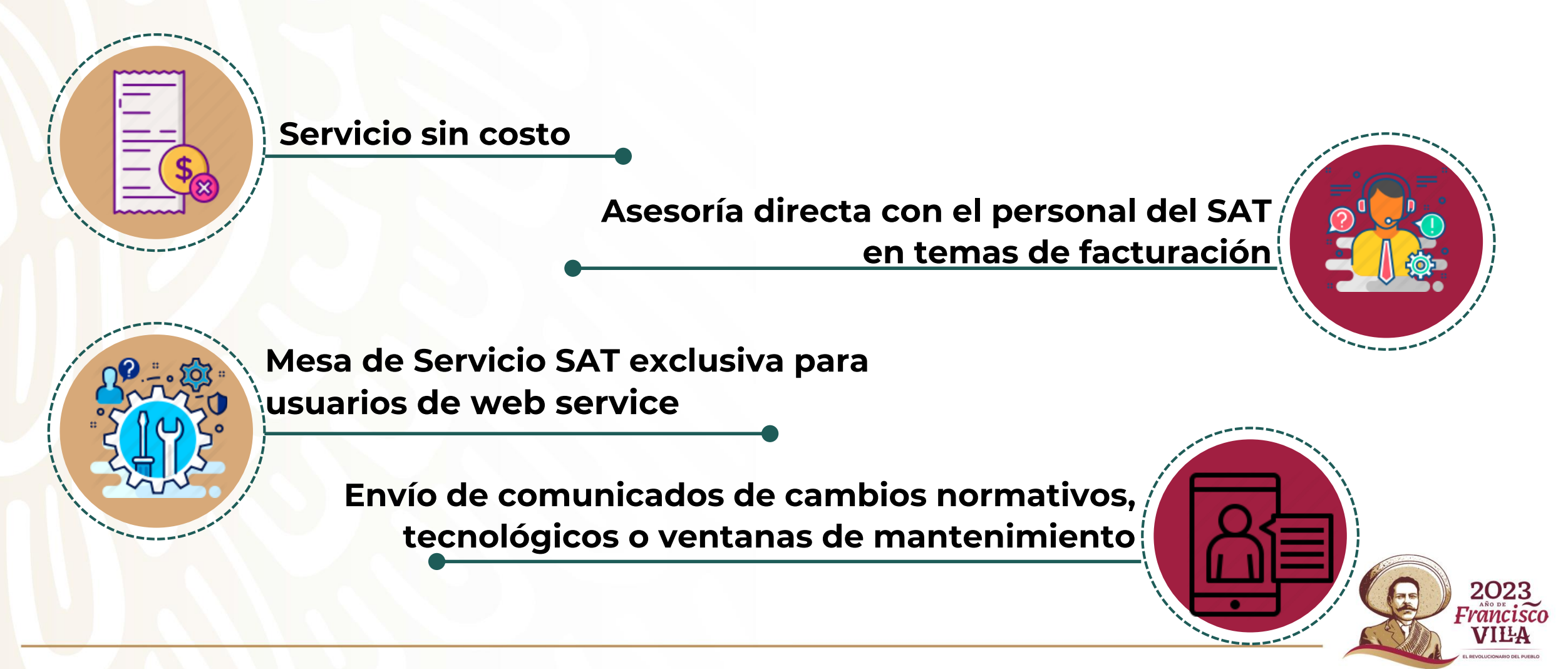